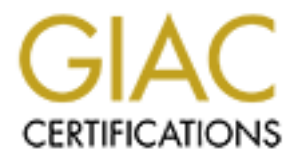

# Global Information Assurance Certification Paper

## Copyright SANS Institute [Author Retains Full Rights](http://www.giac.org)

This paper is taken from the GIAC directory of certified professionals. Reposting is not permited without express written permission.

# [Interested in learning more?](http://www.giac.org/registration/gcia)

Check out the list of upcoming events offering "Network Monitoring and Threat Detection In-Depth (Security 503)" at http://www.giac.org/registration/gcia

## **Fred Portnoy GCIA Practical – Intrusion Detection, New Orleans, 2001**

**Practical – Intrusion Detection, New Orleans, 2**<br>
<u>Chects</u><br>
<u>Chects</u><br>
<u>Chects</u><br>
<u>Chect #3 - NFS</u><br>
<u>Chect #3 - NFS</u><br>
<u>Chect #3 - NET Scan</u><br>
<u>Chect #4 - TCP Scan</u><br>
<u>Constant to Connect to Firewall</u><br>
<u>Constant full rights.</u><br> I. Network Detects Detect #1 - 27374 Detect #2 - Opportunistic Honeypot Detect #3 - NFS Detect #4 - TCP Scan Detect #5 - Attempt to Connect to Firewall II. Introduction to Snort III. Analyze This WatchList 000220 SYN-FIN DNS DDOS Port 515 MY.NET.70.38 **Conclusion** 

## I. NETWORK DETECTS

- 1. Source of Trace:
- 2. Detect was generated by:
- 3. Probability the source address was spoofed:
- 4. Description of attack:
- 5. Attack mechanism:
- 6. Correlation:
- 7. Evidence of active targeting:
- 8. Severity:
- 9. Defensive recommendation:
- 10. Multiple choice test question:

## **DETECT #1: PORT 27374 SNIFFER® TRACES**

**ETWORK DETECTS**<br>
1. Source of Trace:<br>
2. Detect was generated by:<br>
3. Probability the source address was spoofed:<br>
4. Description of attack:<br>
6. Correlation:<br>
7. Fwidence of active targeting:<br>
8. Seventhy:<br>
9. Defensive r General examinations of activity on port 27374. This is an interesting study of what can happen if you pursue a hunch or a curiosity. Sometimes a stupid question can show up unexpected answers, and/or can bury one in many more questions. This came from Sniffer traces set up to filter on 27374 at the offset of UDP/TCP source/destination ports. I got mired in seeing 27374 showing up as ICMP checksums, at the same IP offset, which may well have been incidental, over time, but I also saw some host scans for exposures.

## **Sniffer Traces**

*Destination Address - From the if header*<br>*Size –* total length of the captured packet. The Sniffer HEX display *Frame* - Frame number in trace. *Status* - Whether the packet is marked as a reference point in the trace. *Source Address* - From the IP header *Destination Address* - From the IP header doesn't include the ethernet trailing checksum, so minimum Ethernet frame is 60 bytes. *Rel. Time* - The elapsed time since the trace began or from a set marker.

*Delta Time* - The time since the previous frame. *Abs. Time* - The date and time-of-day the packet was received by the Sniffer. *Summary* - The Sniffer®®'s brief description of the packet, containing any messages generated by the Sniffer®® "Expert" followed by a summary of the highest level header information the Sniffer®® was able to decode from the packet. *HEX* section - the ADDR column is simply for ease of reading the HEX information, showing the HEX representation of the offset location of the first byte in each row. - the HEX section shows the hexadecimal representation of each byte in the packet. - the ASCII section shows the ASCII translation of each byte that maps to the ASCII code. These traces include the ethernet headers.

These first two frames are part of a dns ddos and probably just happen to have the source port 27375.

**Decision and the state of the same of the state of the state is a single for the ADR column is simply for ease of tradition - the ADR column is simply for ease of tradition and the section shows the hexadecimal representa** - - - - - - - - - - - - - - - - - - - - Frame 3 - - - - - - - - - - - - - - - - - - - - Frame Status Source Address Dest. Address Size Rel. Time Delta Time Abs. Time Summary 3 [194.204.49.250] [MY.NET.1.99] 67 1:46:35.780 61.555.814 02/19/2001 07:04:33 PM DNS: C ID=19483 OP=QUERY NAME=aol.com ADDR HEX 0000: 00 90 27 46 4e f5 00 00 ef 06 1f 50 08 00 45 00 | ..'FN......P..E. 0010: 00 35 88 d3 40 00 32 11 2b 33 c2 cc 31 fa xx xx | .5.Ó@.2.+3..1... 0020: 01 63 **6a ee** 00 35 00 21 00 00 4c 1b 01 00 00 01 | .cj..5.!..L..... 0030: 00 00 00 00 00 00 03 61 6f 6c 03 63 6f 6d 00 00 | .......aol.com.. 0040: 0f 00 01 | ... - - - - - - - - - - - - - - - - - - - - Frame 4 - - - - - - - - - - - - - - - - - - - - Frame Status Source Address Dest. Address Time Summary 4 [194.204.49.254] [MY.NET.1.100] 67 1:53:38.790 423.009.646 02/19/2001 07:11:36 PM DNS: C ID=36367 OP=QUERY NAME=aol.com ADDR HEX ASCII 0000: 00 90 27 9c 1e 0a 00 00 ef 06 1f 50 08 00 45 00 | ..'........P..E. 0010: 00 35 50 6a 40 00 32 11 63 97 c2 cc 31 fe xx xx | .5Pj@.2.c...1þ.. 0020: 01 64 **6a ee** 00 35 00 21 00 00 8e 0f 01 00 00 01 | .dj..5.!........ 0030: 00 00 00 00 00 00 03 61 6f 6c 03 63 6f 6d 00 00 | .......aol.com..  $0040:0100001$ 

These next frames are pings. Extra data beyond the "IP header length"?

- - - - - - - - - - - - - - - - - - - - Frame 1 - - - - - - - - - - - - - - - - - - - - Frame Status Source Address Dest. Address Size Rel. Time Delta Time Abs. Time Summary 1 M [MY.NET.173.119] [128.206.250.116] 60 0:00:00.000 0.000.000 02/20/2001 02:36:31 AM ICMP: Echo reply ADDR HEX ASCII 0000: 00 00 ef 06 1f 50 00 e0 16 7f eb 82 08 00 45 00 | .....P.........E. 0010: 00 1c 9b 21 00 00 7e 01 da 7c xx xx ad 77 80 ce  $| \dots | \dots | \dots w$ . 0020: fa 74 00 00 **6a ee** 02 00 93 11 **e5 0f 27 19 02** 00 | .t..j.......'... 0030: 00 00 00 00 00 00 00 00 00 00 00 00 | ............ Another One - - - - - - - - - - - - - - - - - - - - Frame 1 - - - - - - - - - - - - - - - - - - - - Frame Status Source Address Dest. Address Size Rel. Time Delta Time Abs. Time Summary 1 M [MY.NET.173.163] [216.161.137.231] 60 0:00:00.000 0.000.000 02/19/2001 05:50:54 PM ICMP: Echo reply

ADDR HEX ASCII 0000: 00 00 ef 06 1f 50 00 e0 16 7f eb 82 08 00 45 00 | .....P........E. 0010: 00 1c f4 e6 00 00 7e 01 99 45 xx xx ad a3 d8 a1 | ......~..E...£.. 0020: 89 e7 00 00 **6a ee** 02 00 93 11 **9d 4a 9b 51 02** 00 | ....j..... J.Q.. 0030: 00 00 00 00 00 00 00 00 00 00 00 00 | ............

This time the extra data is in the request frame.

Key fingerprint = AF19 FA27 2F94 998D FDB5 DE3D F8B5 06E4 A169 4E46 0020: d2 51 08 00 **6a ee** 03 00 8a 11 **92 8c 66 ca 02** 00 | .Q..j.......f... - - - - - - - - - - - - - - - - - - - - Frame 1 - - - - - - - - - - - - - - - - - - - - Frame Status Source Address Dest. Address Size Rel. Time Delta Time Abs. Time Summary 1 M [MY.NET.173.182] [152.19.210.81] 60 0:00:00.000 0.000.000 02/20/2001 03:12:37 AM ICMP: Echo ADDR HEX ASCII 0000: 00 00 ef 06 1f 50 00 e0 16 7f eb 82 08 00 45 00 | .....P.........E. 0010: 00 1c c7 a2 00 00 7e 01 be 9a xx xx ad b6 98 13 | ..C...~........... 0030: 00 00 00 00 00 00 00 00 00 00 00 00 | ............ - - - - - - - - - - - - - - - - - - - - Frame 2 - - - - - - - - - - - - - - - - - - - - Frame Status Source Address Dest. Address Time Summary 2 [152.19.210.81] [MY.NET.173.182] 60 0:00:00.072 0.072.496 02/20/2001 03:12:38 AM ICMP: Echo reply ADDR HEX ASCII 0000: 00 e0 16 7f eb 82 00 00 ef 06 1f 50 08 00 45 00 | ............P.E. 0010: 00 1c 74 32 00 00 74 01 1c 0b 98 13 d2 51 xx xx | ..t2..t......Q.. 0020: ad b6 00 00 **6a ee** 03 00 92 11 00 00 00 00 00 00 | ....j........... 0030: 00 00 00 00 00 00 00 00 00 00 00 00 | ............

and so forth ...

**CONSERVATION CONSERVATION CONSERVATION CONSERVATION CONSERVATION CONSERVATION CONSERVATION CONSERVATION CONSERVATION CONSERVATION CONSERVATION CONSERVATION CONSERVATION CONSERVATION CONSERVATION CONSERVATION CONSERVATION** - - - - - - - - - - - - - - - - - - - - Frame 1 - - - - - - - - - - - - - - - - - - - - Frame Status Source Address Dest. Address Size Rel. Time Delta Time Abs.<br>Time Summary Time Summary 1 M [172.146.225.142] [MY.NET.174.171] 60 0:00:00.000 0.000.000 02/20/2001 06:07:10 AM ICMP: Echo ADDR HEX ASCII 0000: 00 e0 16 7f eb 82 00 00 ef 06 1f 50 08 00 45 00 | ...........P.E. 0010: 00 1c 1d 9e 00 00 74 01 4d ee ac 92 e1 8e xx xx | ......t.M...á... 0020: ae ab 08 00 **6a ee** 02 00 8b 11 00 00 00 00 00 00 | ....j........... 0030: 00 00 00 00 00 00 00 00 00 00 00 00 | ............ - - - - - - - - - - - - - - - - - - - - Frame 2 - - - - - - - - - - - - - - - - - - - - Frame Status Source Address Dest. Address Size Rel. Time Delta Time Abs. Time Summary 2 [MY.NET.174.171] [172.146.225.142] 60 0:00:00.058 0.058.598 02/20/2001 06:07:10 AM ICMP: Echo reply ADDR HEX ASCII 0000: 00 00 ef 06 1f 50 00 e0 16 7f eb 82 08 00 45 00 | .....P.........E. 0010: 00 1c fa f2 00 00 7e 01 66 99 xx xx ae ab ac 92 | ......~.f....... 0020: e1 8e 00 00 **6a ee** 02 00 93 11 **54 bd 34 ec 02** 00 | á...j.....T.4... 0030: 00 00 00 00 00 00 00 00 00 00 00 00 | ............

\*\*\*\*\*\*\*\*\*\*\*\*\*\*\*\*\*\*\*\*\*\*\*\*\*\*\*\*\*\*\*\*\*\*\*\*\*\*\*\*\*\*\*\*\*

Here's a TCP scan for destination port 27374. Some hosts respond with a RESET and others don't.

Key fingerprint = AF19 FA27 2F94 998D FDB5 DE3D F8B5 06E4 A169 4E46 02/19/2001 08:34:15 PM TCP: D=27374 S=3368 SYN SEQ=3605236 LEN=0 WIN=8192 Frame Status Source Address Dest. Address Size Rel. Time Delta Time Abs. Time Summary 28 [212.252.28.163] [MY.NET.211.1] 62 3:16:17.082 624.266.093 29 [212.252.28.163] [MY.NET.211.1] 62 3:16:20.062 2.980.694 02/19/2001 08:34:18 PM TCP: D=27374 S=3368 SYN SEQ=3605236 LEN=0 WIN=8192 30 [212.252.28.163] [MY.NET.211.1] 62 3:16:26.083 6.020.866 02/19/2001 08:34:24 PM TCP: D=27374 S=3368 SYN SEQ=3605236 LEN=0 WIN=8192 31 [212.252.28.163] [MY.NET.211.1] 62 3:16:38.148 12.064.969 02/19/2001 08:34:36 PM TCP: D=27374 S=3368 SYN SEQ=3605236 LEN=0 WIN=8192

**COSISTED INTO EXECT 12.2** 2003 - 12.2 2003 - 12.2 2003 - 12.2 2003 - 12.2 2002, 2002, 2002, 2002, 2002, 2002, 2002, 2002, 2002, 2002, 2002, 2002, 2002, 2002, 2002, 2002, 2002, 2002, 2002, 2002, 2002, 2002, 2002, 2002, 20 41 [MI.NEI.2II.4] [212.232.26.163] 60 3:16:32.340 0.011.192<br>02/19/2001 08:36:30 PM TCP: D=3424 S=27374 RST ACK=3740682 WIN=0 64 [212.252.28.163] [MY.NET.211.7] 62 3:19:28.017 1.054.695<br>02/19/2001 08:37:26 PM TCP: D=27374 S=3451 SYN SEQ=3793991 LEN=0 WIN=8192 32 [212.252.28.163] [MY.NET.211.2] 62 3:17:02.275 24.126.943 02/19/2001 08:35:00 PM TCP: D=27374 S=3385 SYN SEQ=3650381 LEN=0 WIN=8192 33 [212.252.28.163] [MY.NET.211.2] 62 3:17:05.258 2.982.916 02/19/2001 08:35:03 PM TCP: D=27374 S=3385 SYN SEQ=3650381 LEN=0 WIN=8192<br>34 [212.252.28.163] [MY.NET.211.2] 62 3:17:11.238 5.97 34 [212.252.28.163] [MY.NET.211.2] 62 3:17:11.238 5.979.685 02/19/2001 08:35:09 PM TCP: D=27374 S=3385 SYN SEQ=3650381 LEN=0 WIN=8192 35 [212.252.28.163] [MY.NET.211.2] 62 3:17:23.271 12.033.532 02/19/2001 08:35:21 PM TCP: D=27374 S=3385 SYN SEQ=3650381 LEN=0 WIN=8192<br>36 [212.252.28.163] [MY.NET.211.3] 62 3:17:47.439 24.168.174 36 [212.252.28.163] [MY.NET.211.3]<br>12/19/2001 08:35:45 PM TCP: D=27374 S=3409 SYN 9/2001 08:35:45 PM TCP: D=27374 S=3409 SYN SEQ=3695526 LEN=0 WIN=8192<br>37 [212.252.28.163] [MY.NET.211.3] 62 3:17:50.359 2.91 37 [212.252.28.163] [MY.NET.211.3] 62 3:17:50.359 2.919.942 02/19/2001 08:35:48 PM TCP: D=27374 S=3409 SYN SEQ=3695526 LEN=0 WIN=8192 38 [212.252.28.163] [MY.NET.211.3] 62 3:17:56.537 6.177.675 02/19/2001 08:35:54 PM TCP: D=27374 S=3409 SYN SEQ=3695526 LEN=0 WIN=8192 39 [212.252.28.163] [MY.NET.211.3] 62 3:18:08.484 11.947.492 02/19/2001 08:36:06 PM TCP: D=27374 S=3409 SYN SEQ=3695526 LEN=0 WIN=8192 40 [212.252.28.163] [MY.NET.211.4] 62 3:18:32.529 24.044.295 02/19/2001 08:36:30 PM TCP: D=27374 S=3424 SYN SEQ=3740681 LEN=0 WIN=8192 41 [MY.NET.211.4] [212.252.28.163] 60 3:18:32.540 0.011.192 42 [212.252.28.163] [MY.NET.211.4] 62 3:18:33.639 1.098.622 02/19/2001 08:36:31 PM TCP: D=27374 S=3424 SYN SEQ=3740681 LEN=0 WIN=8192<br>43 [MY.NET.211.41 [212.252.28.1631 60 3:18:33.652 0.012 [MY.NET.211.4] [212.252.28.163] 60 3:18:33.652 0.012.978 02/19/2001 08:36:31 PM TCP: D=3424 S=27374 RST ACK=3740682 WIN=0 44 [212.252.28.163] [MY.NET.211.4] 62 3:18:34.712 1.060.823 02/19/2001 08:36:32 PM TCP: D=27374 S=3424 SYN SEQ=3740681 LEN=0 WIN=8192 45 [MY.NET.211.4] [212.252.28.163] 60 3:18:34.731 0.018.339 02/19/2001 08:36:32 PM TCP: D=3424 S=27374 RST ACK=3740682 WIN=0 46 [212.252.28.163] [MY.NET.211.4] 62 3:18:35.835 1.104.717 02/19/2001 08:36:33 PM TCP: D=27374 S=3424 SYN SEQ=3740681 LEN=0 WIN=8192 47 [MY.NET.211.4] [212.252.28.163] 60 3:18:35.852 0.016.417 02/19/2001 08:36:33 PM TCP: D=3424 S=27374 RST ACK=3740682 WIN=0 48 [212.252.28.163] [MY.NET.211.5] 62 3:18:36.556 0.703.706 02/19/2001 08:36:34 PM TCP: D=27374 S=3429 SYN SEQ=3744629 LEN=0 WIN=8192 49 [MY.NET.211.5] [212.252.28.163] 60 3:18:36.573 0.017.143 02/19/2001 08:36:34 PM TCP: D=3429 S=27374 RST ACK=3744630 WIN=0 50 [212.252.28.163] [MY.NET.211.5] 62 3:18:37.698 1.125.300 02/19/2001 08:36:35 PM TCP: D=27374 S=3429 SYN SEQ=3744629 LEN=0 WIN=8192 51 [MY.NET.211.5] [212.252.28.163] 60 3:18:37.712 0.014.213 02/19/2001 08:36:35 PM TCP: D=3429 S=27374 RST ACK=3744630 WIN=0 52 [212.252.28.163] [MY.NET.211.5] 62 3:18:38.844 1.132.047 02/19/2001 08:36:36 PM TCP: D=27374 S=3429 SYN SEQ=3744629 LEN=0 WIN=8192 53 [MY.NET.211.5] [212.252.28.163] 60 3:18:38.862 0.017.725 02/19/2001 08:36:36 PM TCP: D=3429 S=27374 RST ACK=3744630 WIN=0 54 [212.252.28.163] [MY.NET.211.5] 62 3:18:40.019 1.156.607 02/19/2001 08:36:38 PM TCP: D=27374 S=3429 SYN SEQ=3744629 LEN=0 WIN=8192 55 [MY.NET.211.5] [212.252.28.163] 60 3:18:40.028 0.009.846 02/19/2001 08:36:38 PM TCP: D=3429 S=27374 RST ACK=3744630 WIN=0 56 [212.252.28.163] [MY.NET.211.6] 62 3:18:40.657 0.628.206 02/19/2001 08:36:38 PM TCP: D=27374 S=3434 SYN SEQ=3748811 LEN=0 WIN=8192<br>57 1212 252 28 1631 IMY NET 211 61 62 3:18:43 659 3:00 57 [212.252.28.163] [MY.NET.211.6] 62 3:18:43.659 3.002.727 02/19/2001 08:36:41 PM TCP: D=27374 S=3434 SYN SEQ=3748811 LEN=0 WIN=8192 58 [212.252.28.163] [MY.NET.211.6] 62 3:18:49.691 6.031.326 02/19/2001 08:36:47 PM TCP: D=27374 S=3434 SYN SEQ=3748811 LEN=0 WIN=8192<br>59 1212.252.28.1631 IMY.NET.211.61 62 3:19:01.753 12.00 59 [212.252.28.163] [MY.NET.211.6] 62 3:19:01.753 12.062.636 02/19/2001 08:36:59 PM TCP: D=27374 S=3434 SYN SEQ=3748811 LEN=0 WIN=8192 60 [212.252.28.163] [MY.NET.211.7] 62 3:19:25.874 24.120.627 02/19/2001 08:37:23 PM TCP: D=27374 S=3451 SYN SEQ=3793991 LEN=0 WIN=8192 61 [MY.NET.211.7] [212.252.28.163] 60 3:19:25.892 0.018.201 02/19/2001 08:37:23 PM TCP: D=3451 S=27374 RST ACK=3793992 WIN=0 62 [212.252.28.163] [MY.NET.211.7] 62 3:19:26.951 1.058.777 02/19/2001 08:37:24 PM TCP: D=27374 S=3451 SYN SEQ=3793991 LEN=0 WIN=8192 63 [MY.NET.211.7] [212.252.28.163] 60 3:19:26.962 0.011.434 02/19/2001 08:37:24 PM TCP: D=3451 S=27374 RST ACK=3793992 WIN=0 64 [212.252.28.163] [MY.NET.211.7] 62 3:19:28.017 1.054.695 65 [MY.NET.211.7] [212.252.28.163] 60 3:19:28.036 0.018.537 02/19/2001 08:37:26 PM TCP: D=3451 S=27374 RST ACK=3793992 WIN=0 66 [212.252.28.163] [MY.NET.211.7] 62 3:19:29.160 1.124.184 02/19/2001 08:37:27 PM TCP: D=27374 S=3451 SYN SEQ=3793991 LEN=0 WIN=8192

 67 [MY.NET.211.7] [212.252.28.163] 60 3:19:29.173 0.012.899 02/19/2001 08:37:27 PM TCP: D=3451 S=27374 RST ACK=3793992 WIN=0 68 [212.252.28.163] [MY.NET.211.8] 62 3:19:29.833 0.659.867 02/19/2001 08:37:27 PM TCP: D=27374 S=3452 SYN SEQ=3797963 LEN=0 WIN=8192 69 [212.252.28.163] [MY.NET.211.8] 62 3:19:32.767 2.934.662 02/19/2001 08:37:30 PM TCP: D=27374 S=3452 SYN SEQ=3797963 LEN=0 WIN=8192 70 # [212.252.28.163] [MY.NET.211.8] 62 3:19:38.757 5.989.783 02/19/2001 08:37:36 PM Expert: Idle Too Long TCP: D=27374 S=3452 SYN SEQ=3797963 LEN=0 WIN=8192 71 [212.252.28.163] [MY.NET.211.8] 62 3:19:50.846 12.089.080 02/19/2001 08:37:48 PM TCP: D=27374 S=3452 SYN SEQ=3797963 LEN=0 WIN=8192 72 # [209.47.152.156] [MY.NET.210.105] 60 4:00:55.489 2464.642.988 02/19/2001 09:18:53 PM Expert: Idle Too Long ICMP: Echo

02/19/2001 09:19:40 FM 1CF: D-2/3/4 5-4032 SIN SEQ-1/760039 EEN-0 WIN-6192<br>74 [65.25.212.128] [MY.NET.219.142] 62 4:01:51.077 2.963.476 73 [65.25.212.128] [MY.NET.219.142] 62 4:01:48.114 52.624.711 02/19/2001 09:19:46 PM TCP: D=27374 S=4632 SYN SEQ=17788039 LEN=0 WIN=8192 02/19/2001 09:19:49 PM TCP: D=27374 S=4632 SYN SEQ=17788039 LEN=0 WIN=8192 75 [65.25.212.128] [MY.NET.219.142] 62 4:01:57.174 6.096.282 02/19/2001 09:19:55 PM TCP: D=27374 S=4632 SYN SEQ=17788039 LEN=0 WIN=8192 76 [65.25.212.128] [MY.NET.219.142] 62 4:02:09.183 12.009.459 02/19/2001 09:20:07 PM TCP: D=27374 S=4632 SYN SEQ=17788039 LEN=0 WIN=8192

Here's an expanded view of some of the above frames. MY.NET.211.4 rejects SYN to 27374.

03:37:36 RM Experimental Proposoi END 03:28 RM 2002, 2002, 2002, 2002, 2002, 2002, 2002, 2002, 2002, 2002, 2002, 2002, 2002, 2002, 2002, 2002, 2002, 2002, 2002, 2002, 2002, 2002, 2002, 2002, 2002, 2002, 2002, 2002, 2002, 2 Key fingerprint = AF19 FA27 2F94 998D FDB5 DE3D F8B5 06E4 A169 4E46 - - - - - - - - - - - - - - - - - - - - Frame 42 - - - - - - - - - - - - - - - - - - - - - - - - - - - - - - - - - - - - - - - - Frame 39 - - - - - - - - - - - - - - - - - - - - Frame Status Source Address Dest. Address Size Rel. Time Delta Time Abs. Time Summary 39 [212.252.28.163] [MY.NET.211.3] 62 3:18:08.484 11.947.492 02/19/2001 08:36:06 PM TCP: D=27374 S=3409 SYN SEQ=3695526 LEN=0 WIN=8192 ADDR HEX ASCII 0000: 00 e0 16 7f eb 82 00 00 ef 06 1f 50 08 00 45 00 | ............P..E. 0010: 00 30 65 22 40 00 6f 06 43 7a d4 fc 1c a3 xx xx | .0e"@.o.Cz...£.. 0020: d3 03 0d 51 **6a ee** 00 38 63 a6 00 00 00 00 70 02 | Ó..Qj..8c.....p. 0030: 20 00 27 72 00 00 02 04 02 18 01 01 04 02 | .'r........... - - - - - - - - - - - - - - - - - - - - Frame 40 - - - - - - - - - - - - - - - - - - - - Frame Status Source Address Dest. Address Size Rel. Time Delta Time Abs. Time Summary 40 [212.252.28.163] [MY.NET.211.4] 62 3:18:32.529 24.044.295 02/19/2001 08:36:30 PM TCP: D=27374 S=3424 SYN SEQ=3740681 LEN=0 WIN=8192 ADDR HEX ASCII 0000: 00 e0 16 7f eb 82 00 00 ef 06 1f 50 08 00 45 00 | ...........P.E. 0010: 00 30 9c 22 40 00 6f 06 0c 79 d4 fc 1c a3 xx xx | .0."@.o..y...£.. 0020: d3 04 0d 60 **6a ee** 00 39 14 09 00 00 00 00 70 02 | Ó..`j..9......p. 0030: 20 00 76 fe 00 00 02 04 02 18 01 01 04 02 | .vþ........... - - - - - - - - - - - - - - - - - - - - Frame 41 - - - - - - - - - - - - - - - - - - - - Frame Status Source Address Dest. Address Size Rel. Time Delta Time Abs. Time Summary 41 [MY.NET.211.4] [212.252.28.163] 60 3:18:32.540 0.011.192 02/19/2001 08:36:30 PM TCP: D=3424 S=27374 **RST ACK**=3740682 WIN=0 ADDR HEX ASCII 0000: 00 00 ef 06 1f 50 00 e0 16 7f eb 82 08 00 45 00 | .....P........E. 0010: 00 28 44 aa 00 00 7f 06 93 f9 xx xx d3 04 d4 fc | .(D.........Ó... 0020: 1c a3 **6a ee** 0d 60 00 00 00 00 00 39 14 0a 50 14 | .£j..`.....9..P. 0030: 00 00 c0 12 00 00 20 20 20 20 20 20 Frame Status Source Address Dest. Address Size Rel. Time Delta Time Abs. Time<br>  $\begin{array}{ccc}\n 42 & 121225228\n \end{array}$  $[212.252.28.163]$   $[MY, NET,211.4]$  62 3:18:33.639 1.098.622 02/19/2001 08:36:31 PM TCP: D=27374 S=3424 SYN SEQ=3740681 LEN=0 WIN=8192 ADDR HEX ASCII 0000: 00 e0 16 7f eb 82 00 00 ef 06 1f 50 08 00 45 00 | ............P..E.

Ξ

0010: 00 30 9d 22 40 00 6f 06 0b 79 d4 fc 1c a3 xx xx | .0 "@.o..y...£.. 0020: d3 04 0d 60 **6a ee** 00 39 14 09 00 00 00 00 70 02 | Ó..`j..9......p. 0030: 20 00 76 fe 00 00 02 04 02 18 01 01 04 02 | .vp........... - - - - - - - - - - - - - - - - - - - - Frame 43 - - - - - - - - - - - - - - - - - - - - Frame Status Source Address Dest. Address Time Summary 43 [MY.NET.211.4] [212.252.28.163] 60 3:18:33.652 0.012.978 02/19/2001 08:36:31 PM TCP: D=3424 S=27374 **RST ACK**=3740682 WIN=0 ADDR HEX ASCII 0000: 00 00 ef 06 1f 50 00 e0 16 7f eb 82 08 00 45 00 | .....P.........E. 0010: 00 28 46 aa 00 00 7f 06 91 f9 xx xx d3 04 d4 fc | .(F.........Ó... 0020: 1c a3 **6a ee** 0d 60 00 00 00 00 00 39 14 0a 50 14 | .£j..`.....9..P. 0030: 00 00 c0 12 00 00 20 20 20 20 20 20  $\ldots$ 

**Key to Firewall Log** [Date and Time][Action][Protocol:Type][src addr][dest addr]

Log Excerpts:

**© SANS Institute 2000 - 2002, Author retains full rights.** (from a different day) Do not have enough information to know if this was some sort of response ... it was caught as an illegal source address egress attempt ... happens to also have the 27374 port address on 3 frames. fw# grep 11020 /var/log/security Feb 11 08:31:57 fw /kernel: ipfw: 11020 Deny TCP 172.139.121.34:27374 213.130.11.133:62236 in via xl0 Feb 11 08:31:57 fw /kernel: ipfw: 11020 Deny TCP 172.139.121.34:27374 213.130.11.133:62236 in via xl0 Feb 11 09:54:29 fw /kernel: ipfw: 11020 Deny TCP 172.132.14.217:27374 213.122.242.119:4596 in via xl0 Feb 11 11:39:30 fw /kernel: ipfw: 11020 Deny ICMP:3.3 172.132.52.69 62.163.74.127 in via xl0 fw#

## **1. Source of Traces:**

Where: Mynet.Edu

## **2. Detect was generated by:**

Curiosity. What would happen if I just looked for activity on port 27374? The Sniffer® was set up outside the campus firewall with capture filter set to capture source or destination UDP/TCP port 27374 (0x6AEE)(Ethernet packet offset 0x22 or 0x24).

## 3. Probability the source address was spoofed:

In the case of the dns frames, absolutely. This was part of a **dns dos** attack against the alleged source address dns server.

In the case of the last set of TCP packets, from the firewall logs, definitely spoofed. They were logged by mynet.edu's egress filter firewall rule. As for the other TCP's, of the 27374 scan, There's only one source address rather than randomly changing source addresses, and so I'm going to guess that it is not spoofed.

capture ICMP echo and response traffic only, with no other conditions. The pings may be entirely incidental in the context of searching for 27374. Because I was searching for only 27374 at a particular offset in the header, I have no knowledge of the context in which these frames occurred, as far as ongoing pings that might have been present. Since the inter-arrival times of the captured pings are quite large (except for request/reply pairs), I am going to assume that these are spurious captures, whose checksums just happen to match the pattern and offset for which I was filtering, and that there is no indication of malicious activity here. In a later test, in fact, I set up the Sniffer to Out of over 196,000 frames, 13 of them had the checksum 27374.

Note the "delta time", below.

Sniffer Network Analyzer data from 19-Feb-2001 at 17:15:34, file C:\ENCAP\27375.ENC, Page 1

[frame number][delta t][dest ip][src ip][proto or service][summary]

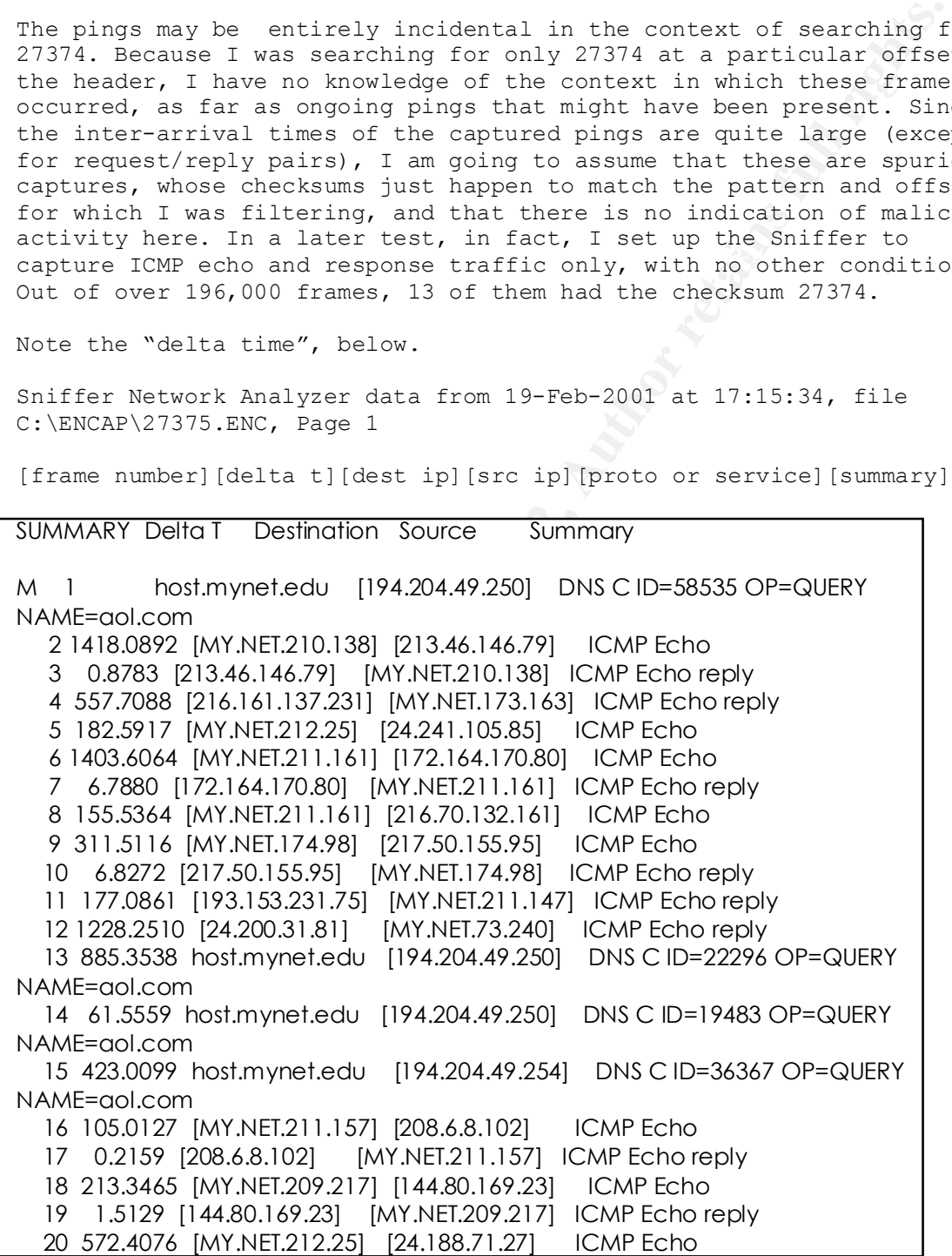

## **4. Description of attack:**

#### **When**

Sniffer trace taken from 2/19/01 17:17:58 EST to 2/20/01 8:35:57 EST. (UTC -5:00) The firewall trace came from Feb. 11.

**Who:** (pings) (no two source addresses alike) A sample selection follows of our pings to the source addresses using Windows> ping -a to get name resolution.

Pinging mu-250116.dhcp.missouri.edu [128.206.250.116] Reply from 128.206.250.116: bytes=32 time=716ms TTL=110

Pinging slip139-92-226-176.hul.be.prserv.net [139.92.226.176] Request timed out. (This was a destination of a port 137 unreachable)

Pinging adsl-141-150-142-136.nnj.adsl.bellatlantic.net [141.150.142.136] Reply from 141.150.4.77: Destination host unreachable.

Pinging utw2a2s10.resnet.iup.edu [144.80.169.23] Request timed out. (13 hops to destination unreachable (from MyHomeIsp))

- snipped for brevity - They appear to be dialups or edu's (residential).

## **What:**

Captured some of those dns queries for AOL/Mailrelay, with source port UDP 27374. [Reference: "Handler Comments" in http://www.sans.org/y2k/021001.htm]

These are typical of 17 frames captured; replies were not sent as these dns request packets were being denied at the firewall; these were included in the Sniffer trace due to 0x6aee at offset 0x22. Rather long "Delta Time" times suggest the capture of these port numbers could be a random effect of ephemeral source port assignment.

00) The firewall trace came from Feb. 11.<br>
source addresses alike)<br>
source addresses alike)<br>
source addresses alike)<br>
ping -a to get name resolution.<br>
mu-250116.dhcp.missouri.edu [126.206.250.116]<br>
om 128.206.250.116: byte request, I would not assume it in this case. An accidental side effect of searching for particular udp/tcp port number was that I captured series of pings with icmp header checksums all set to 0x6AEE (27374). Again it should be double checked whether this was a result of collecting data over a long enough time period that these numbers just happened to show up from time to time, as I currently believe to be the case. I also noticed ICMP echo frames with bytes that could have been data extending out beyond the end of the "total length" value from the IP header. I found this curious, but, again, in observing ICMP echo traffic subsequently, I have noticed this to occur fairly often. It can be a sign of an exploit, but in the absence of a multitude of responses being triggered by a single

Frame Status Source Address Dest. Address Size Rel. Time Delta Time Abs. Time Summary

 $\Gamma$  and  $\Gamma$  and  $\Gamma$  and  $\Gamma$  and  $\Gamma$  and  $\Gamma$  and  $\Gamma$  and  $\Gamma$  and  $\Gamma$  and  $\Gamma$  and  $\Gamma$  and  $\Gamma$ 

 1 M [MY.NET.173.182] [152.19.210.81] 60 0:00:00.000 0.000.000 02/20/2001 03:12:37 AM ICMP: Echo ADDR HEX ASCII 0000: 00 00 ef 06 1f 50 00 e0 16 7f eb 82 08 00 45 00 | .....P........E. 0010: 00 1c c7 a2 00 00 7e 01 be 9a xx xx ad b6 98 13 | ..Ç...~......... 0020: d2 51 08 00 **6a ee** 03 00 8a 11 92 8c 66 ca 02 00 | .Q..j.......f... 0030: 00 00 00 00 00 00 00 00 00 00 00 00 | ............

**Example 1** length field in the above ip header is 0x1c = 28; countine the whole the whole the whole the whole corresponds to perform the and the whole corresponds the four energy of the same more propert of the same for p The total length field in the above ip header is  $0x1c = 28$ ; counting from byte #0xE the dec28th ip byte is the 0x29th byte in the whole hex dump, the one equal to 0x11. Following that there are 5 more bytes of data, followed by padding, to yield the required ethernet frame size of 60 (64, less the four ethernet checksum bytes that are not part of the hexdump.)

with RES/ACK. This could well be a sub-seven scan, which is the reason Captured some TCP SYNs to port 27374, some unanswered, others answered for the interest in this port.

Stations that responded with a RST-ACK:

MY.NET.211.4 MY.NET.211.5 MY.NET.211.7 MY.NET.74.82

All RST-ACKs showed -IP total length field=48 All SYNs showed -SYN options 02 04 02 18 01 01 04 02

## **5. Attack mechanism:**

### **PINGS**

- There are stimulus/response pairs both with the noted checksum (How strange is that? I have since seen other examples of the checksum remaining the same between request and reply.)

- There are some replies to stations that did not appear in this trace as a stimulus ... different checksum? But the reply has the noted checksum.

- There are some requests from local stations for which no reply comes (different checksum? or just no reply?).

- No off campus address shows up for more than one transmit and/or receive frame. All show with the IP header total length field of 28, but some have data, not just 00's or 20's beyond that point.

- Incoming TTL's mostly in the range 111-121 (one at 21).

- Many minutes between pings.
- Destination addresses are all plausible Mynet.Edu addresses.

as a definite problem. See frames 1 and 2 from 2/20/2001: Are we seeing what is noted in SANS New Orleans 2001 textbook for class 3.2, in the Appendix, line 27, "echo request and reply packet payloads do not match in a request response pair." I have also seen this elsewhere, and so would have to look for more correlation to see this

- - - - - - - - - - - - - - - - - - - - Frame 1 - - - - - - - - - - - - - - - - - - - - Frame Status Source Address Dest. Address Size Rel. Time Delta Time Abs. Time Summary 1 M [172.146.225.142] [MY.NET.174.171] 60 0:00:00.000 0.000.000 02/20/2001 06:07:10 AM ICMP: Echo

 $\mathfrak{p}$ 

ADDR HEX ASCII 0000: 00 e0 16 7f eb 82 00 00 ef 06 1f 50 08 00 45 00 | .............P..E. 0010: 00 1c 1d 9e 00 00 74 01 4d ee ac 92 e1 8e 9e 88 | ......t.M...á... 0020: ae ab 08 00 6a ee 02 00 8b 11 00 00 00 00 00 00 | ....j........... 0030: 00 00 00 00 00 00 00 00 00 00 00 00 | ............ - - - - - - - - - - - - - - - - - - - - Frame 2 - - - - - - - - - - - - - - - - - - - - Frame Status Source Address Dest. Address Time Summary 2 [MY.NET.174.171] [172.146.225.142] 60 0:00:00.058 0.058.598 02/20/2001 06:07:10 AM ICMP: Echo reply ADDR HEX ASCII 0000: 00 00 ef 06 1f 50 00 e0 16 7f eb 82 08 00 45 00 | .....P.........E. 0010: 00 1c fa f2 00 00 7e 01 66 99 9e 88 ae ab ac 92 | ......~.f......... 0020: e1 8e 00 00 6a ee 02 00 93 11 54 bd 34 ec 02 00 | á...j.....T.4... 0030: 00 00 00 00 00 00 00 00 00 00 00 00

#### $K_{\rm eff}$  fingerprint  $\mathcal{L}_{\rm eff}$  and  $\mathcal{L}_{\rm eff}$  and  $\mathcal{L}_{\rm eff}$  and  $\mathcal{L}_{\rm eff}$ **6. Correlations:**

This exercise was an attempt to "correlate", or learn more about, previous firewall logs which showed activity on 27374.

These firewall log entries are from Feb 19, 2001. Here are some more illegal outgoing addresses, this time with 27374 as the source address.

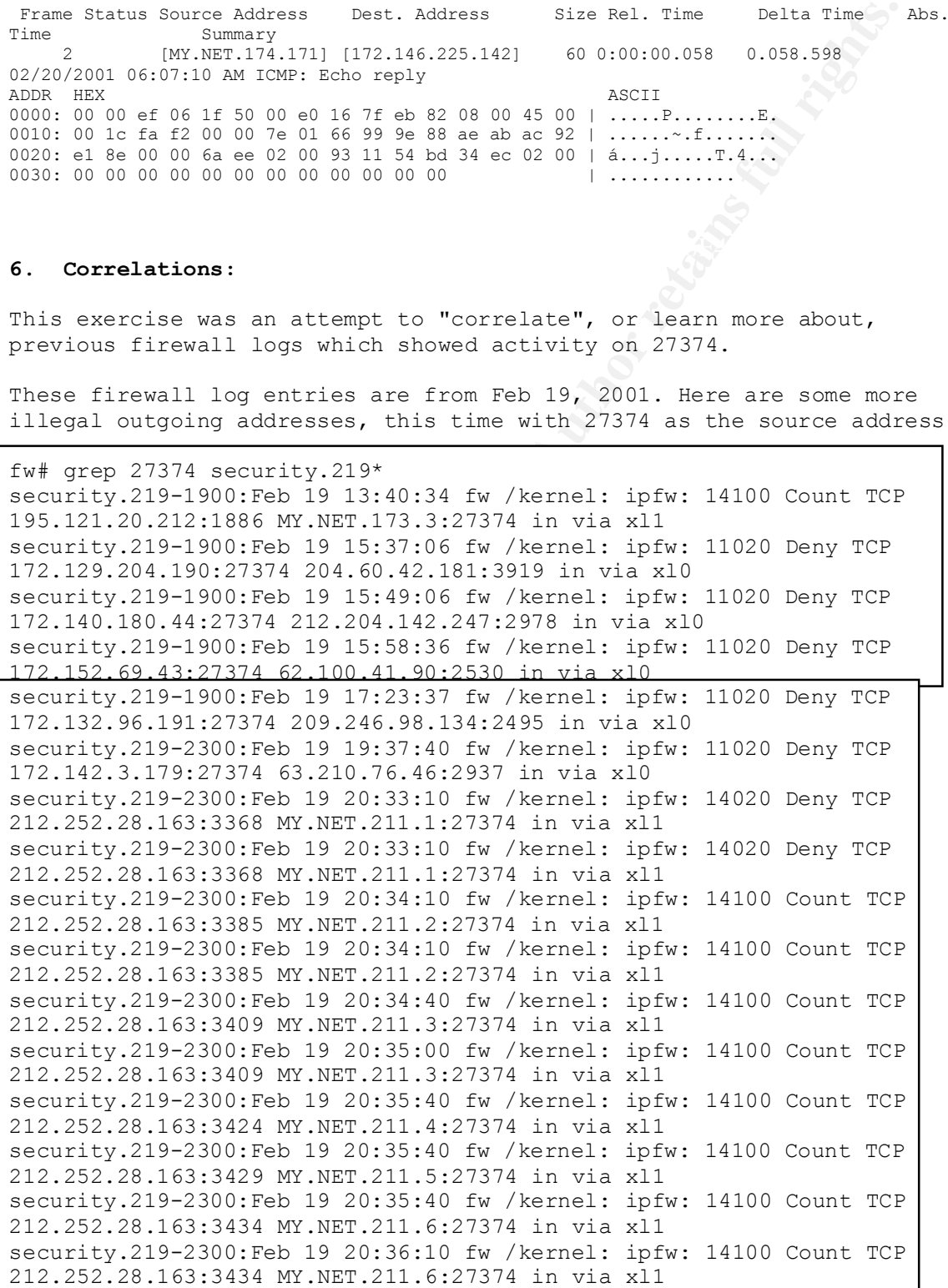

65.25.212.128:4632 MY.NET.219.142:27374 in via xl1 security.219-2300:Feb 19 20:36:40 fw /kernel: ipfw: 14100 Count TCP 212.252.28.163:3451 MY.NET.211.7:27374 in via xl1 security.219-2300:Feb 19 20:36:40 fw /kernel: ipfw: 14100 Count TCP 212.252.28.163:3452 MY.NET.211.8:27374 in via xl1 security.219-2300:Feb 19 20:36:40 fw /kernel: ipfw: 14100 Count TCP 212.252.28.163:3452 MY.NET.211.8:27374 in via xl1 security.219-2300:Feb 19 20:36:41 fw /kernel: ipfw: 14100 Count TCP 212.252.28.163:3452 MY.NET.211.8:27374 in via xl1 security.219-2300:Feb 19 21:18:41 fw /kernel: ipfw: 14100 Count TCP 65.25.212.128:4632 MY.NET.219.142:27374 in via xl1 security.219-2300:Feb 19 21:18:41 fw /kernel: ipfw: 14100 Count TCP 65.25.212.128:4632 MY.NET.219.142:27374 in via xl1 security.219-2300:Feb 19 21:19:11 fw /kernel: ipfw: 14100 Count TCP 65.25.212.128:4632 MY.NET.219.142:27374 in via xl1 security.219-2300:Feb 19 21:19:11 fw /kernel: ipfw: 14100 Count TCP security.219-2300:Feb 19 22:03:12 fw /kernel: ipfw: 14100 Count TCP 211.221.132.48:2278 MY.NET.74.82:27374 in via xl1

Correlation from others regarding the 27374 scans:

2.19-2300:Feb 192.19-31274 in Vale Ari<br>2.19-2300:Feb 1920:36:41 fw /kernel: ipfw: 14100 Count TCP<br>2.19-2300:Feb 1920:36:41 fw /kernel: ipfw: 14100 Count TCP<br>2.19-2300:Feb 192.11.8:27374 in via atl<br>2.19-2300:Feb 192.11.8:42 from giac http://www.sans.org/y2k/010901.htm Greetings, Over the past week we have detected a slow scan of ports 137, 139, 12345, 27374 in part of our network. This scan appears to have originated from 211.61.86.222. portscan log file for Snort IDS. ODD Packet - SubSeven Trojan = port 27374 Jan 3 01:25:40 24.27.132.159:2809 -> a.b.c.1:27374 SYN \*\*S\*\*\*\*\* Jan 3 01:25:40 24.27.132.159:2811 -> a.b.c.3:27374 SYN \*\*S\*\*\*\*\*

http://www.sans.org/y2k/010901-1300.htm

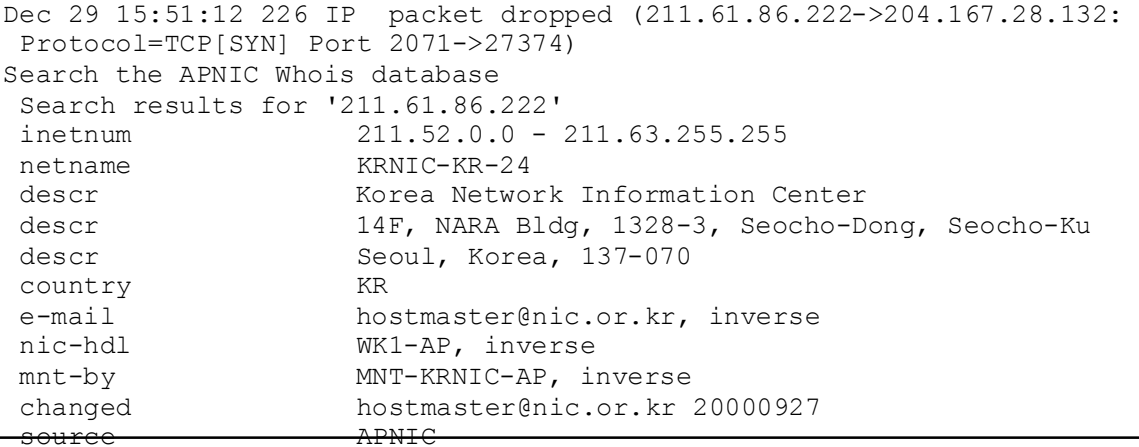

http://www.sans.org/y2k/011001.htm

Here is a list of all my SubSeven 2.1 probes against my cable modem for the month of December 2000. You will also not some repeat offender. Dec 1 01:15:45 mybox kernel: Packet log: inp DENY eth0 PROTO=6 4.33.36.39:1075 192.168.30.1:27374 L=48 S=0x00 I=160 F=0x4000 T=115 SYN (#54) Dec 1 06:57:50 mybox snort[23339]: IDS279 - BACKDOORATTEMPT-Subseven v2.1: 24.12.19.185:2845 -> 192.168.30.1:27374 Dec 1 14:57:18 mybox snort[23339]: IDS279 - BACKDOOR ATTEMPT-Subseven v2.1: 216.224.148.38:3292 -> 192.168.30.1:27374... more

http://www.sans.org/y2k/011501.htm

**So.3971073 192.106.30.1127374 1-46 S-XXOO 1-100 F-XXOO 1-2000 - 2002, 2002, 2002, 2002, 2002, 102279 - BACKDOCRATTEMPT-Subset 201.22374 - 2002, 163.30.1127374 ... more<br>
20.224.148.38:3282 -> 192.168.30.1127374 ... more<br>
2** from broad band connections: Sub seven search detect early yesterday (EST) from an NYC segment from user: 24-168-83-212.nyc.rr.com [24.168.83.212] Source Address Dest. Address Size Abs. Time Summary<br>[24.168.83.212] [my.box.nat.ip] 60 01/05/2001 05:09:24 AM DLC: [24.168.83.212] [my.box.nat.ip] Ethertype=0800, size=60 bytes IP: D=[my.box.nat.ip] S=[24.168.83.212] LEN=24 ID=7209 TCP: D=27374 S=4573 SYN SEQ=25679698 LEN=0 WIN=5840 ADDR HEX ASCII 0000: 00 60 8c bb ec e4 00 20 78 c5 b3 74 08 00 45 00 | .-...U...E...... 0010: 00 2c 1c 29 40 00 19 06 4b 77 18 a8 53 d4 c0 a8 | .... .................... 0020: cd 07 11 dd **6a ee** 01 87 d7 52 00 00 00 00 60 02 | ....]..gP.....-. 0030: 16 d0 31 85 00 00 02 04 05 b4 00 00

http://www.sans.org/y2k/011501-1500.htm

Jan 5 03:58:03 socretes kernel: Packet log: input DENY eth1 PROTO=6 209.212.169.8:10101 x.x.x.x:27374 L=40 S=0x00 I=51124 F=0x0000 T=242 SYN Jan 5 09:38:35 socretes kernel: Packet log: input DENY eth1 PROTO=6 209.212.169.8:10101 x.x.x.x:27374 L=40 S=0x00 I=20650 F=0x0000 T=242 SYN

 Jan 7 00:16:45 socretes kernel: Packet log: input DENY eth1 PROTO=6 http://www.sans.org/y2k/011601.htm

"Seems like people are not giving up on the NetBus and Sub-7 scans."

Port 1553->27374 Jan 03 08:28:46(EST) : 12.27.42.100->204.167.30.58: Protocol=TCP[SYN] Port 1554->12345 Jan 03 08:28:46(EST) : 12.27.42.100->204.167.30.58: Protocol=TCP[SYN] Port 1553->27374 Jan 03 08:28:49(EST) : 12.27.42.100->204.167.30.58: Protocol=TCP[SYN] Port 1554->12345 Jan 03 08:28:49(EST) : 12.27.42.100->204.167.30.58: Protocol=TCP[SYN] Jan 03 08:28:55(EST) : 12.27.42.100->204.167.30.58: Protocol=TCP[SYN] Port 1554->12345 Jan 03 08:28:55(EST) : 12.27.42.100->204.167.30.58: Protocol=TCP[SYN] Port 1553->27374

http://www.sans.org/y2k/011801-1330.htm

```
neau)<br>
e my statistics from my cable modem for year 2000. I have<br>
and services. Top five Trojans: Complete statistics for ye<br>
ilable at:<br>
members.home.com/gbruneaul/port_scan2000.htm<br>
Sua<br>
Bus<br>
Bus<br>
2010 - 2010 - 20140)<br>
B
3 - SubSeven 1.9 (TCP 1243)
(Guy Bruneau) 
 Here are my statistics from my cable modem for year 2000. I have 
listed the top five of both the
  Trojans and services. Top five Trojans: Complete statistics for year 
2000 available at:
 http://members.home.com/gbruneau1/port_scan2000.htm 
  1 - SubSeven 2.1 (TCP 27374)
  2 - NetBus (TCP 12345)
  4 - DeepThroat 3.1 (UDP 2140)
  5 - Hack'a'Tack (UDP 31789) and
Unknown (UDP 5154)
  Top five services:
 1 - Web HTTP (TCP 80)
  2 - RPC (TCP 111)
  3 - FTP (TCP 21)
  4 - Telnet (TCP 23)
  5 - SNMP (UDP 161)
```
## **7. Evidence of active targeting:**

Incoming requests for the most part are achieving a response, whether echo returns or RST/ACKS in the case of some of the TCP scan packets. The scan I feel is not specifically targeted, as it is likely to be going to other sites as well as ours.

I have come to believe that the presence of the pattern 0x6aee in the dns and icmp packets is of no relevance. However, since the packets were captured, I'll comment on them.

The dns packets are actively targeted, though not only at us, because they are part of a dns ddos which depends upon eliciting a response from a dns server. They can't be too actively targeted, in the sense that we were blocking them from reaching our dns server, and so they had ceased to elicit the desired responses.

the response time of the network path. The pings most likely are actively targeted, as someone was trying to find out the responsiveness of hosts on our campus. Virtually all of the MY.NET addresses are within our residential subnets, where the heaviest use of Napster takes place. I know from previous work with the Napster software that one of a Napster client's methods of choosing among possible download hosts is to send pings to them, to determine

## **8. Severity:**

Severity is moderate. TCP portion of this looks like subseven remote access.

( vulnerability + criticality ) - ( system countermeasures + network countermeasures ) = severity

who used used to gain passwords to campus servers, and so curl<br>should be watched.) System contermeasures are unknown, si<br>privately owned. Network countermeasures for this pattern<br>lace.<br> **)** - (2 + 1) = 3<br>**naive recommendat** Vulnerability is high, but criticality is low due to addresses in this trace belonging not to servers but to individual hosts (however these hosts could be used to gain passwords to campus servers, and so this traffic should be watched.) System countermeasures are unknown, since most are privately owned. Network countermeasures for this pattern are not in place.

 $(4 + 2) - (2 + 1) = 3$ 

## **9. Defensive recommendation:**

Iegitimate ephemeral port numbers, so that real connections are not Implement measures to help distinguish between attack signatures and broken and so that real threats can be looked into.

Make an examination of the ping packets with unequal payloads. Closely monitor those hosts.

Consider implementing a stateful firewall so that more granular protections can be implemented on our perimeter connections.

## **10. Multiple choice test question:**

What is the significance of a "stateful" IDS or firewall?:

A. It's state is "enabled".

B. A connection is established between the IDS and the attacking host.

C. It looks at packets one at a time.

D. It takes into account a packet's relationship to other traffic between the hosts participating in a packet exchange.

Answer: D

## **DETECT #2: OPPORTUNISTIC HONEYPOT**

Mynet.edu has a few subnets that are exclusively used for internal routing or network management. All outside traffic to these subnets is prohibited at the firewall. These rules regularly take hits, and log denials. This is an opportunity to see what internet background noise looks like.

Sniffer Summary Information: [Frame Number][SrcIPAddr][DstIPAddr][Size][Elapsed Time since start][Time since previous frame][clock time][contents summary]

This is an opportunity to see what internet background noi<br>
Removement Theorem and Cole (Elegand Time since<br>
immery Information:<br>
impler] [SzciFAddr] [DatIFAddr] [Size] [Elegand Time simmary<br>
Source Address Dest Address Sc 1 M [205.171.4.70] [MY.NET.CCC.21] 70 0:00:00.000 0.000.000 02/13/1992 10:51:45 AM ICMP: Destination<br>unreachable (Host unreachable) TO TION.22.100.100] [MTNLT.000.03] 92 0.00.00.225 304.350.357 62715/1352 11.2526 AM WING. 0<br>OP=QUERY NAME=\*<00000000000000000000000000000 Frame Status Source Address Dest. Address Size Rel. Time Delta Time Abs. Time Summary unreachable (Host unreachable) 2 [193.231.238.137] [MY.NET.AAA.202] 60 0:01:01.312 61.312.620 02/13/1992 10:52:46 AM TCP: D=32680 S=226 RST ACK=1371415177 WIN=0 3 # [195.158.225.81] [MY.NET.AAA.202] 70 0:01:31.023 29.710.434 02/13/1992 10:53:16 AM Expert: ICMP Host Unreachable ICMP: Destination unreachable (Host unreachable) 4 # [193.231.227.181] [MY.NET.AAA.202] 82 0:13:21.439 710.416.153 02/13/1992 11:05:06 AM Expert: Time-to-live exceeded in transmit ICMP: Time exceeded (Time to live exceeded in transit) 5 # [193.231.227.181] [MY.NET.AAA.202] 82 0:13:26.265 4.826.199 02/13/1992 11:05:11 AM Expert: Time-to-live exceeded in transmit ICMP: Time exceeded (Time to live exceeded in transit) 6 # [193.231.227.181] [MY.NET.AAA.202] 82 0:13:26.285 0.020.036 02/13/1992 11:05:11 AM Expert: Time-to-live exceeded in transmit ICMP: Time exceeded (Time to live exceeded in transit) 7 # [193.231.227.181] [MY.NET.AAA.202] 82 0:13:34.036 7.750.755 02/13/1992 11:05:19 AM Expert: Time-to-live exceeded in transmit ICMP: Time exceeded (Time to live exceeded in transit) 8 # [193.231.227.181] [MY.NET.AAA.202] 82 0:13:49.171 15.135.514 02/13/1992 11:05:34 AM Expert: Time-to-live exceeded in transmit ICMP: Time exceeded (Time to live exceeded in transit) 9 # [213.174.71.2] [MY.NET.AAA.202] 70 0:14:49.706 60.535.009 02/13/1992 11:06:34 AM Expert: ICMP Host Unreachable ICMP: Destination unreachable (Host unreachable) 10 # [213.174.71.2] [MY.NET.AAA.202] 70 0:14:49.884 0.177.654 02/13/1992 11:06:34 AM Expert: ICMP Host Unreachable ICMP: Destination unreachable (Host unreachable) 11 # [213.174.71.2] [MY.NET.AAA.202] 70 0:14:55.391 5.506.721 02/13/1992 11:06:40 AM Expert: ICMP Host Unreachable ICMP: Destination unreachable (Host unreachable) 12 # [205.171.4.70] [MY.NET.CCC.112] 70 0:25:04.740 609.349.834 02/13/1992 11:16:49 AM Expert: ICMP Host Unreachable ICMP: Destination unreachable (Host unreachable) 13 # [205.171.4.70] [MY.NET.BBB.68] 70 0:27:26.975 142.234.264 02/13/1992 11:19:11 AM Expert: ICMP Host Unreachable ICMP: Destination unreachable (Host unreachable) 14 # [207.96.164.25] [MY.NET.AAA.202] 70 0:28:30.271 63.296.756 02/13/1992 11:20:15 AM Expert: Time-to-live exceeded in transmit ICMP: Time exceeded (Time to live exceeded in transit) 15 [157.22.160.100] [MY.NET.CCC.99] 92 0:33:35.225 304.953.557 02/13/1992 11:25:20 AM WINS: C ID=2530 16 # [157.22.160.100] [MY.NET.CCC.99] 92 0:33:36.632 1.407.243 02/13/1992 11:25:21 AM Expert: WINS No Response WINS: C ID=2536 OP=QUERY NAME=\*<00000000000000000000000000><00>

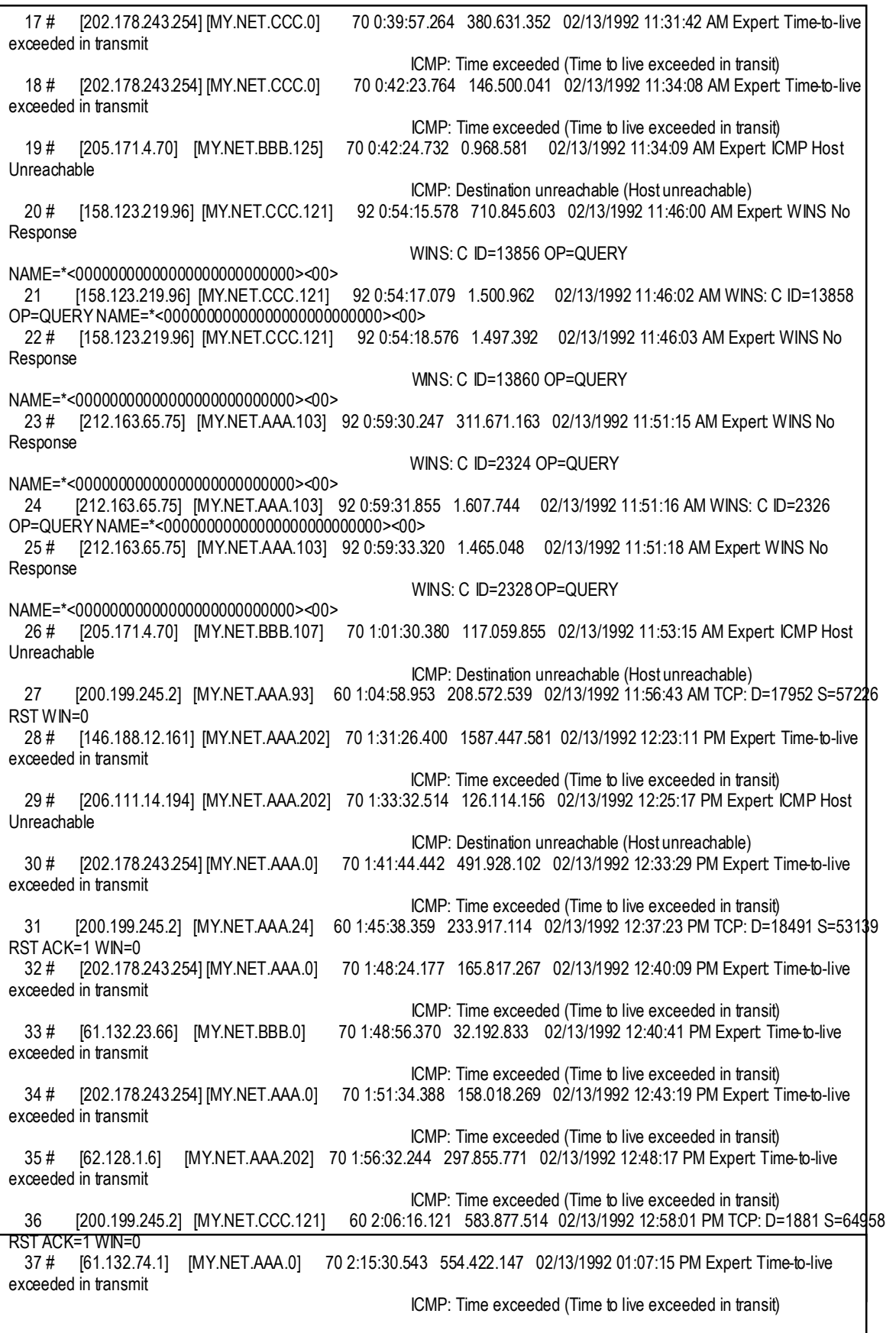

E178243.254] MYNETABA.0] 70 3:14.55.988 11.591.887 027i31/992.02.0640 PM Expert Time is-institute 2000 - 2004<br>
SANS INSTITUTE and Experted (Time billed accorded for Fansible 2000 - 2002, AUTHARD (MYNETABBA) 70 33841.223 14 1216 # [193.140.188.188] [MY.NET.CCC.103] 590 4:04:10.961 18.888.972 02/13/1992 02:55:55 PM Expert: ICMP<br>Denise the contract of the contract of the contract of the contract of the contract of the contract of the con 38 # [61.132.74.1] [MY.NET.BBB.0] 70 2:40:03.793 1473.249.509 02/13/1992 01:31:48 PM Expert: Time-to-live exceeded in transmit ICMP: Time exceeded (Time to live exceeded in transit) 39 # [134.222.199.22] [MY.NET.AAA.202] 70 3:14:44.396 2080.602.962 02/13/1992 02:06:29 PM Expert: Time-to-live exceeded in transmit ICMP: Time exceeded (Time to live exceeded in transit) 40 # [202.178.243.254] [MY.NET.AAA.0] 70 3:14:55.988 11.591.887 02/13/1992 02:06:40 PM Expert: Time-to-live exceeded in transmit ICMP: Time exceeded (Time to live exceeded in transit) 41 # [205.171.4.70] [MY.NET.BBB.45] 70 3:38:41.223 1425.235.089 02/13/1992 02:30:26 PM Expert: ICMP Host Unreachable ICMP: Destination unreachable (Host unreachable) 42 # [205.171.4.70] [MY.NET.CCC.93] 70 3:47:13.439 512.215.947 02/13/1992 02:38:58 PM Expert: ICMP Host Unreachable ICMP: Destination unreachable (Host unreachable) Frame Status Source Address Dest. Address Size Rel. Time Delta Time Abs. Time Summary Destination Unreachable ICMP: Destination unreachable (Protocol unreachable) 1217 # [202.178.243.254] [MY.NET.BBB.0] 70 4:05:51.264 100.302.645 02/13/1992 02:57:36 PM Expert: Time-to-live exceeded in transmit ICMP: Time exceeded (Time to live exceeded in transit) 1218 # [205.171.4.70] [MY.NET.BBB.96] 70 4:11:08.481 317.217.520 02/13/1992 03:02:53 PM Expert: ICMP Host Unreachable ICMP: Destination unreachable (Host unreachable) 1219 # [202.178.243.254] [MY.NET.AAA.0] 70 4:12:01.079 52.597.467 02/13/1992 03:03:46 PM Expert: Time-to-live exceeded in transmit ICMP: Time exceeded (Time to live exceeded in transit) 1220 # [202.178.243.254] [MY.NET.CCC.0] 70 4:13:29.079 88.000.136 02/13/1992 03:05:14 PM Expert: Time-to-live exceeded in transmit ICMP: Time exceeded (Time to live exceeded in transit)<br>I221 # [202.178.243.254] [MY.NET.BBB.0] 70 4:14:18.472 49.393.437 02/13/1992 03:06:03 PM Expert 70 4:14:18.472 49.393.437 02/13/1992 03:06:03 PM Expert Time-to-live exceeded in transmit ICMP: Time exceeded (Time to live exceeded in transit) 1222 [63.144.122.149] [MY.NET.AAA.202] 60 4:17:41.587 203.114.317 02/13/1992 03:09:26 PM TCP: D=6568 S=6225 RST ACK=1048286345 WIN=0 1223 [24.64.46.13] [MY.NET.AAA.143] 60 4:31:44.349 842.762.480 02/13/1992 03:23:29 PM TCP: D=40021 S=17920 RST ACK=237085914 WIN=0 Sniffer Trace Frame - Frame number in trace. Status - Whether the packet is Marked as a reference point in the trace. Source Address - From the IP header Destination Address - From the IP header Size - total length of the captured packet. The Sniffer doesn't capture the ethernet trailing checksum. Rel. Time - The elapsed time since the trace began or from a set marker. Delta Time - The time since the previous frame. Abs. Time - The date and time-of-day the packet was received by the Sniffer®.

summary and christope constant accorrigator of the packet, concurring<br>any messages generated by the Sniffer "Expert" followed by a summary of Summary - The Sniffer®'s brief description of the packet, containing the highest level header information the Sniffer was able to decode from the packet.

Fig. 10. 1992. 1992. 11 (1992. 11 (1992. 11 (1992. 11 (1992. 11 (1993. 11 (1993. 11 (1993. 11 (1993. 11 (1993. 11 (1993. 11) (1993. 11 (1993. 11) (1993. 11) (1993. 11) (1993. 11) (1993. 11) (1993. 11) (1993. 11) (1993. 11)  $\ldots \ldots \ldots \ldots$ P...E. 0030: 00 00 01 06 06 19 **XX XX XX ca** c1 e2 7d 78 b6 a8 | HEX section - the ADDR column is simply for ease of reading the HEX information, showing the HEX representation of the offset location of the first byte in each row. - the HEX section shows the hexadecimal representation of each byte in the packet. - the ASCII section shows the ASCII translation of each byte that maps to the ASCII code. These traces include the ethernet headers. - - - - - - - - - - - - - - - - - - - - Frame 1 - - - - - - - - - - - - - - - - - - - - Frame Status Source Address Dest. Address Size Rel. Time Delta Time Abs. Time Summary 1 M [193.231.238.137] [my.domain.aaa.202] 60 0:00:00.000 0.000.000 02/13/2001 10:52:46 AM TCP: D=32680 S=226 RST ACK=1371415177 WIN=0 ADDR HEX ASCII 0000: 00 e0 16 7f eb 82 00 00 ef 06 1f 50 08 00 45 00 | 0010: 00 28 f7 2f 00 00 e5 06 16 dc c1 e7 ee 89 XX XX | .(./......Á..... 0020: XX ca 00 e2 7f a8 00 00 00 00 51 be 22 89 50 14 | x..â......Q.".P. 0030: 00 00 f3 3a 00 00 00 00 00 00 00 00 00 | ...:........ - - - - - - - - - - - - - - - - - - - - Frame 2 - - - - - - - - - - - - - - - - - - - - Frame Status Source Address Dest. Address Size Rel. Time Delta Time Abs. Time Summary 2 # [195.158.225.81] [my.domain.aaa.202] 70 0:00:29.710 29.710.434 02/13/2001 10:53:16 AM Expert: ICMP Host Unreachable ICMP: Destination unreachable (Host unreachable) ADDR HEX ASCII 0000: 00 e0 16 7f eb 82 00 00 ef 06 1f 50 08 00 45 00 | ...........P..E. 0010: 00 38 00 00 00 00 f4 01 0a 82 c3 9e e1 51 XX XX | .8..........áQ.. 0020: XX ca 03 01 6a 17 00 00 00 00 45 00 00 28 8d 0a | x...j.....E..(.. 0030: 00 00 0f 06 57 02 **XX XX XX ca** c1 e7 ee 89 da a8 | ....W...x.Á..... 0040: 00 e2 45 d4 71 88 | .âE.q. - - - - - - - - - - - - - - - - - - - - Frame 3 - - - - - - - - - - - - - - - - - - - - Frame Status Source Address Dest. Address Size Rel. Time Delta Time Abs. Time Summary 3 # [193.231.227.181] [my.domain.aaa.202] 82 0:12:20.126 710.416.153 02/13/2001 11:05:06 AM Expert: Time-to-live exceeded in transmit ICMP: Time exceeded (Time to live exceeded in transit) ADDR HEX ASCII 0000: 00 e0 16 7f eb 82 00 00 ef 06 1f 50 08 00 45 c0 | ...........P..E. 0010: 00 44 2a f2 00 00 e6 01 ec 16 c1 e7 e3 b5 XX XX |  $D^*$ ....... $\tilde{A}$ . $\tilde{a}\mu$ .. 0020: XX ca 0b 00 4b c8 00 00 00 00 45 00 00 28 5d 0a |  $x \ldots$ . KÈ $\ldots$ . E. . (1.  $\ldots \ldots \ldots$ ... $\hat{A} \hat{a} \} \times \ldots$ 0040: 00 e2 5d 26 5d 88 00 00 00 00 50 02 ff ff e6 fb | .â]&].....P....û  $0050: 00 00$  | ...

0040: 00 e2 51 3c ac 88 00 00 00 00 50 02 ff ff 48 e6 | - - - - - - - - - - - - - - - - - - - - Frame 4 - - - - - - - - - - - - - - - - - - - - Frame Status Source Address Dest. Address Size Rel. Time Delta Time Abs. Time Summary 4 # [193.231.227.181] [my.domain.aaa.202] 82 0:12:24.952 4.826.199 02/13/2001 11:05:11 AM Expert: Time-to-live exceeded in transmit ICMP: Time exceeded (Time to live exceeded in transit) ADDR HEX ASCII NO ASCIENT A SOLUTION OF A SCIENCE ASSOCIATE A SOLUTION OF A SCIENCE OF A SCIENCE OF A SCIENCE OF A SCIENCE OF A SCIENCE OF A SCIENCE OF A SCIENCE OF A SCIENCE OF A SCIENCE OF A SCIENCE OF A SCIENCE OF A SCI 0000: 00 e0 16 7f eb 82 00 00 ef 06 1f 50 08 00 45 c0 | ...........P..E. 0010: 00 44 75 38 00 00 e7 01 a0 d0 c1 e7 e3 b5 XX XX |  $.Du8. \ldots.DA.\tilde{a}\mu.$ . 0020: XX ca 0b 00 4b c8 00 00 00 00 45 00 00 28 c1 0a | x...KÈ....E..(Á. 0030: 00 00 01 06 a2 18 **XX XX XX ca** c1 e2 7d 78 11 a8 |  $\ldots$ .... $x.\overline{A}\hat{a}$ } $x \ldots$  $a$  $0$   $<$   $\dots$ ... $P$ ... $H$ . 0050: 00 00  $\qquad \qquad$  ...

X<br> **E SANS INSTITUTE**<br> **E SANS INSTITUTE**<br> **E SANS INC 000 - 2002** - 2002<br> **E SANS INC - 2008** - 2008<br> **E SANS INSTITUTE 2000** - 2008<br> **E SANS INSTITUTE 2008**<br> **E SANS INSTITUTE 2002**<br> **E SANS INSTITUTE 2008**<br> **E SANS INC**  $.85a... \ldots .4...$ - - - - - - - - - - - - - - - - - - - - Frame 5 - - - - - - - - - - - - - - - - - - - - Frame Status Source Address Dest. Address Size Rel. Time Delta Time Abs.<br>Time Summary Time Summary 5 # [193.231.227.181] [my.domain.aaa.202] 82 0:12:24.972 0.020.036 02/13/2001 11:05:11 AM Expert: Time-to-live exceeded in transmit ICMP: Time exceeded (Time to live exceeded in transit) ADDR HEX ASCII 0000: 00 e0 16 7f eb 82 00 00 ef 06 1f 50 08 00 45 c0 | ...........P..E. 0010: 00 44 75 8e 00 00 e7 01 a0 7a c1 e7 e3 b5 XX XX | .Du.....*.*zÁ.ãu.. 0020: XX ca 0b 00 4b c8 00 00 00 00 45 00 00 28 c1 0a | x...KÈ....E..(Á. 0030: 00 00 01 06 a2 18 **XX XX XX ca** c1 e2 7d 78 11 a8 | ........x.Áâ}x.. 0040: 00 e2 51 3c ac 88 00 00 00 00 50 02 ff ff 48 e6 |  $.\hat{a}Q<\dots\dots P\dots H.$  $0050: 00 00$  | ... -snip- - - - - - - - - - - - - - - - - - - - - Frame 16 - - - - - - - - - - - - - - - - - - - - Frame Status Source Address Dest. Address Size Rel. Time Delta Time Abs. Time Summary 16 # [146.188.12.161] [my.domain.aaa.202] 70 1:30:25.087 1587.447.581 02/13/2001 12:23:11 PM Expert: Time-to-live exceeded in transmit ICMP: Time exceeded (Time to live exceeded in transit) ADDR HEX ASCII 0000: 00 e0 16 7f eb 82 00 00 ef 06 1f 50 08 00 45 c0 | ...........P..E. 0010: 00 38 35 61 00 00 f0 01 dd f3 92 bc 0c a1 XX XX | 0020: XX ca 0b 00 f5 8d 00 00 00 00 45 00 00 28 cd 0a | x.........E..(Í. 0030: 00 00 01 06 5b c4 **XX XX XX ca** c1 e6 b7 c8 0a a8 | ....[...x.Á..È..

*Pixisiii* We We provide 2000 0 - 200 - 200 - 200 - 200 - 200 - 200 - 200 - 200 - 200 - 200 - 200 - 200 - 200 - 200 - 200 - 200 - 200 - 200 - 200 - 200 - 200 - 200 - 200 - 200 - 200 - 200 - 200 - 200 - 200 - 200 - 200 - 2 0030: 00 00 0c 06 74 c4 **XX XX XX ca** c1 e6 b7 c8 9f a8 | 0040: 00 e1 12 60 e1 88 | .á.`á. - - - - - - - - - - - - - - - - - - - - Frame 17 - - - - - - - - - - - - - - - - - - - - Frame Status Source Address Dest. Address Size Rel. Time Delta Time Abs. Time Summary 17 # [206.111.14.194] [my.domain.aaa.202] 70 1:32:31.202 126.114.156 02/13/2001 12:25:17 PM Expert: ICMP Host Unreachable ICMP: Destination unreachable (Host unreachable) ADDR HEX ASCII 0000: 00 e0 16 7f eb 82 00 00 ef 06 1f 50 08 00 45 00 | ...........P..E. 0010: 00 38 00 00 00 00 f2 01 d4 40 ce 6f 0e c2 XX XX | .8.......@.o.... 0020: XX ca 03 01 3f d1 00 00 00 00 45 00 00 28 a9 0a | x...?.....E..(©. ....t...x.Á..È.. 0040: 00 e1 5a 1b c2 88 | .áZ... - - - - - - - - - - - - - - - - - - - - Frame 18 - - - - - - - - - - - - - - - - - - - - Frame Status Source Address Dest. Address Size Rel. Time Delta Time Abs. Time Summary 18 [200.199.245.2] [my.domain.aaa.24] 60 1:44:37.047 725.845.216 02/13/2001 12:37:23 PM TCP: D=18491 S=53139 RST ACK=1 WIN=0 ADDR HEX ASCII 0000: 00 e0 16 7f eb 82 00 00 ef 06 1f 50 08 00 45 00 | ...........P..E. 0010: 00 28 8a 86 00 00 f4 06 67 de c8 c7 f5 02 XX XX | .(......g.ÈÇ.... 0020: XX 18 cf 93 48 3b 6f ba 04 56 00 00 00 01 50 14 | x...H;o..V....P. 0030: 00 00 4f 85 00 00 00 00 00 00 00 00 00 | ..O.........

## **1. Source of Trace:**

MyNet.edu

## **2. Detect was generated by:**

- Sniffer outside the firewall filtering for traffic to specific subnets. *All* traffic from outside to these subnets is prohibited by firewall rules.

## **3. Probability the source address was spoofed:**

There are 3 types of incoming packets represented in this particular trace ... TCP Resets, ICMP messages, NetBios queries.

The TCP resets have a better than even chance of having come from real source hosts, as a response to stimuli which originally spoofed our

my.domain.aaa.0 host addresses. Of those that responded to pings, the TTL's seem plausible. A couple did not respond, but may have been filtered or taken down as a result of such attacks. Packets look normal.

The NetBios queries ... On the hypothesis that the query may have a reconnaissance purpose, the chances are good the source host addresses are not spoofed. The packet's TTL's do not suggest spoofing.

bolded the alleged original source address of the IP packet that The ICMP messages ... Are likely to be from real source hosts, in response to stimuli wherein our my.domain.aaa.0 subnet host addresses had been used as spoofed source addresses. In the HEX portion of the traces, above, I have triggered the ICMP message, "XX XX XX ca". This represents an address on one of our subnets which is not and has never been in use, but which triggers lots of these ICMP messages.

## **4. Description of attack:**

The trace was taken on 2/13/01 between 10:52:46 and 15:23:29. Inter-arrival times range from less than 1 second to over 1 hour.

All destination hosts seen in the trace are non-existent (the subnets exist but with only few hosts on them, which have no need to communicate outside of our LAN).

Since setting up the firewall to deny any incoming traffic to particular subnets and particular addresses, the firewall logs reveal a constant level of "noise" being filtered by these rules. Of course these rules miss the noise coming to other subnets in our domain, which are required to be open, or which are not yet in use at all, and so are not filtered.

Dos queries ...<br>The discussion and the source host and a state and spoofed. The<br>Typothesis that the query may have a reconnaissance purpose,<br>TTL's do not surgest spoofing.<br>TTL's do not surgest spoofing.<br>TTL's do not sugges The activity on the firewall logs led me to look further, by setting up the Sniffer outside of the firewall to accomplish high fidelity packet capture for traffic addressed to the subnets in question. (If similar packets are sent also to subnets other than this one they were not captured by this Sniffer filter - thus my experiment in Detect #1 with capturing all port 27374 traffic, for instance. This limitation shows the potential value, if it was practicable, of maintaining and analyzing tcpdump header capture traces of all traffic, or of utilizing some form of semi-automatic IDS.) **Identification of Source:**

myhomeisp.net. The following section lists source host addresses, what sort of packets they sent, and results of pings or traceroutes used to determine their nature. Most of the pings were done on a Windows host from

TCP The following were seen to send Resets (or RST ACK) to non-existent host addresses:

[Source Addresses] - [Nature of Packet] - [Subnet MY.NET.aaa.0]

This host answers a ping. 193.231.238.137 - **RST ACK** - 1 packet to host 202

Pinging 193.231.238.137.catv.rdsor.ro [193.231.238.137] Reply from 193.231.238.137: bytes=32 time=350ms TTL=233

This host answers a ping. 63.144.122.149 - **RST ACK** - 1 packet to 202

Pinging 63.144.122.149 with 32 bytes of data: Reply from 63.144.122.149: bytes=32 time=265ms TTL=240

200.199.245.2 - **RST ACK** or just **RST** but *not* to host 202 ... 3 packets This host is filtered from receiving pings. received more than 20 minutes apart addressed to 3 different nonexistent hosts.

Ping test from windows.myhomeisp.net: Pinging 200.199.245.2 with 32 bytes of data: Reply from 200.255.153.246: Destination net unreachable.

Then I tested from unix.mydomain.net: PING 200.199.245.2 (200.199.245.2): 56 data bytes 36 bytes from 200.193.234.65: Communication prohibited by filter (host may have been taken down or protected since original capture).

This host did not respond. 24.64.46.13 - RST ACK - 1 to 120.143

Pinging 24.64.46.13 with 32 bytes of data: Request timed out. (From unix.mydomain.net, traceroute timed out after 12 hops, somewhere in Canada.)

24.64.46.13 and 200.199.245.2 neither resolve nor respond to ICMP echo.

## **ICMP packets**

193.211.238.137.1etwirksoring 1193.231.238.137.<br> **E answers a ping.**<br>
22.149 - **RST ACK** - 1 packet to 202<br>
22.149 - **RST ACK** - 1 packet to 202<br>
23.149 - **RST ACK** - 1 packet to 202<br>
63.144.122.149 with 32 bytes of data:<br> 193.230.183.200 is represented 3 times, as an "original" destination address in the embedded IP headers inside the ICMP packets, however there are 3 seperate source addresses represented, as follows: note that Alter.Net and KPNQwest.net both appear as stops along the way in a traceroute to the original destination address:

Source Addresses - ICMP type - Subnet my.domain.aaa.0

146.188.12.161 - **TTL** - 1 to host 202

Pinging 112.ATM0-0-0.XR1.BUD1.Alter.Net [146.188.12.161] Reply from 146.188.12.161: bytes=32 time=308ms TTL=243

206.111.14.194 - **HOST UNREACHABLE** - 1 to 202

Pinging 206.111.14.194 with 32 bytes of data: Reply from 206.111.14.194: bytes=32 time=301ms TTL=245

134.222.199.22 - ICMP **TTL Expired** - 1 to 202

Pinging PanTel-gw1.KPNQwest.net [134.222.199.22] with Reply from 134.222.199.22: bytes=32 time=282ms TTL=240

I decided to test to the "original desitination address" from the embedded ip header in the ICMP packet header:

[testing "original destination address"

From windows.myhomeisp.net: Pinging drtvbuc.p.ew.ro [193.230.183.200] with 32 bytes of data: Reply from 193.230.183.200: bytes=32 time=394ms TTL=240

**Pancel - 1 CD 202**<br> **Pancel -qui, KPNOWest.net [134.222.199.22] with**<br> **Pancel -qui, KPNOWest.net [134.222.199.22]**<br> **d** to test to the "original destination address" from the<br>
ip header in the COMP packet header:<br>
"origi From unix.my.domain: % traceroute drtvbuc.p.ew.ro traceroute: unknown host drtvbuc.p.ew.ro % traceroute 193.230.183.200 traceroute to 193.230.183.200 (193.230.183.200), 30 hops max, 40 byte packets \*\*\* snipped \*\*\* 20 412.ATM12-0-0.GW1.BUD1.Alter.Net (146.188.12.141) 203.981 ms 205.095 ms s 21 Pantel-gw.customer.ALTER.NET (146.188.48.130) 222.219 ms 194.895 ms 205.s 22 atm6-1-0-1.bud2core1.pantel.net (212.24.160.201) 207.869 ms 204.344 ms 1s  $23 \rightarrow \rightarrow \rightarrow$  timed out]

The discrepancy between my work net's behavior and my home net's

behavior is interesting, but beyond the scope of the present study. Suffice it to say that the address in question does seem to exist, and that two at least of the source networks from which I captured packets are in the path to the original destination address, and so would have been in a position to send the icmp messages.

212.163.65.75 - **WINS Query** - 3 packets to host 103

l/second<br>possibly looking for host to respond to WINS query?  $\qquad$ Pinging 212.163.65.75 with 32 bytes of data: Reply from 212.163.65.75: bytes=32 time=541ms TTL=111 responds to ping TTL plausible 1/second

195.158.225.81 - **HOST UNREACHABLE** - 1 packet to host 202

Pinging bebru203-tc-p2-0.ebone.net [195.158.225.81] Reply from 195.158.225.81: bytes=32 time=284ms TTL=245

193.231.227.181 - **TTL** - 5 packets to host 202

Pinging bucharest-bb2-fe0.rdsnet.ro [193.231.227.181] Request timed out.

213.174.71.2 - **HOST UNREACHABLE** - 3 packets to host 202

Pinging nlams303-tc-p1-0.ebone.net [213.174.71.2] Reply from 213.174.71.2: bytes=32 time=255ms TTL=244

207.96.164.25 **- TTL** - 1 packet to host 202

Pinging fa5-1-0-tdl-beaubien.videotron.net [207.96.164.25] Reply from 207.96.164.25: bytes=32 time=193ms TTL=244

62.128.1.6 - **TTL** - 1 packet to host 202

Pinging f00-nbg3.noris.net [62.128.1.6] with 32 by Reply from 62.128.1.6: bytes=32 time=298ms TTL=240

## **5. Attack mechanism:**

NetBios Queries

Only the NetBios queries might elicit any response if they encountered an actual host, or they might elicit a "host not available" if allowed through the firewall, so they could be an effort at reconnaissance of our network.

ICMP, TCP RST,

puters-condentering (193.231.227.164)<br> **Cimed out.**<br> **Cimed out.**<br> **Pi.2 - BOST UNREACHABLE** - 3 packets to host 202<br> **com 213.174.71.2:** bytes=32 time=255ms TTL=244<br>
44.25 - **TTL** - 1 packet to host 202<br> **CO-141-backet** i All the Resets and ICMP messages in this trace are likely to be second order responses to stimuli from crafted, spoofed packets. Analysis of the source addresses, the "original destination addresses" of the ICMP packets, and their TTL's suggest for the most part these are second order responses.

The host-202 address is a regular target of this kind of traffic, not always from the same sources.

This traffic would not elicit any response from us. If part of a larger pattern it could represent a Denial of Service against the networks whose hosts or routers are reflecting these Reset and ICMPs back to us.

shown resolved to it's dns name), so that we know it plausibly could One way to determine the likelyhood of spoofed source addresses is to see whether a ping or traceroute from my location to that address correlates with the reported TTL of the packet under study. In the "TCP/UDP" section, below, I show the reported TTL's in the second column, and the TTL's I got when pinging the source addresses, in the fourth column. I note that in all but one instance, the values are close to one another, suggesting that the packets under study could have come from the alleged source addresses. Then, in the "ICMP" section below, I check to see whether the reported source address of the ICMP message could plausibly have been the actual sender. I sent a traceroute to the alleged destination address of the original ip packet from the ICMP header, and looked to see whether the origin of the ICMP packet appeared in the network path. In the entry for original destination address 193.226.195.120 for instance, we see that the source address of the ICMP message did appear in the traceroute (it is have been the one to send that ICMP packet, and we note that the sum of the TTL value in the received packet and the hop count to the source address is 255, a plausible starting TTL value, so there's a lack of hard evidence to suggest the ICMP packet did not come from where it said it came from.

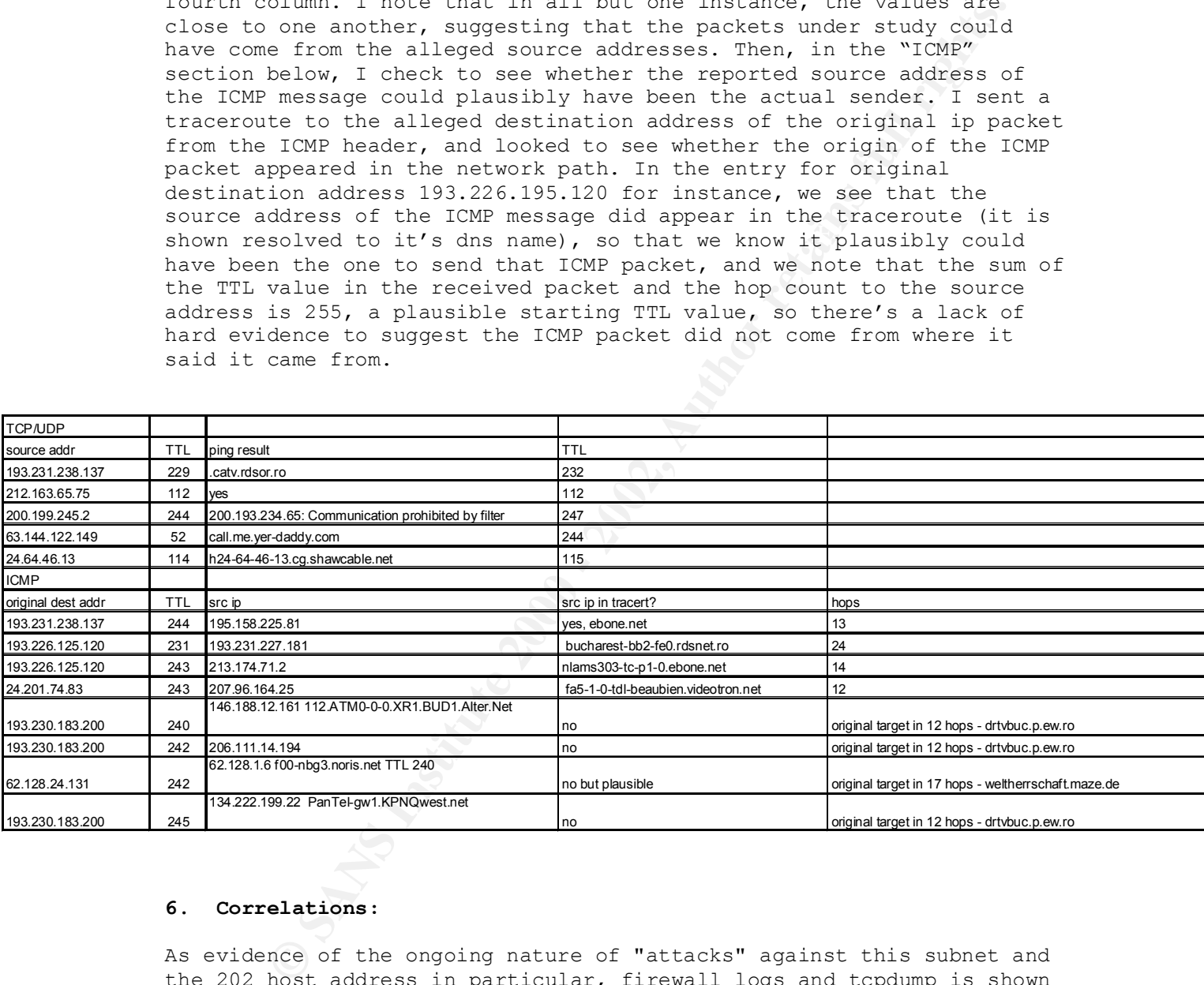

## **6. Correlations:**

As evidence of the ongoing nature of "attacks" against this subnet and the 202 host address in particular, firewall logs and tcpdump is shown from 1 1/2 weeks later:

 $\texttt{below.}$ The following "destination unreachable" entries appeared in the FreeBSD ipfw firewall logs co-incidently with the tcpdump collection shown below.

Key to Firewall Log [Date and Time][Action][Protocol:Type][src addr][dest addr]

Feb 24 12:36:26 Deny ICMP:3.1 152.63.25.189 my.domain.aaa.202

© SANS Institute 2000 - 2002 As part of GIAC practical repository. Author retains full rights.  $\begin{array}{|c|c|c|c|c|}\hline \quad & 1/16/05\ \hline \end{array}$ 

 $K_{\rm eff} = 47.9$  Fa27  $R_{\rm eff} = 47.9$  and  $R_{\rm eff} = 27.9$ Feb 24 12:37:56 Deny ICMP:3.1 152.63.25.189 my.domain.aaa.202 Feb 24 12:39:26 Deny ICMP:3.1 152.63.25.189 my.domain.aaa.202 Feb 24 12:39:56 Deny ICMP:3.1 152.63.25.189 my.domain.aaa.202 Feb 24 12:40:56 Deny ICMP:3.1 152.63.25.189 my.domain.aaa.202 Feb 24 12:41:26 Deny ICMP:3.1 152.63.25.189 my.domain.aaa.202 Feb 24 12:41:27 Deny ICMP:3.1 152.63.25.189 my.domain.aaa.202 Feb 24 12:42:26 Deny ICMP:3.1 152.63.25.189 my.domain.aaa.202 Feb 24 12:45:57 Deny ICMP:3.1 152.63.25.189 my.domain.aaa.202 Feb 24 12:46:27 Deny ICMP:3.1 152.63.25.189 my.domain.aaa.202 Feb 24 12:47:57 Deny ICMP:3.1 152.63.25.189 my.domain.aaa.202 Feb 24 12:48:27 Deny ICMP:3.1 152.63.25.189 my.domain.aaa.202 Feb 24 12:49:27 Deny ICMP:3.1 152.63.25.189 my.domain.aaa.202 Feb 24 12:49:57 Deny ICMP:3.1 152.63.25.189 my.domain.aaa.202 Feb 24 12:51:27 Deny ICMP:3.1 152.63.25.189 my.domain.aaa.202 Feb 24 12:52:27 Deny ICMP:3.1 152.63.25.189 my.domain.aaa.202

DNS Address confirmation from Windows ping, for correlation:

Pinging 192.ATM7-0.GW4.EWR1.ALTER.NET [152.63.25.189] Reply from 152.63.25.189: bytes=32 time=184ms TTL=248)

Summary of packets, using tcpdump to read a tcpdump file called "tcpdump022401":

Key to tcpdump: [hh:mm:sec.xxxxx][src addr]>[dest addr]:[icmp packet]:[icmp message]

2:41:27 Deny IxdF:31:122.63.25.189 my.domain.asa.202<br>2:42:26 Deny IxdF:3.1152.63.25.189 my.domain.asa.202<br>2:46:57 Deny IxdF:3.1152.63.25.189 my.domain.asa.202<br>2:46:27 Deny IxdF:3.1152.63.25.189 my.domain.asa.202<br>2:46:27 De % tcpdump -r tcpdump022401 12:39:04.312940 192.ATM7-0.GW4.EWR1.ALTER.NET > my.domain.aaa.202: icmp: host 208.216.112.166 unreachable 12:39:48.528088 192.ATM7-0.GW4.EWR1.ALTER.NET > my.domain.aaa.202: icmp: host 208.216.112.166 unreachable 12:40:30.546955 192.ATM7-0.GW4.EWR1.ALTER.NET > my.domain.aaa.202: icmp: host 208.216.112.166 unreachable 12:41:13.412967 192.ATM7-0.GW4.EWR1.ALTER.NET > my.domain.aaa.202: icmp: host 208.216.112.166 unreachable 12:41:16.665768 192.ATM7-0.GW4.EWR1.ALTER.NET > my.domain.aaa.202: icmp: host 208.216.112.166 unreachable 12:42:00.752591 192.ATM7-0.GW4.EWR1.ALTER.NET > my.domain.aaa.202: icmp: host 208.216.112.166 unreachable 12:42:39.396350 192.ATM7-0.GW4.EWR1.ALTER.NET > my.domain.aaa.202: icmp: host 208.216.112.166 unreachable 12:42:44.642254 192.ATM7-0.GW4.EWR1.ALTER.NET > my.domain.aaa.202: icmp: host 208.216.112.166 unreachable 12:45:41.270484 192.ATM7-0.GW4.EWR1.ALTER.NET > my.domain.aaa.202:

icmp: host 208.216.112.166 unreachable

Looking at the same tcpdump file, showing the hex representation of the IP packet, we note that the IP and ICMP packets seem normal enough, and we conclude it is highly likely that once again we are seeing second order effects of an attack upon 192.ATM7-0.GW4.EWR1.ALTER.NET.

Looking at the original IP packet header embedded in the ICMP packet: The TCP destination port is 226 ; source port varies. (Port 226 is shown originally listed as "reserved" in *ftp://ftp.isi.edu/innotes/iana/assignments/port-numbers)*

The HEX section of these tcpdump traces begin with the IP header.

**© SANS Institute 2000 - 2002, Author retains full rights.** 12:40:30.546955 192.ATM7-0.GW4.EWR1.ALTER.NET > my.domain.aaa.202: % tcpdump -r tcpdump022401 -x 12:39:04.312940 192.ATM7-0.GW4.EWR1.ALTER.NET > my.domain.aaa.202: icmp: host 208.216.112.166 unreachable 4500 0038 0000 0000 f601 fb75 983f 19bd XXXX XXca 0301 e6ed 0000 0000 4500 0028 710a 0000 1206 def4 XXXX XXca d0d8 70a6 d5a8 00e2 5efd e088 12:39:48.528088 192.ATM7-0.GW4.EWR1.ALTER.NET > my.domain.aaa.202: icmp: host 208.216.112.166 unreachable 4500 0038 0000 0000 f601 fb75 983f 19bd XXXX XXca 0301 a8ae 0000 0000 4500 0028 a90a 0000 1206 a6f4 XXXX XXca d0d8 70a6 5fa8 00e2 713d 8288 icmp: host 208.216.112.166 unreachable 4500 0038 0000 0000 f601 fb75 983f 19bd XXXX XXca 0301 aac1 0000 0000 4500 0028 390a 0000 1206 16f5 XXXX XXca d0d8 70a6 8ba8 00e2 472a 7e88 12:41:13.412967 192.ATM7-0.GW4.EWR1.ALTER.NET > my.domain.aaa.202: icmp: host 208.216.112.166 unreachable 4500 0038 0000 0000 f601 fb75 983f 19bd XXXX XXca 0301 0cab 0000 0000 4500 0028 9d0a 0000 1206 b2f4 XXXX XXca d0d8 70a6 e6a8 00e2 3b40 cd88 12:41:16.665768 192.ATM7-0.GW4.EWR1.ALTER.NET > my.domain.aaa.202: icmp: host 208.216.112.166 unreachable 4500 0038 0000 0000 f601 fb75 983f 19bd XXXX XXca 0301 6c82 0000 0000 4500 0028 710a 0000 1206 def4 XXXX XXca d0d8 70a6 15a8 00e2 596a 2088 12:42:00.752591 192.ATM7-0.GW4.EWR1.ALTER.NET > my.domain.aaa.202: icmp: host 208.216.112.166 unreachable 4500 0038 0000 0000 f601 fb75 983f 19bd XXXX XXca 0301 ce6b 0000 0000 4500 0028 d50a 0000 1206 7af4 XXXX XXca d0d8 70a6 70a8 00e2 4d80 6f88 12:42:39.396350 192.ATM7-0.GW4.EWR1.ALTER.NET > my.domain.aaa.202: icmp: host 208.216.112.166 unreachable 4500 0038 0000 0000 f601 fb75 983f 19bd XXXX XXca 0301 d07e 0000 0000 4500 0028 650a 0000 1206 eaf4 XXXX XXca d0d8 70a6 9ca8 00e2 236d 6b88

-snip-

## **7. Evidence of active targeting:**

The destination addresses of the captured traffic do not exist on our network. For some time now, we have been denying any traffic coming from outside to the subnets in question. The traffic to host 202 in particular, and generally the traffic that results in our receipt of Resets and ICMP messages such as TTL exceed or host unreachable, would do the attacker no particular good, except for the annoyance factor. It

seems more likely that the apparent source addresses of these packets are the real target.

In the case of the NetBios traffic, this could well be part of larger network scans, which might actually elicit a response of some kind should it be allowed into our network, where there are hosts to respond.

The large amount of traffic that we see to host 202 in particular is strange, one might speculate that this particular host address may be coded into some exploit that is widely distributed and used in generating spoofed addresses.

## Key fingerprint = AF19 FA27 2F94 998D FDB5 DE3D F8B5 06E4 A169 4E46 **8. Severity:**

Severity is calculated by looking at the sum of the ratings for the severity of the attack and the criticality of the target, and subtracting from that the sum of the network and system countermeasures in effect.

( severity + criticality ) - ( network countermeasures + system  $countermeasures$  ) = severity

Severity - The netbios traffic seen above could represent reconnaissance. - 2 Criticality - These traces are against non-existent hosts. - 1 Network Countermeasures - These conditions came to our attention only because they showed up as being denied in firewall logs. - 5 System Countermeasures. - No systems were exposed in these particular traces. - 1

 $(2+1)-(5+1) = -3$ 

## **9. Defensive recommendation:**

**C** exactor of traffic that we see to host 202 in particular in one might speculate that this particular host address may to osome exploit that is widely distributed and used in the same exploit that is widely distributed Although the severity of the traces shown here is low, we should be wondering about the traffic that was not caught either by the firewall or the Sniffer and tcpdump filters that were used to study this traffic. As an .edu that still tries to keep an open channel to the internet for the benefit of our user community, we should find a way to monitor for the case of scans that might return information about our network or servers, or other more directly lethal attacks. It would be good to set up some form of Intrusion Detection system that would allow us to view potentially harmful activity that would otherwise be allowed into our network.

## **10. Multiple choice test question:**

What information begins at offset 0x08 in some types of ICMP headers?

A. The destination port of the ICMP message.

B. The number of hops to the source network.

C. The IP header of the original packet that prompted the ICMP response.

D. The ICMP message type.

Answer: C.

\*\*\*

what is port 226? Reserved? http://www.snort.org/Database/portsearch.asp?Port=226 responded "no records returned"

## **DETECT #3: FIREWALL DETECTS INCOMING NFS PACKETS IN VIOLATION OF RULE**

**Detect** - Firewall detects incoming NFS traffic prohibited by rule.

Key to FreeBSD ipfw Firewall Log [Date and Time][Action][Protocol][src addr:port][dest addr:port][interface]

**Network Detect NFS traffic from outside our network**

```
port 2267 Reserved?<br>
Www.snort.org/Database/portsearch.asp?Port=226<br>
<sup>Www.snort.org/Database/portsearch.asp?Port=226<br>
Firewall detects incoming NFS traffic prohibited by rule.<br>
Firewall detects incoming NFS traffic proh</sup>
excerpt
Feb 24 13:21:27 Deny TCP 206.253.222.77:80 MY.NET.1.103:2049 in via xl1
Feb 24 13:21:57 Deny TCP 206.253.222.77:80 MY.NET.1.103:2049 in via xl1
Feb 24 13:21:57 Deny TCP 206.253.222.77:80 MY.NET.1.103:2049 in via xl1
Feb 24 13:21:57 Deny TCP 206.253.222.77:80 MY.NET.1.103:2049 in via xl1
Feb 24 13:38:27 Deny TCP 208.184.29.50:80 MY.NET.1.103:4045 in via xl1
Feb 24 13:49:58 Deny TCP 205.219.162.10:113 MY.NET.1.110:4045 in via 
xl1
Feb 24 13:49:58 Deny TCP 205.219.162.10:113 MY.NET.1.110:4045 in via 
xl1
```
-snip-

the ethernet trailing checksum. Key to Sniffer Summary Information Frame - Frame number in trace. Status - Whether the packet is Marked as a reference point in the trace. Source Address - From the IP header Destination Address - From the IP header Size - total length of the captured packet. The Sniffer doesn't capture Rel. Time - The elapsed time since the trace began or from a set marker. Delta Time - The time since the previous frame. Abs. Time - The date and time-of-day the packet was received by the Sniffer®.

© SANS Institute 2000 - 2002 As part of GIAC practical repository. Author retains full rights.

Summary - The Sniffer®'s brief description of the packet, containing any messages generated by the Sniffer "Expert" followed by a summary of the highest level header information the Sniffer was able to decode from the packet.

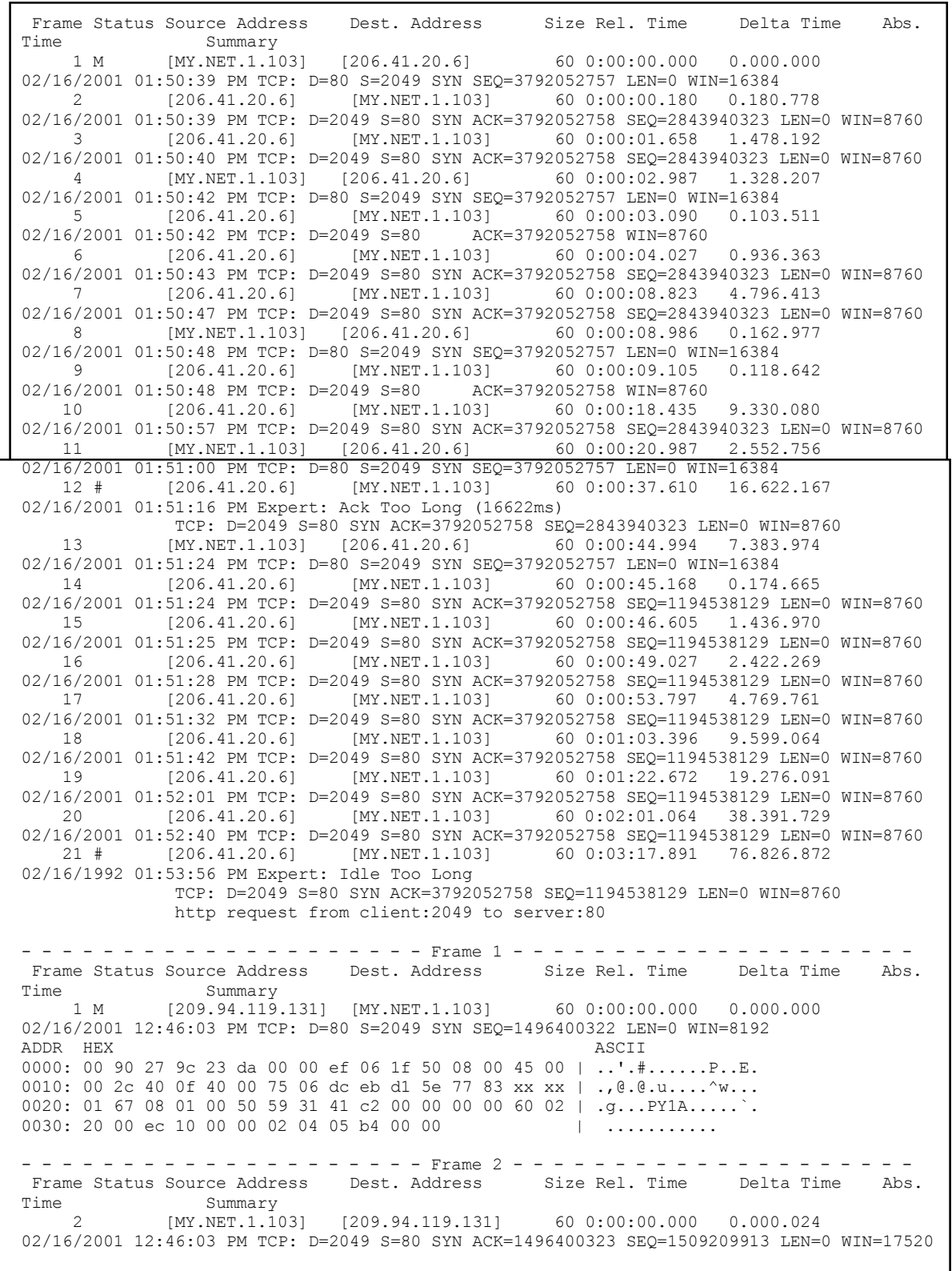

**© SANS Institute 2000 - 2002, Author retains full rights.** riame status source Address best. Address on size Rei. The popularium<br>Time Summary  $6190:000.387$  [MY.NET.1.103] [209.94.119.131]  $6190:000.000.387$  0.000.534<br>02/16/2001 13:46:03 DM HTTD: B Bort-2049 HTMI Data ADDR HEX ASCII 0000: 00 00 ef 06 1f 50 00 90 27 9c 23 da 08 00 45 00 | .....P..'.#...E. 0010: 00 2c 26 11 40 00 40 06 2b ea xx xx 01 67 d1 5e | ., &. @. @. +....g.^ 0020: 77 83 00 50 08 01 59 f4 b7 39 59 31 41 c3 60 12 | w..P..Y..9Y1A.`. 0030: 44 70 b6 61 00 00 02 04 05 b4 00 00 | Dp.a........ - - - - - - - - - - - - - - - - - - - - Frame 3 - - - - - - - - - - - - - - - - - - - - Frame Status Source Address Dest. Address Size Rel. Time Delta Time Abs.<br>Time Summary Time Summary Summary Summary Summary Summary Summary Summary Summary Summary Summary Summary Summary Summary Summary Summary Summary Summary Summary Summary Summary Summary Summary Summary Summary Summary Summary Summary S 3 [209.94.119.131] [MY.NET.1.103] 60 0:00:00.218 0.218.667 02/16/2001 12:46:03 PM TCP: D=80 S=2049 ACK=1509209914 WIN=8760 ADDR HEX ASCII 0000: 00 90 27 9c 23 da 00 00 ef 06 1f 50 08 00 45 00 | ..'.#......P..E. 0010: 00 28 b2 0f 40 00 75 06 6a ef d1 5e 77 83 xx xx | .(..@.u.j..^w... 0020: 01 67 08 01 00 50 59 31 41 c3 59 f4 b7 3a 50 10 | .g...PY1A.Y..:P.<br>0030: 22 38 f0 56 00 00 00 00 00 00 00 00 00 | "8.V........  $0.030: 22.38 \pm 0.56.00.00.00.00.00.00.00.00.$ - - - - - - - - - - - - - - - - - - - - Frame 4 - - - - - - - - - - - - - - - - - - - - Frame Status Source Address Dest. Address 4 [209.94.119.131] [MY.NET.1.103] 403 0:00:00.220 0.002.280 02/16/2001 12:46:03 PM HTTP: C Port=0 GET /welcome/slideshow/8.html HTTP/1.0<br>ADDR HEX<br>ASCII ADDR HEX ASCII 0000: 00 90 27 9c 23 da 00 00 ef 06 1f 50 08 00 45 00 | ..'.#......P..E. 0010: 01 85 b3 0f 40 00 75 06 68 92 d1 5e 77 83 xx xx | ....@.u.h..^w... 0020: 01 67 08 01 00 50 59 31 41 c3 59 f4 b7 3a 50 18 | .g...PY1A.Y..:P. 0030: 22 38 e3 75 00 00 *What is this HTTP port 0 about?* - - - - - - - - - - - - - - - - - - - - Frame 5 - - - - - - - - - - - - - - - - - - - - Frame Status Source Address Dest. Address Size Rel. Time Delta Time Abs. Time Summary 5 [MY.NET.1.103] [209.94.119.131] 1514 0:00:00.234 0.013.793 02/16/2001 12:46:03 PM HTTP: R Port=2049 HTML Data ADDR HEX ASCII 0000: 00 00 ef 06 1f 50 00 90 27 9c 23 da 08 00 45 00 | .....P..'.#...E. 0010: 05 dc 26 50 40 00 40 06 25 fb xx xx 01 67 d1 5e | ..&P@.@.%û...g.^ 0020: 77 83 00 50 08 01 59 f4 b7 3a 59 31 43 20 50 10 | w..P..Y..:Y1C P. 0030: 44 70 28 3b 00 00 - - - - - - - - - - - - - - - - - - - - Frame 6 - - - - - - - - - - - - - - - - - - - - Frame Status Source Address Dest. Address Size Rel. Time Delta Time Abs. Time Summary 6 [MY.NET.1.103] [209.94.119.131] 1514 0:00:00.236 0.001.241 02/16/2001 12:46:03 PM HTTP: R Port=2049 HTML Data ADDR HEX ASCII 0000: 00 00 ef 06 1f 50 00 90 27 9c 23 da 08 00 45 00 | .....P..'.#...E. 0010: 05 dc 26 51 40 00 40 06 25 fa xx xx 01 67 d1 5e | ..&Q@.@.%....g.^ 0020: 77 83 00 50 08 01 59 f4 bc ee 59 31 43 20 50 10 | w..P..Y.¼.Y1C P. 0030: 44 70 66 9f 00 00 - - - - - - - - - - - - - - - - - - - - Frame 7 - - - - - - - - - - - - - - - - - - - - Frame Status Source Address Dest. Address Size Rel. Time Delta Time Abs. Time Summary 7 [209.94.119.131] [MY.NET.1.103] 60 0:00:00.387 0.151.403 02/16/2001 12:46:03 PM TCP: D=80 S=2049 ACK=1509212834 WIN=8760 ADDR HEX ASCII 0000: 00 90 27 9c 23 da 00 00 ef 06 1f 50 08 00 45 00 | ..'.#......P..E. 0010: 00 28 d2 0f 40 00 75 06 4a ef d1 5e 77 83 xx xx | .(..@.u.J..^w... 0020: 01 67 08 01 00 50 59 31 43 20 59 f4 c2 a2 50 10 | .g...PY1C Y...P.<br>0030: 22 38 e3 91 00 00 00 00 00 00 00 00 00 00 | "8ã......... 0030: 22 38 e3 91 00 00 00 00 00 00 00 00 - - - - - - - - - - - - - - - - - - - - Frame 8 - - - - - - - - - - - - - - - - - - - - Frame Status Source Address Dest. Address Time Summary 8 [MY.NET.1.103] [209.94.119.131] 619 0:00:00.387 0.000.534 02/16/2001 12:46:03 PM HTTP: R Port=2049 HTML Data ADDR HEX ASCII 0000: 00 00 ef 06 1f 50 00 90 27 9c 23 da 08 00 45 00 | .....P..'.#...E. 0010: 02 5d 26 85 40 00 40 06 29 45 xx xx 01 67 d1 5e | .]&.@.@.)E...g.^ 0020: 77 83 00 50 08 01 59 f4 c2 a2 59 31 43 20 50 19 | w..P..Y...Y1C P. 0030: 44 70 34 04 00 00

- - - - - - - - - - - - - - - - - - - - Frame 9 - - - - - - - - - - - - - - - - - - - - Frame Status Source Address Dest. Address Size Rel. Time Delta Time Abs. Time Summary<br>9 (209.94.119.  $[209.94.119.131]$   $[MY.NET.1.103]$  60 0:00:00.502 0.114.376 02/16/2001 12:46:03 PM TCP: D=80 S=2049 ACK=1509213400 WIN=8195 ADDR HEX ASCII 0000: 00 90 27 9c 23 da 00 00 ef 06 1f 50 08 00 45 00 | ..'.#......P..E. 0010: 00 28 f9 0f 40 00 75 06 23 ef d1 5e 77 83 xx xx | .(..@.u.#..^w... 0020: 01 67 08 01 00 50 59 31 43 20 59 f4 c4 d8 50 10 | .g...PY1C Y...P.<br>0030: 20 03 e3 90 00 00 00 00 00 00 00 00 00 00 | .ã......... -snip 0030: 20 03 e3 90 00 00 00 00 00 00 00 00 00

## **1. Source of Trace:**

source mynet.edu

## **2. Detect was generated by:**

The original detect came from firewall logs and was subsequently enhanced by Sniffer traces.

#### **3. Probability the source address was spoofed:**

 $I \cap W$ .

Source addresses are virtually all showing up as legitimate addresses. Analysis of traffic shows apparently genuine connection attempts.

## **4. Description of attack:**

Duration of original trace: 1:07:53.912 Absolute time: 2/16/01 12:46:03 UTC -5:00 This has been seen repeatedly on subsequent occasions.

The servers use NFS to communicate with a disc server. A firewall rule was put in place to protect mynet.edu's server subnet against unwanted NFS traffic coming to the server subnet from anywhere else.

**© SANS Institute 2000 - 2002, Author retains full rights.** FW logs are catching violations of the rule against NFS traffic (ports 2049, 4045)\* addressed from outside of campus to mynet.edu's server subnet. Curiously, most of the log entries show source port of http. Others are port TCP 113.

As a followup, Sniffer traces were taken to look at the traffic which generates packets to port 2049, 4045 addressed to the server subnet. The Sniffer traces were taken via a switch mirror port between the campus firewall and the internet router.

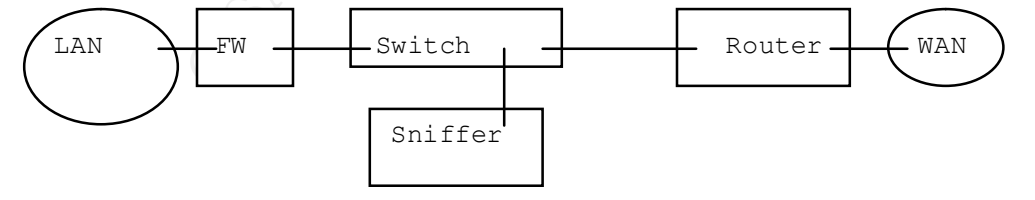

DESCRIPTION OF DESTINATION HOSTS: MY.NET.1.103 is the main institutional web and proxy server (among other services). MY.NET.1.110 is a server hosting individuals' network file services, and web pages, and is also the main mail server.

Key fingerprint = AF19 FA27 2F94 998D FDB5 DE3D F8B5 06E4 A169 4E46 Reply from 204.60.148.65: bytes=32 time=315ms TTL=233 CHECKING THE ALLEGED SOURCE ADDRESSES: - outside hosts' source addresses - pings from a Windows host – 152.163.180.56 Pinging ads.web.aol.com [152.163.180.56] with 32 byte Reply from 152.163.180.56: bytes=32 time=188ms TTL=48 199.221.131.101 Pinging 199.221.131.101 with 32 bytes of data: (shopathome.com) Reply from 199.221.131.101: bytes=32 time=267ms TTL=245 204.60.148.65 Pinging 204.60.148.65 with 32 bytes of data: (no response at http)

**Ass. Web:** Ad. Com [192.1e3.1e3.1e3.1e3.1e3.1e3.1e3.2e7<br> **Om** 152.163.180.56: bytes=32 time=188ms TTL=48<br>
131.101<br>
199.221.131.101 with 32 bytes of data: (shopathome.com)<br>
199.221.131.101 with 32 bytes of data: (no respon 205.188.140.175<br>Pinging wads-d35.blue.aol.com [205.188.140.175] with 3 >whois -h whois.arin.net 204.60.148.65 Southern New England Telephone (NETBLK-SNET-CIDR001) 27 Butler St. Meriden, CT 06451-4101 US Netname: SNET-CIDR001 Netblock: 204.60.0.0 - 204.60.255.255 Coordinator: Devetzis, Taso N (TND-ARIN) devetzis@SNET.NET +1 203 771 8917 (FAX) +1 203 771 2008 Domain System inverse mapping provided by: NS1.SNET.NET 204.60.0.2 NS2.SNET.NET 204.60.0.3 ADDRESSES WITHIN THIS BLOCK ARE NON-PORTABLE Record last updated on 04-Aug-1999. Database last updated on 23-Mar-2001 22:42:43 EDT. 205.188.140.162 Pinging wads-d22.blue.aol.com [205.188.140.162] with 3 Reply from 205.188.140.162: bytes=32 time=184ms TTL=45 205.188.140.167 Pinging wads-d27.blue.aol.com [205.188.140.167] with 3 Reply from 205.188.140.167: bytes=32 time=178ms TTL=45 205.188.140.175 Reply from 205.188.140.175: bytes=32 time=180ms TTL=46 205.188.140.179 Pinging wads-d39.blue.aol.com [205.188.140.179]

Request timed out.

205.188.140.185 Pinging ads.web.aol.com [205.188.140.185] with 32 byte Reply from 205.188.140.185: bytes=32 time=191ms TTL=50

206.41.20.6 Pinging 206.41.20.6 with 32 bytes of data: (MatchLogic Test server. ) Reply from 206.41.20.6: bytes=32 time=188ms TTL=245

209.94.119.131 Pinging www.tps.k12.ny.us [209.94.119.131] Reply from 209.94.119.131: bytes=32 time=233ms TTL=117

could have reason to communicate with. The sources almost all look like identifiable, plausible hosts that we

What about these exceptions?:

-Feb 24 12:15:56 Deny TCP 206.67.50.46:5556 MY.NET.1.103:2049 in via

xl1

The source address responds to pings but does not resolve; Was this a response to the server? Port 5556 has been associated with "BO facil" and with HP/UX Remote Watch exploit: references: *http://advice.networkice.com/Advice/Exploits/Ports/5556/default.htm http://www.sans.org/newlook/resources/IDFAQ/oddports.htm*

-Feb 24 13:49:58 Deny TCP 205.219.162.10:113 MY.NET.1.110:4045 in via xl1 Mar 3 18:31:11 Deny TCP 216.115.105.204:113 MY.NET.1.110:4045 in via  $x11$ 

Are the communicating hosts mail servers? Yes.

Pinging web4704.mail.yahoo.com [216.115.105.204] Reply from 216.115.105.204: bytes=32 time=250ms TTL=244 PING 205.219.162.10: 56 data bytes 64 bytes from mail1.javanet.com (205.219.162.10): icmp\_seq=0. time=38. ms

0.6<br>
206.41.20.6 with 32 bytes of data: (MatchLogic Test server.<br>
200.41.20.6; bytes<sup>=32</sup> time=188ms TTL=245<br>
19.131<br>
www.tps.k12.ny.us [209.94.119.131]<br>
cm 209.94.119.131: bytes=32 time=233ms TTL=117<br>
ces almost all look Does mailserver regularly issue port 113 queries? Yes, to authenticate smtp connnection attempts: "UNIX offers a service called ident or auth which will identify the user of a TCP connection. In the intended operation of this feature, when a user connects to a server, the server sends back a request to the ident service to discover the user's identity. However, it can also be used in a reverse way. If a server itself also has the ident feature turned on, when a user connects the the server, the user can query the identify of the service it is connecting to. This helps discover possible accounts that can be broken into."

al/Port Scan/reverse\_ident/default.htm http://advice.networkice.com/Advice/Underground/Hacking/Methods/Technic

Does mailserver sometimes use NFS ports as ephemeral ports, as the web server does? They both use the same operating system. In order to find out I performed the following test, and yes it does:
firewall# tcpdump -i xl0 -c 1 -w mailtest.dump src host MY.NET.1.110 and src port  $\setminus$  (4045 or 2049 $\setminus$ ) and dst port 113 & [1] 6570 firewall# tcpdump: listening on xl0 firewall#

Key to tcpdump: [hh:mm:sec.xxxxx][src addr:port]>[dest addr:port]:[flags sequence][(data length)][window size][<maximum segment size>][(fragmentation}]

**CONTRET (SEC ANALY ENTREM)** (Sect addripatil (flags enc.xxxx) (sec addripation) ] (data length) ] Window size | (kmaximum segment<br> **Fragmentation)** ]<br>
- r mailtest.dwn<br>
mail.mindspring.net.auth: S 1578461469:1578461469(0) 19:21:20.899853 mail.mydomain.edu.**lockd** > %tcpdump -r mailtest.dump johnson.mail.mindspring.net.auth: S 1578461469:1578461469(0) win 16384 <mss 1460> (DF) %tcpdump -n -r mailtest.dump 19:21:20.899853 MY.NET.1.110.**4045** > 207.69.200.177.113: S 1578461469:1578461469(0) win 16384 <mss 1460> (DF)

## **5. Attack mechanism:**

Is port 2049 being used as an ephemeral? As shown by the Sniffer traces at the top, when used as ephemeral source port by an outside host, the session succeeds. When used as ephemeral source port by an inside server, the session fails and is logged by the firewall.

The remote hosts eventually send resets when the several connection attempts to destination mynet.edu on port 2049 all fail.

#### **6. Correlations:**

Symptoms shown by the firewall logs are consistent with those shown by the Sniffer traces. These are ongoing and repeatable.

## **7. Evidence of active targeting:**

As it turned out, (most of) the traffic in question was in response to session initiation by our server. Deliberate "targeting". Yes. An attack? No.

## **8. Severity:**

(severity + criticality) - (network countermeasures + system countermeasures) = severity

sessions it would be a problem for the servers in question.<br>Suitieslite Faultie servers in question and important to the Severity 3; If someone were to succeed in interference with NFS Criticality 5; The servers in question are important to the institution. Network Countermeasures 4; The firewall stopped the suspicious traffic from outside. The server subnet is partially protected from insider

attacks with router packet filters. Not all the routers' alleged packet filtering capabilities actually work. System Countermeasures 3; The server admin has established an independent "back channel" upon which the servers communicate with the disk farm.

 $(3+5)-(4+3)=1$ 

#### **9. Defensive recommendation:**

This was a false positive but the question of filtering these incoming port numbers is still a good one. Discuss with server admin person whether server allows customization of available ephemeral ports? Implement a more sophisticated firewall which keeps state on sessions initiated from within.

## **10. Multiple choice test question:**

When might you suspect a TCP port number is being used ephemerally rather than for a particular service?

- A. When it is below 1024.
- B. When it occurs as the source port in a TCP SYN packet.
- C. When the IP protocol field is set to 1.
- D. When it occurs as the destination port in a TCP SYN packet.

Answer B.

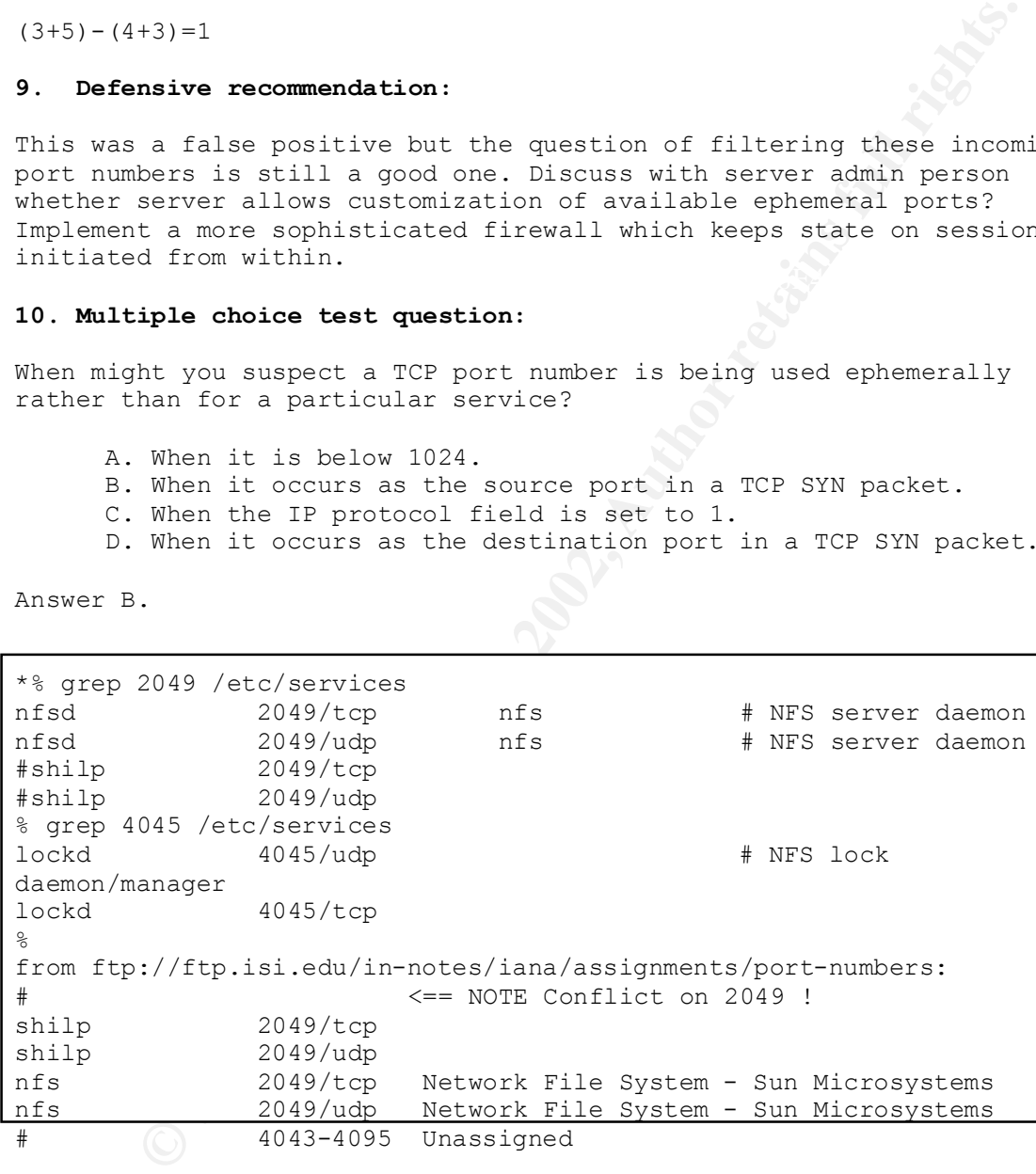

# DETECT #4: TCP SCAN

(binette@home) Jan 26 09:18:15 cc1014244-a kernel: securityalert: tcp if=ef0 from

09114112 CC1014444 2272 to 24.3.21199 on unserved port 80<br>
09114141272 to 24.3.21199 on unserved port 80<br>
09.121.4412272 to 24.3.211199 on unserved port 80<br>
09.121.4412274 to 24.3.211199 on unserved port 111<br>
3.212.4412274 Jan 26 09:18:15 cc1014244-a kernel: securityalert: tcp if=ef0 from 204.33.212.44:2265 to 24.3.21.199 on unserved port 22 Jan 26 09:18:15 cc1014244-a kernel: securityalert: tcp if=ef0 from 204.33.212.44:2268 to 24.3.21.199 on unserved port 42 Jan 26 09:18:15 cc1014244-a kernel: securityalert: tcp if=ef0 from 204.33.212.44:2270 to 24.3.21.199 on unserved port 69 Jan 26 09:18:15 cc1014244-a kernel: securityalert: tcp if=ef0 from 204.33.212.44:2272 to 24.3.21.199 on unserved port 80 Jan 26 09:18:15 cc1014244-a kernel: securityalert: tcp if=ef0 from 204.33.212.44:2274 to 24.3.21.199 on unserved port 111 Jan 26 09:18:15 cc1014244-a kernel: securityalert: tcp if=ef0 from 204.33.212.44:2276 to 24.3.21.199 on unserved port 143 Jan 26 09:18:15 cc1014244-a kernel: securityalert: tcp if=ef0 from 204.33.212.44:2277 to 24.3.21.199 on unserved port 1080 Jan 26 09:18:15 cc1014244-a kernel: securityalert: tcp if=ef0 from 204.33.212.44:2278 to 24.3.21.199 on unserved port 1745 204.33.212.44:2279 to 24.3.21.199 on unserved port 2301 Jan 26 09:18:16 cc1014244-a kernel: securityalert: tcp if=ef0 from 204.33.212.44:2280 to 24.3.21.199 on unserved port 5190 Jan 26 09:18:16 cc1014244-a kernel: securityalert: tcp if=ef0 from 204.33.212.44:2281 to 24.3.21.199 on unserved port 5191 Jan 26 09:18:16 cc1014244-a kernel: securityalert: tcp if=ef0 from 204.33.212.44:2282 to 24.3.21.199 on unserved port 5192 Jan 26 09:18:16 cc1014244-a kernel: securityalert: tcp if=ef0 from 204.33.212.44:2283 to 24.3.21.199 on unserved port 5193 Jan 26 09:18:16 cc1014244-a kernel: securityalert: tcp if=ef0 from 204.33.212.44:2284 to 24.3.21.199 on unserved port 5631 Jan 26 09:18:16 cc1014244-a kernel: securityalert: tcp if=ef0 from 204.33.212.44:2285 to 24.3.21.199 on unserved port 5632 Jan 26 09:18:16 cc1014244-a kernel: securityalert: tcp if=ef0 from 204.33.212.44:2286 to 24.3.21.199 on unserved port 5800

### **1. Source of Trace:**

http://www.sans.org/y2k/013001.htm

#### **2. Detect was generated by:**

A firewall log, possibly Gauntlet.

Suggestion about the "Detect was generated by" came from: http://www.tis.com/support/unserved-port.html#solution

#### **3. Probability the source address was spoofed:**

spoofed, unless a third party was interested in getting the owner of This scan would not be likely to cause any harm in and of itself, unless replies were sent back to the perpetrator, in order to reveal information about the target host's operating system and suite of available services. Thus, it is unlikely that the source address was the source address in trouble for scanning. The source address is from the provider ICG NetAhead in San Jose, CA. and the destination address is part of the @Home network in Redwood City, CA., a provider of broadband internet service.

```
GOGERIAN:<br>
OSE, CA 95126<br>
West 204.30.0.0 - 204.33.255.255<br>
Example:<br>
Example:<br>
EXECUTE:<br>
EXECUTE:<br>
EXECUTE:<br>
EXECUTE:<br>
EXECUTE:<br>
EXECUTE:<br>
CC.NET<br>
CC.NET<br>
CC.NET<br>
EXECUTE:<br>
EXECUTE:<br>
EXECU
> whois -h whois.arin.net 204.33.212.44
ICG NetAhead, Inc. (NET-ICG-BLK-BLK8)
    532 Race St.
    San Jose, CA 95126
    US
    Netname: ICG-BLK-BLK8
    Netblock: 204.30.0.0 - 204.33.255.255
    Maintainer: ICGN
    Coordinator:
        Taylor, Stacy (ST452-ARIN) abuse@icgcom.com
        408-579-5000
    Domain System inverse mapping provided by:
   AS1.ICG.NET 209.111.89.220
   AS2.ICG.NET 209.111.89.221
    Record last updated on 16-Jan-2001.
    Database last updated on 24-Mar-2001 22:50:23 EDT.
> whois -h whois.arin.net \!NETBLK-MD-COMCAST-HWRD-1
@Home Network (NETBLK-MD-COMCAST-HWRD-1)
    425 Broadway
    Redwood City, CA 94063
    US
    Netname: MD-COMCAST-HWRD-1
    Netblock: 24.3.16.0 - 24.3.23.255
    Coordinator:
       Operations, Network (HOME-NOC-ARIN) noc-abuse@noc.home.net
        (650) 556-5599
```
 Record last updated on 30-Jul-1997. Database last updated on 24-Mar-2001 22:50:23 EDT.

# **4. Description of attack:**

A TCP scan for known services.

## **5. Attack mechanism:**

Sender attempts contact with 16 tcp source:dest port pairs within two seconds.

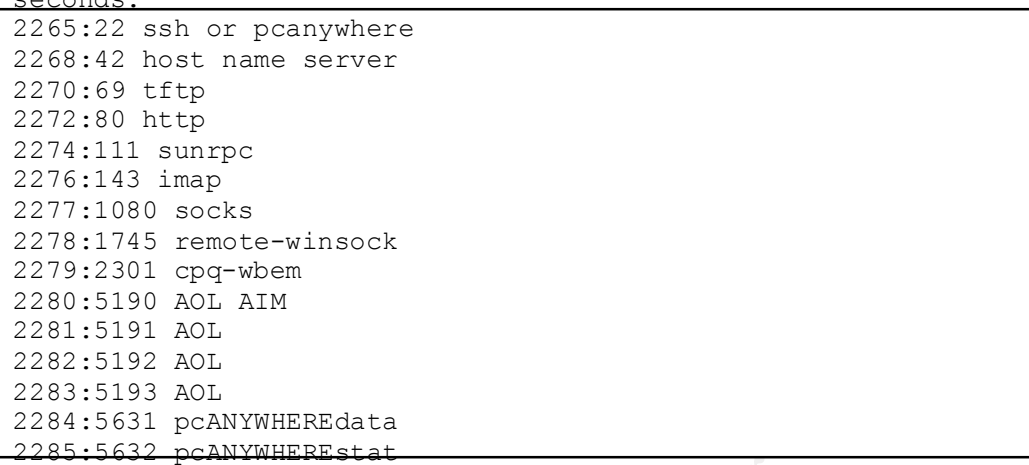

2286:5800 vnc

## **6. Correlation:**

None, really, but www.google.com search for ICG NetAhead turned up some interesting results. The search for provider ICG NetAhead yielded a spam complaint at:

http://www.tmisnet.com/~strads/spamhunt/benchmark/icg00827.html I was unable at first to get name resolution on their own web-site, http://www.icgcomm.com. But later I did get it. They are a provider of dial-up and higher speed Internet services.

## **7. Evidence of active targeting:**

Note lead<br>
institute 2002<br>
Institute 2008<br>
Sanstal and provinces<br>
Sanstal rept-when<br>
2000 - 2001 - 2001<br>
2001 - 2001<br>
2001 - 2001<br>
2001 - 2001<br>
2001 - 2002, AUTOMETER-BRIGGER<br>
21 - 2002, AUTOMETER-BRIGGER<br>
21 - 2002, AUTOM Skipping of some source port numbers suggest source host may have been scanning others at the same time, or at least doing other work at the same time. This pattern appears more like a preliminary mapping exercise, which may result in more directed targeting in a follow-up attack.

## **8. Severity:**

I suspect this is a home host on a broadband connection, and it seems that it's owner is watching out for questionable traffic, so I'm going to give it a criticality of 3 and a vulnerability of 3. I don't know about the host countermeasures, but there seems to be a firewall in the loop, whether on the network or on board, so I'll give it network countermeasure of 4 and host countermeasure of 3.

 $(3 + 3) - (4 + 3) = -1$ 

#### **9. Defensive recommendation:**

The logs seem to imply that unneeded services are already closed down, but if not they should be, and where possible the services that are offered should not be offered anonymously but should require "good" passwords.

## **10. Multiple choice test question:**

What do port numbers 22, 42, 111, and 5190 have in common?

- A. They are all registered services.
- B. They are owned by Microsoft.
- C. They might be used to download music.
- **Example choose was question:**<br>
port numbers 22, 42, 111, and 5190 have in common?<br>
are owned by Microsoft.<br>
are owned by Microsoft.<br>
For good for exchanging messages with your friends.<br>
A.<br>
A.<br>
<br>  $\begin{pmatrix} 1 & 0 \\ 0 & 0 \end{pmatrix}$ D. They're good for exchanging messages with your friends.

Answer: A.

## **DETECT #5: ATTEMPT TO CONNECT TO FIREWALL**

209.140.138.230:3786 -> aaa.bbb.99.254:524 group of 4 - same 4 detects from 2 different logs with time = 16:58 and 21:58 (local vs. UTC time.)  $211.53.59.98:2910 \rightarrow$  aaa.bbb.99.254:98

Attempted connections to firewall are dropped, as they should be.

[Date, Universal Time][Protocol,Action Message][Source IP, port, Interface] [Destination IP, port, interface][Relevant Rule Number]

 $(n \log n)$ (Bruce Lilly)

 UTC 01/23/2001 21:58:12.768 - TCP connection dropped - Source:209.140.138.230, 3786, WAN - Destination: 192.168.99.254, 524, LAN - - Rule 10 UTC 01/23/2001 21:58:13.496 - TCP connection dropped - Source:209.140.138.230, 3786, WAN - Destination: 192.168.99.254, 524, LAN - - Rule 10 UTC 01/23/2001 21:58:14.208 - TCP connection dropped - Source:209.140.138.230, 3786, WAN - Destination: 192.168.99.254, 524, LAN - - Rule 10 UTC 01/23/2001 21:58:14.928 - TCP connection dropped - Source:209.140.138.230, 3786, WAN - Destination: 192.168.99.254, 524, LAN - - Rule 10

[Date, Local Time][Type of Notice][name of host][host type id] [sequence number?][Date, Universal Time][fw address][pri,c,m ??] [firewall message][source ip:port:interface][destination ip:port:interface][fw rule]

d. 21:58.1 (local local local local late and the section of the same of the same of the same of the same of the same of the best and more contained by Desiration IP, port, interface [[Relevant Rule Number]<br>
Positination IP 01-23-2001 20.23.14 E0dal0.Notice Wall.bliny.com id=ilewall<br>sn=00D096BF23C5 time="2001-01-24 01:23:13 UTC" fw=192.168.99.254 pri=5 c=64 01-23-2001 16:58:13 Local0.Notice wall.blilly.com id=firewall sn=00D096BF23C5 time="2001-01-23 21:58:12 UTC" fw=192.168.99.254 pri=5 c=64 m=36 msg="TCP connection dropped" src=209.140.138.230:3786: WAN dst=192.168.99.254:524:LAN rule=10 01-23-2001 16:58:14 Local0.Notice wall.blilly.com id=firewal sn=00D096BF23C5 time="2001-01-23 21:58:13 UTC" fw=192.168.99.254 pri=5 c=64 m=36 msg="TCP connection dropped" src=209.140.138.230:3786: WAN dst=192.168.99.254:524:LAN rule=10 01-23-2001 16:58:15 Local0.Notice wall.blilly.com id=firewall sn=00D096BF23C5 time="2001-01-23 21:58:14 UTC" fw=192.168.99.254 pri=5 c=64 m=36 msg="TCP connection dropped" src=209.140.138.230:3786: WAN dst=192.168.99.254:524:LAN rule=10 01-23-2001 16:58:16 Local0.Notice wall.blilly.com id=firewall sn=00D096BF23C5 time="2001-01-23 21:58:14 UTC" fw=192.168.99.254 pri=5 c=64 m=36 msg="TCP connection dropped" src=209.140.138.230:3786: WAN dst=192.168.99.254:524:LAN rule=10 --- UTC 01/24/2001 01:23:13.576 - TCP connection dropped - Source:211.53.59.98, 2910, WAN - Destination: 192.168.99.254, 98, LAN - - Rule 10 01-23-2001 20:23:14 Local0.Notice wall.blilly.com id=firewall m=36 msg="TCP connection dropped" src=211.53.59.98:2910: WAN dst=192.168.99.254:98:LAN rule=10

#### **1. Source of Trace:**

http://www.sans.org/y2k/012501.htm

## **2. Detect was generated by:**

A firewall. We have the same information from two different logs. Clearly they are firewall related, since the messages say so, but also because they indicate "TCP connection dropped". Perhaps the firewall program itself packages information in one way, but also forwards it to a syslog file where it is formatted somewhat differently. It looks like the site is in the Eastern time zone.

## $K_{\rm eff} = 47.9$  Fa27  $R_{\rm eff} = 47.9$  and  $R_{\rm eff} = 27.9$ **3. Probability the source address was spoofed:**

At this time there is no response to a ping of the first source address. Http://www.harvestinc.com/ shows .... "This site is currently under construction ... " .... Hosted by Network Solutions... So the owner of the source address is not quite up to speed? A defunct San Franciso dot.com? So, who is using these addresses? Is someone just having fun with them? This could be a case of a spoofed address.

The source of the attempt on port 98 comes from a Korean ISP http://bora.net/eng/boranet/bora\_ind.html

The address responds to a ping. Even though there's only one packet to go on, I'm going to say it was not spoofed.

**CONDUGATE:**<br> **CONTRETE AND AND THE SANS INTERPRET AND AND THE SANS IN A model of the state of the state of connection dropped". Perhaps the firewall packages information in one way, but also forwards it<br>
itself packages i** > whois -h whois.arin.net \!NETBLK-HARVESTINC-WSTR HARVEST TECHNOLOGIES, INC. (NETBLK-HARVESTINC-WSTR) 164 TOWNSEND STREET, #2 SAN FRANCISCO, CA 94107 US Netname: HARVESTINC-WSTR Netblock: 209.140.138.0 - 209.140.138.255 Coordinator: HAINES, BRENT (BH448-ARIN) BRENT@HARVESTINC.COM 415.908.6806

 Record last updated on 19-Nov-1999. Database last updated on 24-Mar-2001 22:50:23 EDT.

http://www.harvestinc.com/

shows .... "This site is currently under construction ... " .... Hosted by Network Solutions...

IP Address : 211.53.59.96-211.53.59.127 # ENGLISH Connect ISP Name : BORANET Connect Date : 20000229 Registration Date : 20000310 Network Name : IAKOREACOL39616D

 $\sim$  1/16/05  $\,$ 

```
[ Organization Information ]
```
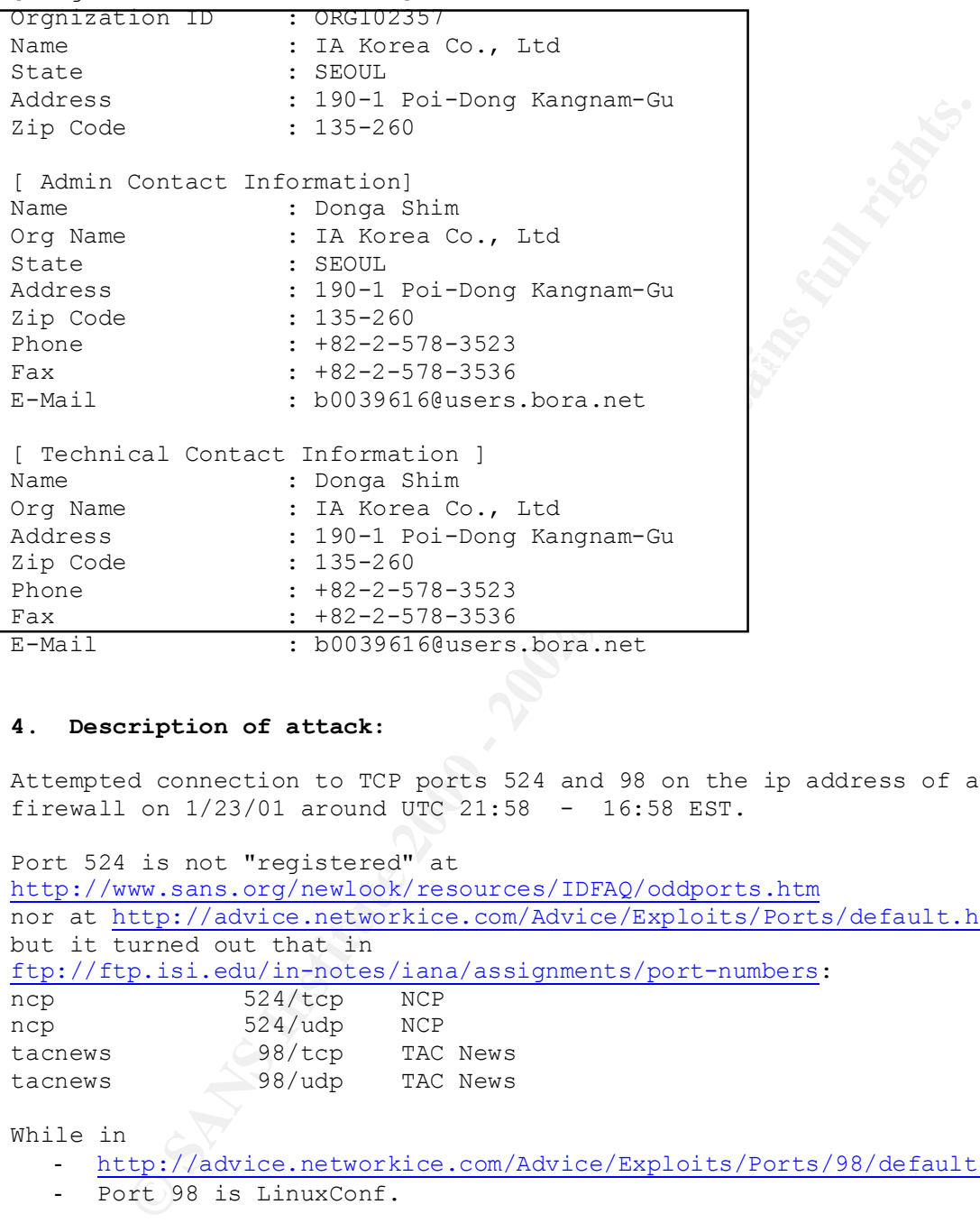

## **4. Description of attack:**

Attempted connection to TCP ports 524 and 98 on the ip address of a firewall on  $1/23/01$  around UTC  $21:58$  - 16:58 EST.

```
Port 524 is not "registered" at 
http://www.sans.org/newlook/resources/IDFAQ/oddports.htm
nor at http://advice.networkice.com/Advice/Exploits/Ports/default.htm
but it turned out that in
ftp://ftp.isi.edu/in-notes/iana/assignments/port-numbers:
ncp 524/tcp NCP
ncp 524/udp NCP 
tacnews 98/tcp TAC News
tacnews 98/udp TAC News
While in
```
- http://advice.networkice.com/Advice/Exploits/Ports/98/default.htm

- Port 98 is LinuxConf.

TAC news: http://auction2.eecs.umich.edu/index.html

## 5. Attack mechanism:

Alleged source address host from HARVEST TECHNOLOGIES, INC. sends TCP connection attempts to aaa.bbb.99.254:524.

Alleged source address 211.53.59.98 from Korea sends TCP to port 98 on aaa.bbb.99.254.

#### **6. Correlations:**

FROM:

http://lists.gnac.net/firewalls/mhonarc/firewalls.200101/msg00326.html

"Since the new year, I've seen a marked rise in denied packets heading to port 524."

However, FROM: And the affine state of the state of the state of the state of the state of the state of the state of the state of the state of the state of the state of the state of the state of the state of the state of t

http://archives.neohapsis.com/archives/incidents/2000-10/0172.html

**elations:**<br>
<u>ists.grac.net/firewalls/mhonarc/firewalls.200101/msq00326.h<br>
he new year, I've seen a marked rise in denied packets head<br> **SZ4."**<br> **PROM:**<br> **CHON:**<br> **CHON:**<br> **CHON:**<br> **CHON:**<br> **CHON:**<br> **CHON:**<br> **CHON:**<br> **CHON</u>** "Port 524 is registered as NCP. It is used by Netware 5.x server & clients (anything else?). These shouldn't be straying outside of the local networks though. Now that I've looked we've had a couple of connections to 524 the past few days. Nothing of note though (and no captures)."

 >>> <Suzanne.Hernandez@GUNTER.AF.MIL> 10/24/00 04:28PM >>> What's with the increased attempts on tcp port 524? These are coming from networks all over the place.... "

#### **7. Evidence of active targeting:**

I do not see evidence of active targeting due to the small number of packets involved - a four packet TCP attempt, followed by just a single packet TCP attempt. I'm inclined to think this is a part of a couple of larger scans for openings on the two ports involved.

## **8. Severity:**

Since we are dealing with a firewall host target, I am assigning level 5 to the first two parameters. CVE does not list any known exposures regarding ports 524 or 98. Since the attacks were stopped and logged, I'm assigning 5 to system countermeasures as well. If the firewall itself is the network countermeasure, then perhaps it too gets a 5.

Criticality 5 Lethality 5 System Countermeasures 5 Network Countermeasures 5

 $(5 + 5) - (5 + 5) = 0$ 

# 9. Defensive recommendation:

Double check to see that no services are open on the firewall machine that do no absolutely need to be. If possible and not already done, enable "stealth" on the firewall so that it does not so much as send

any kind of reply at all to any attempts to connect to it's own address.

## **10. Multiple choice test question:**

What is the best way to manage IP connectivity to the firewall machine itself?

1. Allow connections to the firewall in from anywhere, to allow yourself to manage the machine wherever you are.

2. Set up a web server to distribute firewall statistics to the upper management.

3. Allow secure connections only, exclusively for firewall management, from one or a few trusted hosts only. Do not accept or respond to unwanted connection attempts.

4. Block all IP access to the firewall, use only the console for management.

Answer: 3

# PART II - INTRUSION DETECTION TOPIC

## **INTRODUCTION TO THE SNORT TOOL**

 $K<sub>19</sub>$  for  $K<sub>25</sub>$   $\rightarrow$   $K<sub>3</sub>$   $\rightarrow$   $K<sub>4</sub>$ In the course book for Choosing and Justifying the Right Intrusion Detection and Vulnerability Analysis Tools by Alan Paller\*, the Snort system by Martin Roesch was listed as not only one of the leaders in "market share", if you will, but also one of the top choices of those professionals polled at a previous SANS conference. Snort was also represented in the IDS track as one of the tools of choice for Intrusion Detection Analysts. Snort provides ongoing logging and alerting of attack conditions, as defined by the user through the configuration file and command line switches.

## **Capabilities**

Snort offers the analyst log files showing "alerts", whose nature is defined by the ruleset invoked when Snort is run. It generates SCAN logs, highlighting instances of suspected network scans in particular. The packet capture functionality provides the analyst a view of the packets' actual headers and content, and can be designated to create logs of "out of specification" packets.

Snort's actions can be based upon protocol and port numbers, source or destination addresses, or information from the scan watching portion of the program. The scan functionality watches for patterns of activity, at various threshold levels. More complex triggers can be built up using the Berkeley Packet Filter syntax.

## **Compare to ...**

the course book for <u>Choosing and Justifying</u> the Right Intrusion Detection<br>
uncenditily Analysis Tools by Alan Paller<sup>4</sup>, the Short system by Martin Rolation<br>
is listed as not only one of the leaders in "market share", if the analyst can very quickly, on the fly configure tcpdump to capture at least a **Tcpdump** is a program available for Unix and Windows hosts which captures and displays packets entering or leaving the host. With the interface in promiscuous mode, and connected to shared media or a mirroring switch port, other traffic can be captured as well. Typically is only the packet headers that can be captured. The analysis of the packets must be done by "hand" or by some other tool. Unlike tcpdump, which is a packet capture tool, Snort can do more than just packet capture, it can also perform either real-time or retrospective analysis of the captured traffic, in order to detect potentially threatening traffic entering or leaving a network. Tcpdump is very handy in that it can be run on the host and detect the traffic to and from that particular host, whether a server, firewall, or IDS box. In the absence of an official IDS, for instance, if firewall logs show suspicious activity from a particular address or port, and tcpdump is available on the firewall machine or on another machine with access to the same traffic flow, handful of sample packets to allow the analyst to see what is going on.

**Shadow** is a store-and-analyze type IDS, often seen as a fitting companion to Snort. Often compromises are necessary in real-time configured systems, to achieve the required throughput. Snort can co-exist nicely with Shadow, in that Snort can read and write tcpdump data files, which are the basis of Shadow.

performance issues. Network Associates also offers other products in the security **Sniffer** – A commercial packet capture and protocol analysis package, Sniffer offers not only display but built in decode of many protocols from the link layer on up beyond the transport layer. If the analyst knows what she or he is looking for, Sniffer can find it. If not, the evidence will be there, but it won't be flagged necessarily as an error or detect, unless Sniffer sees it as some sort of network error. It's display and decoding of network traffic can be very helpful in Intrusion Detection but Sniffer's "Expert" symptoms and diagnosis is geared to network arena, however, such as a firewall product and virus detection software. The software is subject to license and support fees.

**Hifer – A** commercial packet capture and protocol analysis package, Sniffers not only display but built in decode of many protocols from the link is<br>up beyond the transport layer. If the analyst knows what she or he is lo **RealSecure** - ISS/RealSecure is a commercially available security detection and response system meant to be applied to both networks and servers in a centrally managed environment. ISS RealSecure is what they would call an "enterprise" security system - a system of inter-related network, server, and operating system monitors and protection schemes. It appears that it would be appropriate for a large organization in which a security team is responsible for many sites or resources, and where financial resources are available for deploying such a system. The system is not purchased or licensed as a whole, but each module is licensed separately. Snort seems to be more suitable for the condition where there are personnel at each site who could configure and run the IDS locally, and respond to it's output. ISS/RealSecure features a client-server architecture in which network sensors, server sensors, and operating system log monitors all report to a management client. The client can be a stand-alone module or can be integrated with HP OpenView or Tivoli management systems. The suite also features hooks into the Lucent Managed Firewall management server, for display of RealSecure Alerts on the LMF manager screen, and hooks into the CheckPoint Firewall-1 product for automated response to attack alerts. The operating system audit feature can detect suspicious server conditions, even if they do not come as a result of network traffic, but from a console or modem user. The server component allows the configuration of a false services feature, which the product literature denies is a honeypot strategy, but kind of looks like one. The policy enforcement features allow scanning of web connections, remote file service connections, and email to see that company policy is not being violated by employees.

http://documents.iss.net/literature/RealSecure/rs5\_0faq.pdf

## **Why Choose Snort**

In a survey of professionals a SANS conference, Snort was highly regarded in both effectiveness and users' preference. An interesting observation from this writer's recent experience and observations of the FreeBSD community, is that the support available from the free software community, at least for users who are capable of actively participating in the solution (no small feat in some cases), is potentially faster and more effective than the type of support one can get by contract from a vendor's help desk. Just recently, on the other hand, contract support for Snort has been offered by Silicon Defense. Following the snort-users mailing list, one realizes that the enhancement and development of Snort is a nonstop process, with updates and improvements available daily.

installing and learning use of the Snort tool for these reasons: 1. We can do so I am interested in following up my SANS training and certification activities by without going through a budget process. (We are a small, state .edu - get it?) 2. Since implementing a firewall, which *is* playing an important role for us as a packet filter and bandwidth limiter, we have learned the limitations of firewall logs as far as giving us a complete picture of the traffic which may seek to exploit our vulnerabilities. The firewall only guards against those exploits we know about and can write rules for.

paou of actively partic partic that is solution to main the solution of the solution of the state of the state of forest and the state of the state of the state of the state of the state of the state of the state of the st My efforts since we implemented a firewall, over the last year or so, to effectively respond to daily firewall log output has shown me the value of some at least semi-automatic tool to scan for known exploits. The reasons are threefold. 1. The sheer volume of information generated each day. We haven't the luxury of assigning one or more full time employees to just look at security logs all day every day. 2. In the case of the firewall, we only log rule violations of the rules we have set up regarding particular hosts and subnets, and against some of the simplest and best known exploits. The most granular we get in firewall rules is to allow or deny traffic based on IP addresses and/or UDP or TCP service ports. And, being that .edu, as mentioned, we do follow the practice so reviled among security professionals, of running our firewall in default-accept mode, denying only those particular signatures we can reliably describe via firewall rules. As such, running an IDS separate from the firewall (although perhaps on the same machine if possible), should help us identify exploits, scans, reconnaissance or what-have you which are sure to be coming in along with the 'allowed' traffic. 3. From the firewall logs we get information for each time a rule is violated: the rule that triggered the deny; the source and destination addresses and ports, and the date and time. We can only recognize a scan by scanning the logs ourselves, either visually or by using grep, etc. Once I get some experience with Snort, Snortsnarf and other related tools, I expect to increase the amount of review I can do of our security situation, respond to at least some of the exploits that come in each day, and possibly have the time to do some other work as well.

## **Snort Architecture**

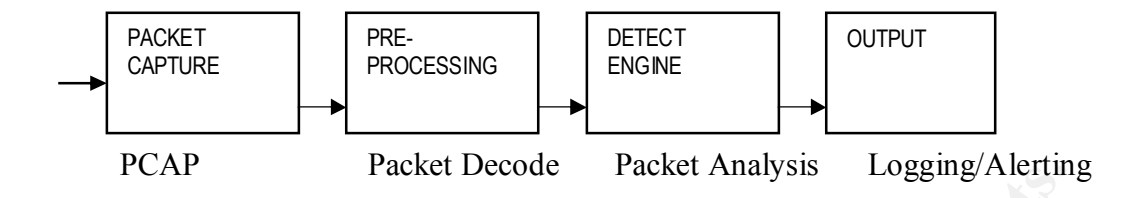

**© SANS Institute 2000 - 2002, Author retains full rights.** capture stage, to make Snort into something other than, or more than, a plain IDS. In Mr. Roesch's presentation at SANS New Orleans 2001, he pointed out that while Snort is called a lightweight IDS, it is acknowledged to be not so lightweight with all of it's options and a full ruleset applied. Plug-in modules are available to customize the function of each of the stages beyond the packet It is possible to custom configure not only the ruleset to be used with Snort, but also the balance between fast response and granular output. Snort was originally designed with relatively small, low budget networks in mind, and though it has grown up over time, so have the speed and complexity of network traffic. If traffic is heavy and the analyst expects Snort to keep up, it may be necessary to reduce the granularity of the real-time reporting to just the most critical parameters. Some analysts like to deploy Snort on multiple stations to get a view of network traffic from various perspectives, as well.

## **Rules**

The simplest of Snort rules involve just the ip address space, direction, protocol, and ports. Option keywords allow the user to specify more in detail just what type of HTTP messages, for instance, are of concern. Content pattern matching can be used, even if the content may not be found always at a predictable data or header offset in the packet. Rules can be designed using Berkeley Packet Filter syntax, or using command line input. The rules are applied in a modular fashion, so that it is more efficient to ask for Snort to detect more than one condition, say, from a given source address.

## **Actions**

of an operator. This is a controversial topic because of the possibility of over-The analyst may configure Snort to either ignore certain traffic, letting it pass with no comment, or to log the detect, and/or to issue an alert on certain detects. The alerts could be in the form of an entry into a separate "alert" file, passed to an SMP WinPopup message, or to some other process for actively alerting the NOC or sysadmin. Though it is a controversial topic in the IDS community, someone is sure to add functionality to Snort to allow it to dynamically configure firewall action to directly stop the questionable traffic without waiting for the intervention reaction, and of acting on "false positives" – that is, traffic that looks like an attack to the IDS but is actually legitimate.

## **Resources, References and Web Sites**

Advanced Intrusion Detection – Snort Style by Martin Roesch; SANS Security New Orleans; The SANS Institute; 2001

Snort - Lightweight Intrusion Detection for Networks; by Martin Roesch; found at http://www.snort.org/

Snort Architecture Part 1: The Packet Decoder; by Martin Roesch; from  $\leq$ snort-users@lists.sourceforge.net $>$ 

http://www.silicondefense.com/techsupport/ http://www.nai.com/ http://www.snort.org

*C* W Orleans, The SANS Institute, 2001<br>
<u>Ort - Lightweight Intustion Detection for Networks</u>: by Martin Roesch; fo<br>
Drivin Short Architecture Part 1: The Packet Decoder; by Martin Roesch; from<br>
privine smoothers (*g*) is Information about PCAP: http://src.openresources.com/debian/src/libs/HTML/S/libpcap\_0.4a6.orig%20libp cap-0.4a6.orig%20pcap-int.h.html http://www.isi.edu/nsnam/ns/doc-stable/node473.html http://ee.lbl.gov/ ftp://ftp.lbl.gov/libpcap.tar.Z

\*Allen Paller quoted in Roesch: Advanced Intrusion Detection – Snort Style

Note: While researching this topic I was reminded of another free security related product called Nessus. There is an important distinction to keep in mind, in that it is a remote security *scanner* as distinct from an intrusion *detection* system. Nessus' role is to *create* attack traffic to test *your* network for susceptibility to known exposures.

http://www.nessus.org/intro.html

# PART III "ANALYZE THIS"

Certification candidates were supplied with three groups of files, collected between November 25, 2000 and January 9, 2001. The files include Snort\* Scan reports, Snort Alert Reports, and Snort 'OOS' Out of Specification reports. Upon inspection it turned out that the files as numbered were not in order of date so it was necessary, to begin to get a handle on what was there, and to attempt correlation among them, to get them in some order.

there are some duplicates, such as SnortS29 and S32.txt, and SnortS11, It must be noted that the dates attached to the Alert and Scan files only are the day the file was written, which means that the data contained there-in is from the day before. It also should be noted that 13, 14.txt. Not every day is covered, and not every day that's covered is covered by all three types of files, each file may or may not represent a whole day. In other words, there are gaps in the data.

\*Snort by Martin Roesch

## **OVERVIEW**

×

**CONDITY SECTS THE SET AND AND THE SET AND AND ANOTHER AND CHURCH CONSTANT CONSTANT IN THE SAME THE STAND IN THE SET AND THE SET AND THE SET AND THE SET AND THE SET AND THE SET AND THE MOST CONSTANT IN THE WAS THE REAL TO** Using the Snortsnarf tool to list out the alert types contained in the collection of files, I arrived at the following: (Note that Snortsnarf's assertion that the earliest alert came on 01/01 and the latest on 12/31 does not take into account that the files cover a period from November '00 through January of '01. Also note that Snortsnarf did not enumerate the quantities, nor the source/destination addresses successfully. This could possibly be due to difference between the file format expected by Snortsnarf, and that supplied from "MY.NET". In any case, I used this information only as a guide to the most frequent alerts in the data set.)

*http://myserver/Snortsnarf/snfout.sansAlert.txt/*

# **SnortSnarf start page All Snort signatures**

SnortSnarf v011601.1

 $K_{\rm eff}$  fingerprint  $\sim$  AF19  $R_{\rm eff}$  and  $\sim$   $R_{\rm eff}$  becomes design of  $R_{\rm eff}$ 

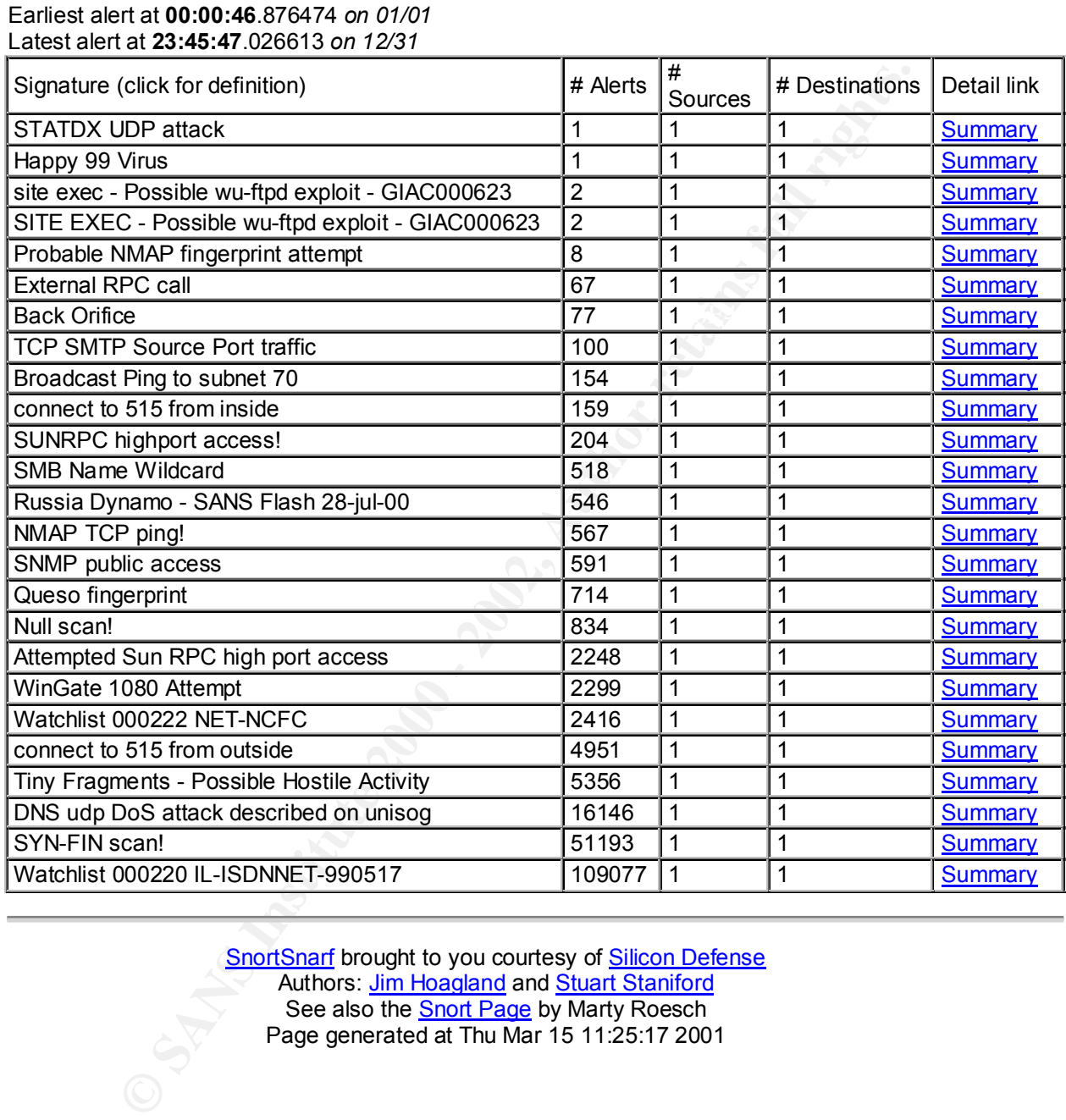

## SnortSnarf brought to you courtesy of Silicon Defense Authors: <u>Jim Hoagland</u> and <u>Stuart Staniford</u> See also the Snort Page by Marty Roesch Page generated at Thu Mar 15 11:25:17 2001

## **Inside exploits.**

As for the overview of the files, it was also interesting to look at the issue of suspicious activity originating within the network or seeming to, according to the alleged source addresses. This is a summary of the most often reported MY.NET source addresses, and how many hits each accounted for.

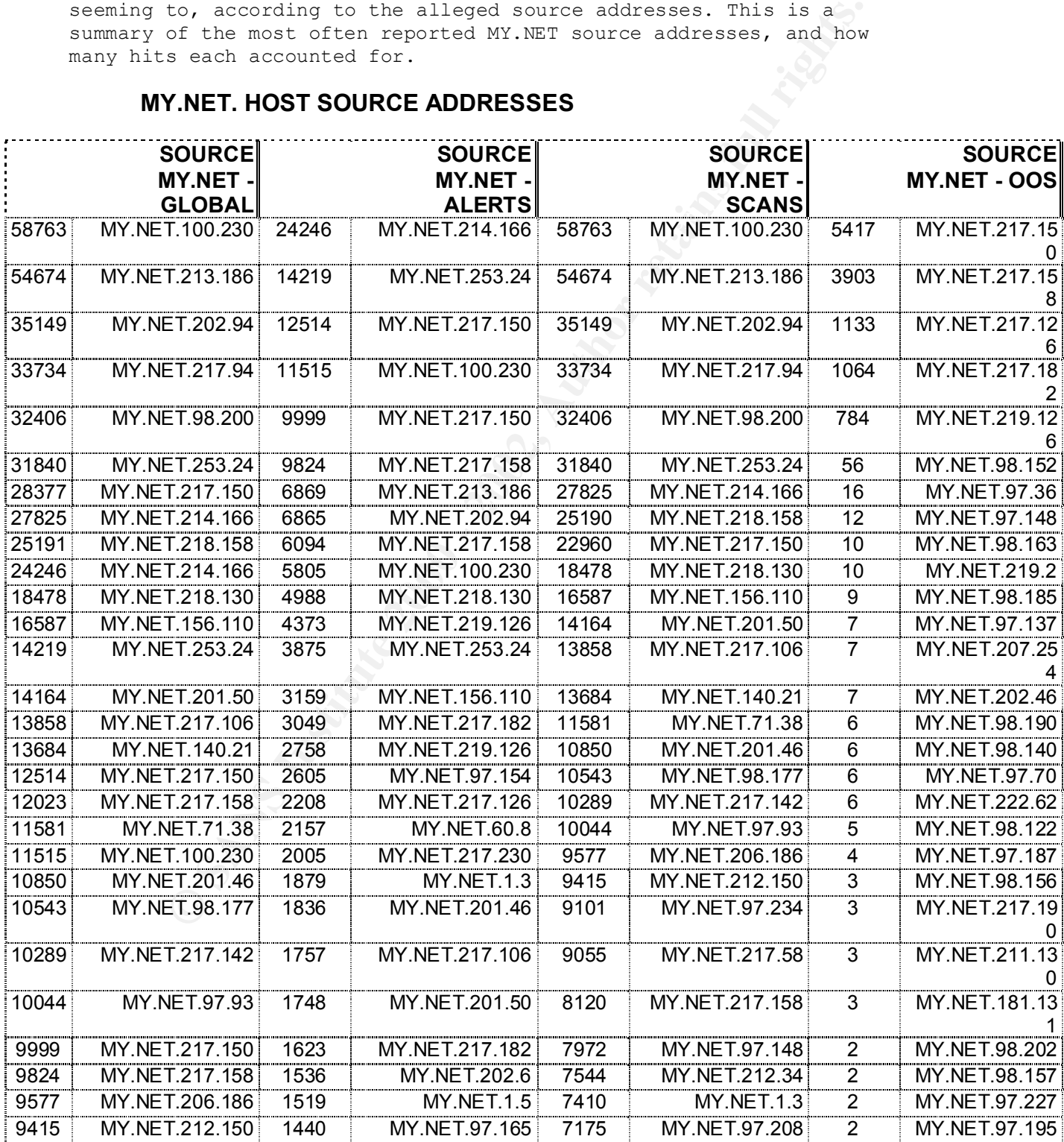

# **MY.NET. HOST SOURCE ADDRESSES**

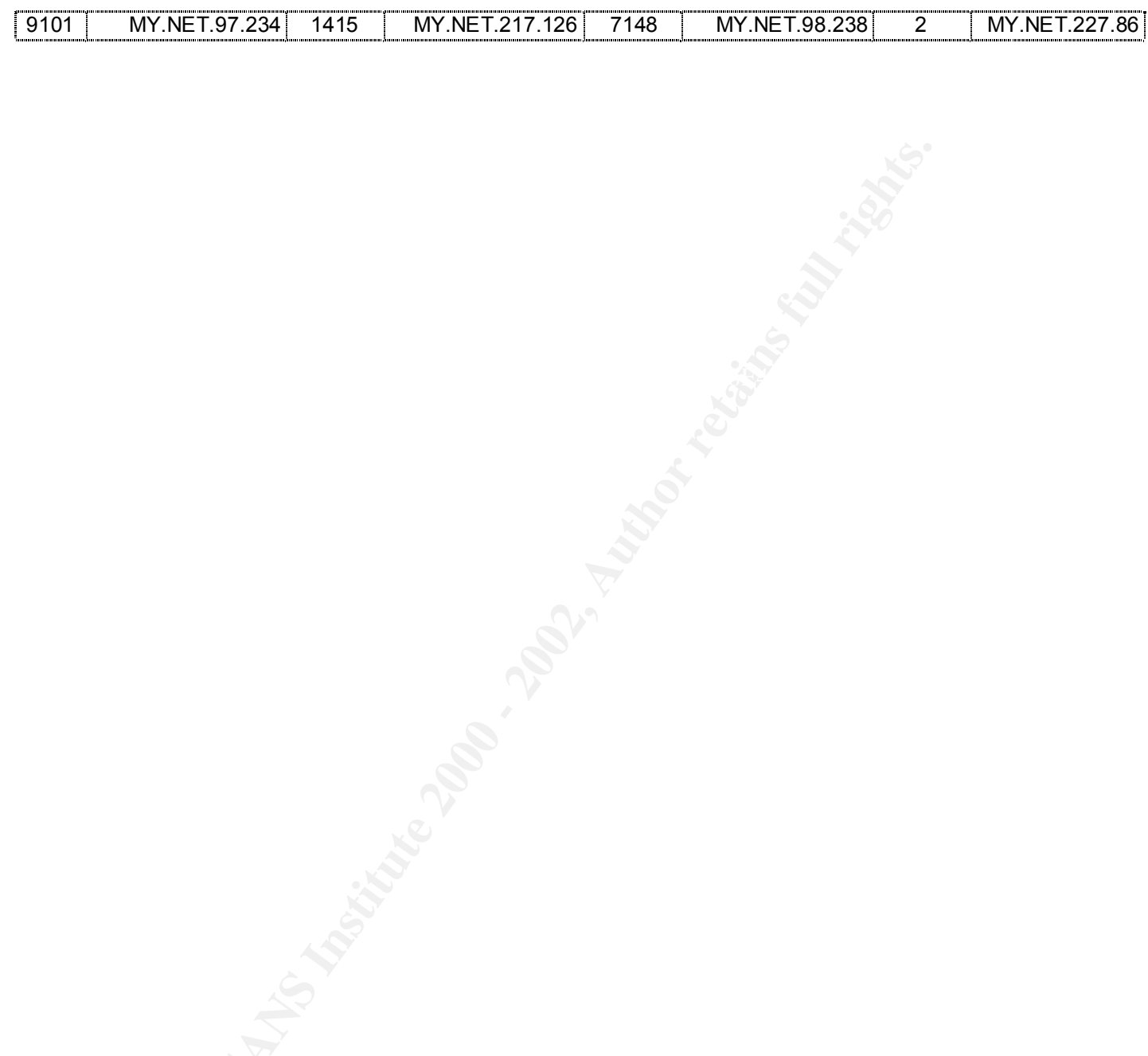

**This is a summary of the most often reported remote host source addresses represented in the data set, and how many times each appeared.**

## **REMOTE HOST SOURCE ADDRESSES**

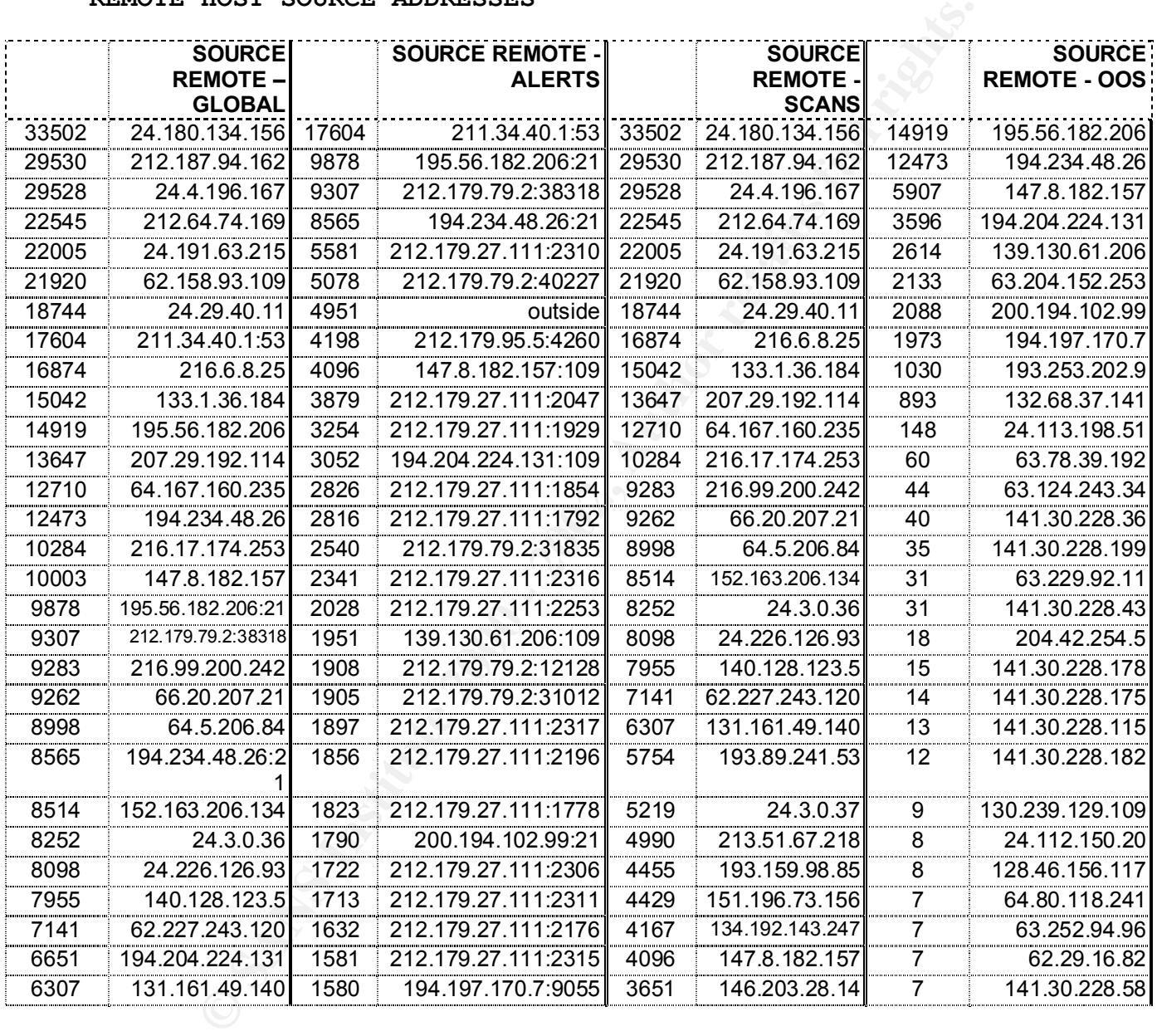

**Looking at some of the specific alerts ......**

## **Watchlist 000220**

## **GENERAL DESCRIPTION**

It seems that any traffic coming from address space 212.179.x.y triggers a Watchlist 000220 alert. Traffic is of many types, including Napster, Audiogalaxy, Gaming, scans, etc. It will be most advantageous to depart from the Alert files and look more closely at the Scan and OOS, to try and determine the character of this traffic.

There are 100 MY.NET destination addresses associated with Watchlist 000220. These are the top 10 destination *ips* of alerts associated with Watchlist 000220:

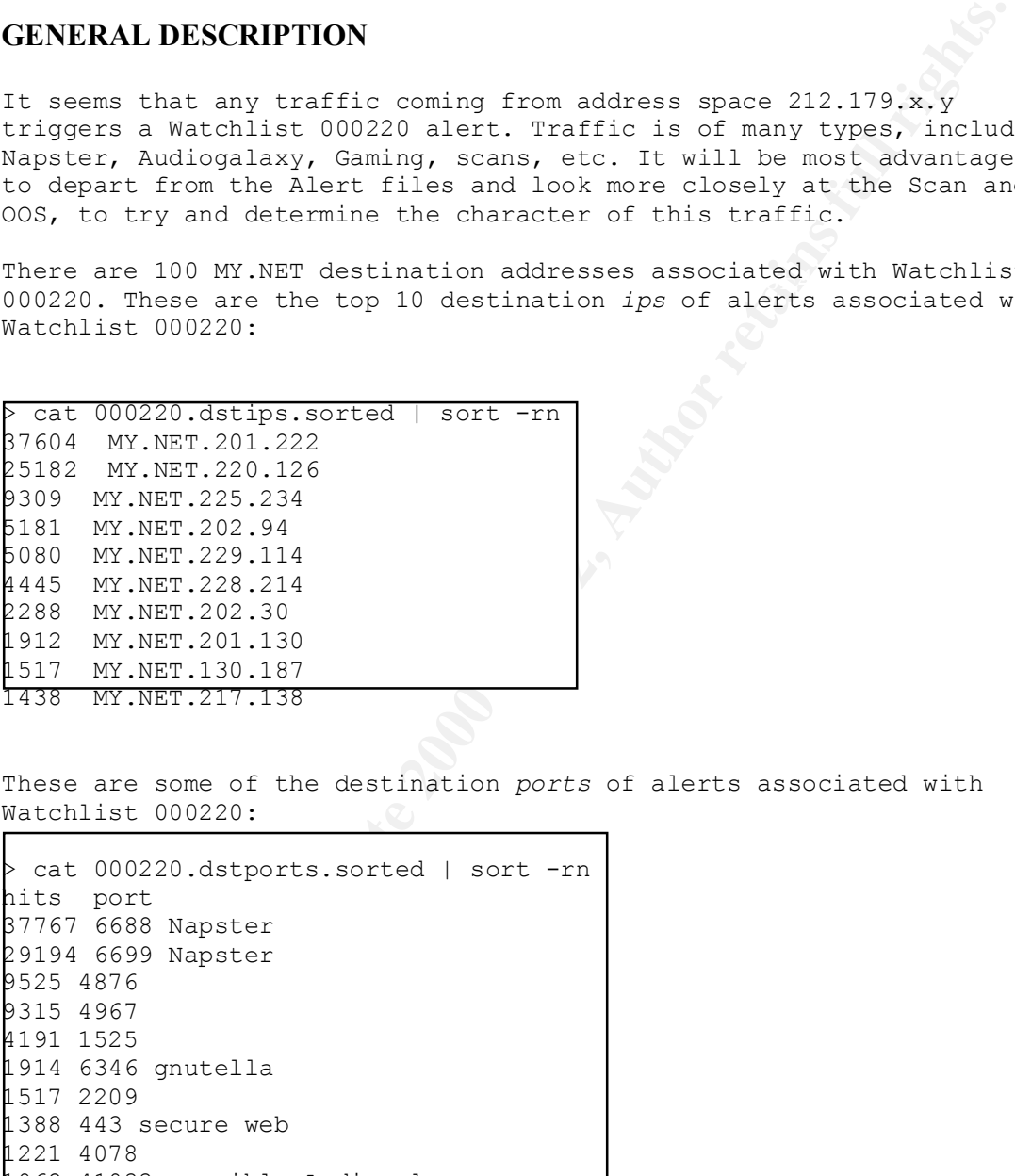

These are some of the destination *ports* of alerts associated with Watchlist 000220:

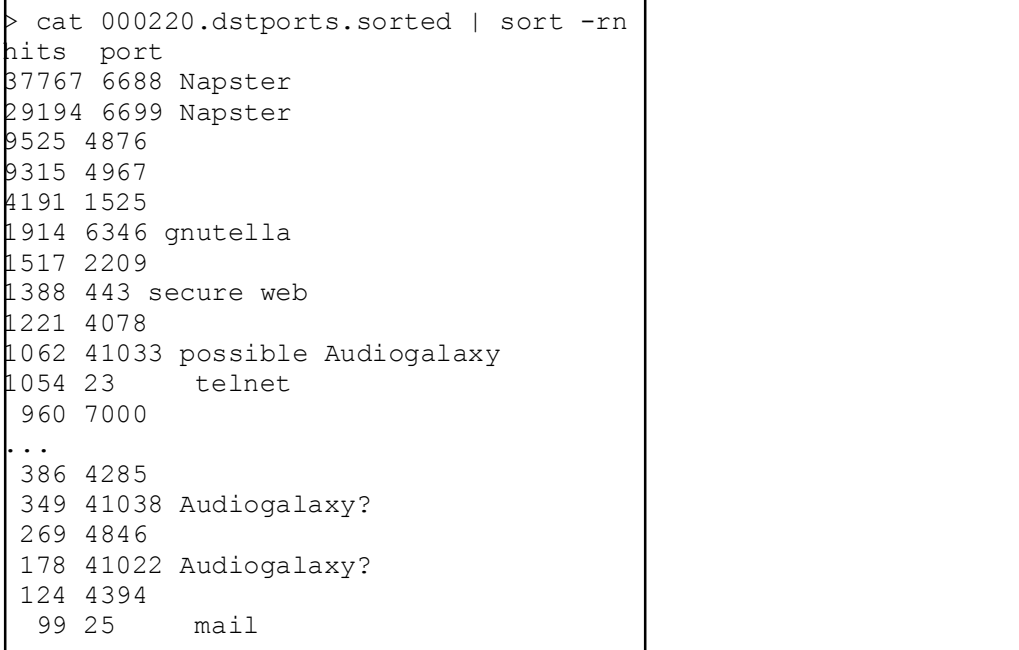

 $\Gamma$ 

 57 4951 ...

These are some of the 466 different source *ports* associated with Watchlist 000220.

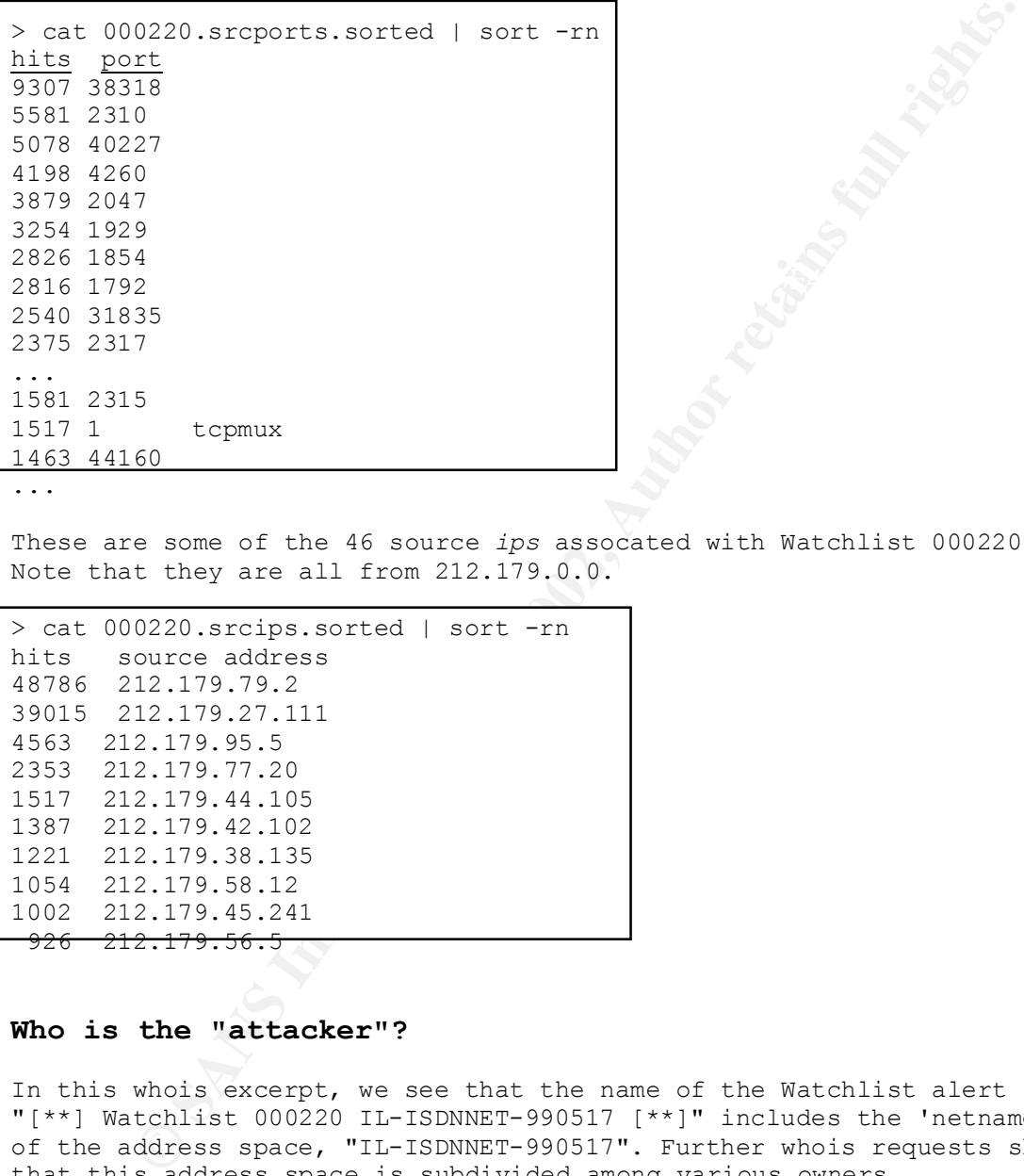

...

These are some of the 46 source *ips* assocated with Watchlist 000220. Note that they are all from 212.179.0.0.

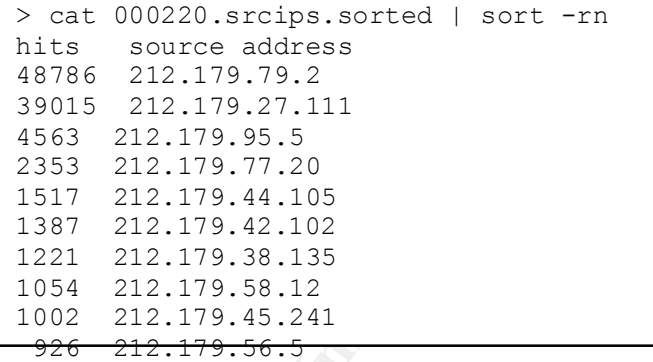

## **Who is the "attacker"?**

In this whois excerpt, we see that the name of the Watchlist alert "[\*\*] Watchlist 000220 IL-ISDNNET-990517 [\*\*]" includes the 'netname' of the address space, "IL-ISDNNET-990517". Further whois requests shows that this address space is subdivided among various owners.

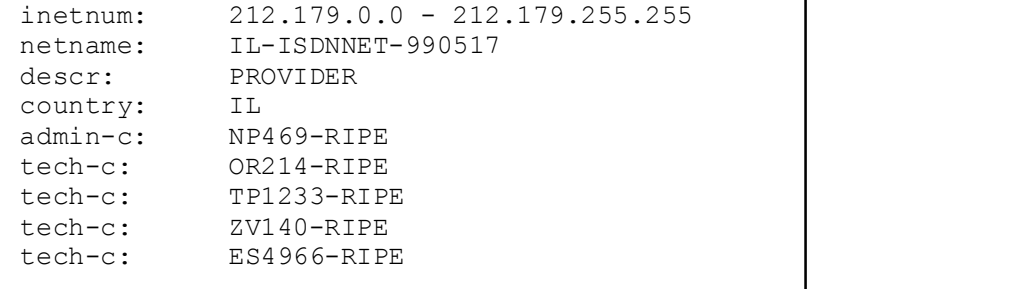

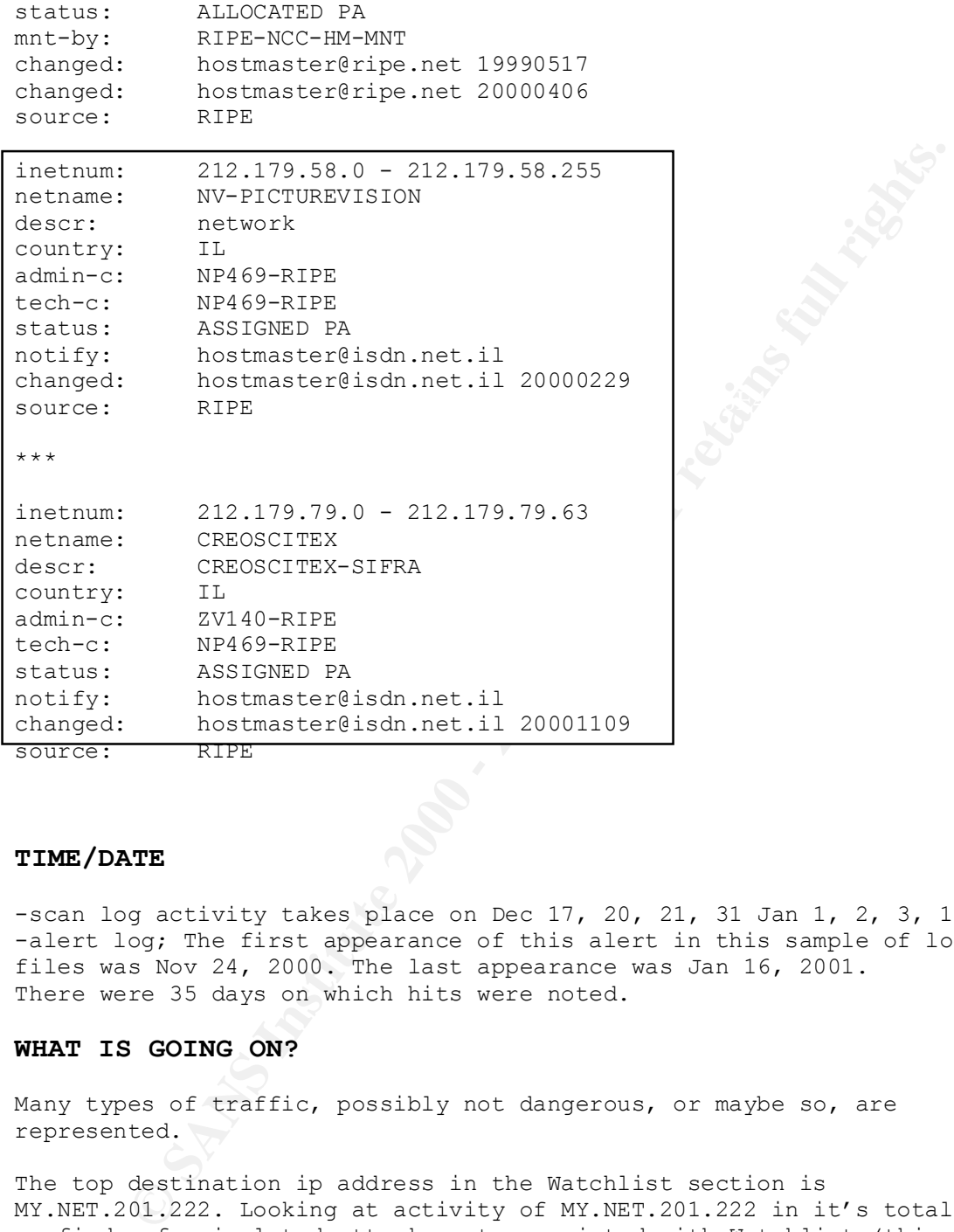

## **TIME/DATE**

-scan log activity takes place on Dec 17, 20, 21, 31 Jan 1, 2, 3, 12 -alert log; The first appearance of this alert in this sample of log files was Nov 24, 2000. The last appearance was Jan 16, 2001. There were 35 days on which hits were noted.

## **WHAT IS GOING ON?**

Many types of traffic, possibly not dangerous, or maybe so, are represented.

The top destination ip address in the Watchlist section is MY.NET.201.222. Looking at activity of MY.NET.201.222 in it's totality, we find a few isolated attacks not associated with Watchlist (this are single, isolated hits).

MY.NET.201.222:21504 > grep MY.NET.201.222 ../ALERT/\*A50.txt 01/05-07:24:51.861113 [\*\*] Null scan! [\*\*] 62.31.28.201:18245 -> > grep MY.NET.201.222 ../ALERT/\*A38.txt 01/10-12:17:58.718025 [\*\*] SYN-FIN scan! [\*\*] 195.56.182.206:21 -> MY.NET.201.222:21 > grep MY.NET.201.222 ../ALERT/\*A45.txt

01/07-04:04:15.644885 [\*\*] SYN-FIN scan! [\*\*] 211.34.40.1:53 -> MY.NET.201.222:53

but we find over 37,000 hits associated with the watchlist, all on one day, all associated with 212.179.27.111,

> grep MY.NET.201.222 ../ALERT/\*A51.txt | grep -c 212.179.27.111 37604 > grep -c MY.NET.201.222 ../ALERT/\*A51.txt 37604

which turns out to be a Napster application, by the use of port 6688.

**F.NET.201.222.../ALERT/\*A51.txt** | grep -c 212.179.27.111<br> **C MY.NET.201.222**.../ALERT/\*A51.txt | head<br> **MY.NET.201.222.../ALERT/\*A51.txt** | head<br> **MY.NET.201222.../ALERT/\*A51.txt** | head<br>  $25140.6872039$  [\*\*] Natchlist 0  $01/04 - 02:54:06.872039$  [\*\*] Watchlist 000220 IL-ISDNNET-990517 [\*\*] excerpt > grep MY.NET.201.222 ../ALERT/\*A51.txt | head 212.179.27.111:1778 -> MY.NET.201.222:6688 01/04-02:54:07.917555 [\*\*] Watchlist 000220 IL-ISDNNET-990517 [\*\*] 212.179.27.111:1778 -> MY.NET.201.222:6688 01/04-02:54:08.343293 [\*\*] Watchlist 000220 IL-ISDNNET-990517 [\*\*] 212.179.27.111:1778 -> MY.NET.201.222:6688

The host with the most hits does not seem to indicate a dangerous attack, although use of Napster could possibly constitute a.) A violation of policy, or b.) a hogging of internet bandwidth.

## **KNOWN EXPLOIT?**

-Surprisingly, I am not having success locating any info on just who or what is "Watchlist". It does not seem to relate so much to the attack per se as to the source address. Maybe it's referenced in the Snort rules database?

## **CORRELATION?**

Either due to missing files, or due to a lack of actual OOS packets, there were no hits of 212.179 in the OOS files.

```
> grep -c 212.179 ../OOS/*.txt
no hits
>
```
Are there instances of 212.179 in the scan logs? Yes, but some of them represent MY.NET.212.179 ... do any represent 212.179.0.0? There aren't that many, so it would be useful to simply grep for 212.179 in the scan files.

## **COLLATERAL REVELATIONS**

different types of traffic caught under this umbrella. One collateral Given an alert as generalized as a Watchlist alert, one finds many item revealed by grepping for "212.179" in the scan files is a possible ftp server at MY.NET.212.179, which was the destination of a SYNFIN packet with reflexive port 21 on Dec 25 at 15:33:22 from source ip

133.1.36.184. The source ip 133.1.36.184 shows up in the scan logs over 15,000 times, all on Dec. 25.

There are reported scans from inside MY.NET going outward to IL-ISDNNET-990517, the Watchlist subject network. In particular MY.NET.217.250 is scanning regularly to other addresses as well as to IL-ISDNNET-990517 and should be looked at for possible compromise or misuse.

**Pricare 18 a constrained Periodic Contrained Proper and Theorem and Theorem 2000 - 2002, Author retained a set also in the popular of PRP, 217.25 as if it is used in daming applications. In<br>
Second that**  $\frac{1}{28000}$  **udp** there is "What I'm trying to get working is some on-line gaming for my Below is shown UDP port 28800 traffic associated with MY.NET.217.250. It looks as if it is used in gaming applications. In http://archives.neohapsis.com/archives/incidents/2000-08/0256.html, it is alleged that "28000 udp is used in the popular online game Starsiege Tribes" … I don't want to draw conclusions about 28800 from that information alone. At http://edge.fireplug.net/disc1/000003df.htm flight sim "habit". According to the Zone's tech personnel, what I need to do is the following: Allow an initial outbound connection to TCP port 6667 and subsequent connections on TCP ports 28800-29000". Further, at http://www.withgate.com/help/Tested%20Hardware%20and%20Software.htm , there is yet another reference to UDP 28800 as a gaming port. (As an aside, there is a collegiate CIS web server on port 28800 at http://www.victor.cc.ca.us:28800/, but that is at 207.233.102.2, and it

Also shown is UDP traffic to various addresses at high port numbers. This looks like a scan but for what I can't tell at this point.

This shows in which scan files MY.NET.217.250 shows up:

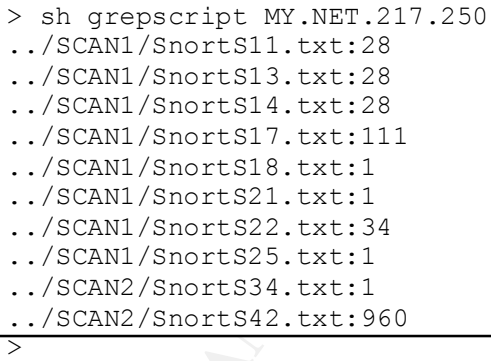

would be TCP.)

And a couple of examples of the scans reported:

Jan 8 17:16:55 MY.NET.217.250:28800 -> 63.17.39.173:28800 UDP > grep MY.NET.217.250 ../SCAN2/SnortS42.txt | more Jan 8 17:16:54 MY.NET.217.250:1138 -> 207.46.172.63:28845 SYN \*\*S\*\*\*\*\* Jan 8 17:16:54 MY.NET.217.250:28800 -> 208.61.176.121:28800 UDP Jan 8 17:16:55 MY.NET.217.250:28800 -> 213.134.10.184:28800 UDP Jan 8 17:16:55 MY.NET.217.250:28800 -> 172.134.255.125:28800 UDP Jan 8 17:16:56 MY.NET.217.250:28800 -> 24.43.129.55:1060 UDP Jan 8 17:16:56 MY.NET.217.250:28800 -> 216.23.50.133:28800 UDP Jan 8 17:16:57 MY.NET.217.250:28800 -> 213.30.47.43:28800 UDP > grep MY.NET.217.250 ../SCAN1/SnortS14.txt | more

Dec 21 00:05:59 MY.NET.217.250:4659 -> 216.23.151.2:61824 UDP Dec 21 00:05:59 MY.NET.217.250:4688 -> 212.162.240.49:37016 UDP Dec 21 00:05:59 MY.NET.217.250:4690 -> 212.162.240.23:27031 UDP Dec 21 00:05:59 MY.NET.217.250:4691 -> 212.162.240.10:27026 UDP Dec 21 00:05:59 MY.NET.217.250:4696 -> 212.122.148.112:27020 UDP Dec 21 00:05:59 MY.NET.217.250:4712 -> 209.249.117.95:27101 UDP Dec 21 00:05:59 MY.NET.217.250:4682 -> 213.207.20.11:27020 UDP

Another interesting pair of hits was

../SCAN1/SnortS17.txt:Dec 20 03:14:34 MY.NET.98.130:0 -> 212.179.163.1:0 UDP ../SCAN1/SnortS17.txt:Dec 20 03:25:45 MY.NET.98.130:21090 -> 212.179.163.1:2000 SYN \*\*S\*\*\*\*\*

000319 Minal.11.20031412 - 2003.111.2003112<br>
0.05.59 MW.NET.217.250:4682 -> 213.207.20.11:27020 UDP<br>
interesting pair of hits was<br>
/SnortS17.txt:Dec 20 03:14:34 MY.NET.98.130:0 -><br>
163.1:0 UDP<br>
163.1:2000 SYN \*\*S\*\*\*\*\*<br>
/Sn I notice the source and destination ports of 0 on the first packet, and then the attempted TCP connection to port 2000 on the second. Port 0 attracts attention because it would not be used in any normally created packets. I happen to be aware that a certain manufacturer's routers and LAN equipment uses telnet port 2000 for management, and the host address of "1" is often used for routers or gateways, so I wonder whether this was some type of mapping/connection attempt to a networking device?

In another case of a "collateral" hit,

```
> grep MY.NET.98.130 ../SCAN1/SnortS22.txt | more
Dec 31 02:02:17 24.3.0.36:53 -> MY.NET.98.130:1693 UDP 
Dec 31 02:02:17 24.3.0.36:53 -> MY.NET.98.130:1694 UDP 
Dec 31 02:02:18 24.3.0.36:53 -> MY.NET.98.130:1695 UDP
Dec 31 02:02:18 24.3.0.36:53 -> MY.NET.98.130:1697 UDP 
Dec 31 02:02:18 24.3.0.36:53 -> MY.NET.98.130:1698 UDP 
-snip-
```
On Dec. 31 MY.NET.98.130 may have stimulated this response by hitting 24.3.0.36 with a port 53 exploit, or possibly this is a case of MY.NET.98.130 having been spoofed by someone else in a dns ddos event. On Dec. 20, however, MY.NET.98.130 was doing some scanning of it's own, much of it to dest port 2000 at many different addresses.

**Getting back to the Watchlist 000220**, here's a case - Alert log 12 and Scan log 10, from the same day, both have 212.179 represented, but not the same traffic. In the alert file, we could be seeing a port scan agains MY.NET.203.46, and so would want to check that host for compromise, but they are separated in time, and did not show up in the scan files, so we don't know that this was not some legitimate connection.

```
12/17-05:53:15.249672 [**] Watchlist 000220 IL-ISDNNET-990517 [**] |
> grep 000220 ../ALERT/SnortA12.txt
12/17-04:08:12.637287 [**] Watchlist 000220 IL-ISDNNET-990517 [**] 
212.179.79.2:27171 -> MY.NET.203.46:4913
212.179.8.164:4691 -> MY.NET.203.46:1068
12/17-06:18:46.209017 [**] Watchlist 000220 IL-ISDNNET-990517 [**] 
212.179.8.164:4691 -> MY.NET.203.46:1190
12/17-06:29:32.323774 [**] Watchlist 000220 IL-ISDNNET-990517 [**] 
212.179.8.164:4691 -> MY.NET.203.46:1284
```
> grep 212.179 ../SCAN1/SnortS10.txt Dec 17 22:10:50 MY.NET.206.186:1191 -> 212.179.145.29:27960 UDP >

Here's another case, where we can see traffic between the same two hosts. At 1:48:56 a packet is sent from the Watchlist host to the MY.NET host and port that sent a SYN during the same second .... we do not see any evidence that this resulted in a completed connection, however.

**© SANS Institute 2000 - 2002, Author retains full rights.** 01/11-00:19:34.025707 [\*\*] Watchlist 000220 IL-ISDNNET-990517 [\*\*] > grep 212.179 ../SCAN2/SnortS35.txt Jan 11 01:48:56 MY.NET.217.78:2493 -> 212.179.37.93:4598 SYN \*\*S\*\*\*\*\* > grep 212.179.37.93 ../ALERT/SnortA34.txt 01/11-00:19:34.025374 [\*\*] Watchlist 000220 IL-ISDNNET-990517 [\*\*] 212.179.37.93:4598 -> MY.NET.217.78:1284 212.179.37.93:4598 -> MY.NET.217.78:1284 01/11-00:59:45.260515 [\*\*] Watchlist 000220 IL-ISDNNET-990517 [\*\*] 212.179.37.93:4598 -> MY.NET.217.78:1956 01/11-01:10:30.144564 [\*\*] Watchlist 000220 IL-ISDNNET-990517 [\*\*] 212.179.37.93:4598 -> MY.NET.217.78:2139 01/11-01:29:03.756867 [\*\*] Watchlist 000220 IL-ISDNNET-990517 [\*\*] 212.179.37.93:4598 -> MY.NET.217.78:2318 01/11-01:29:03.760638 [\*\*] Watchlist 000220 IL-ISDNNET-990517 [\*\*] 212.179.37.93:4598 -> MY.NET.217.78:2318 01/11-01:48:56.937340 [\*\*] Watchlist 000220 IL-ISDNNET-990517 [\*\*] 212.179.37.93:4598 -> MY.NET.217.78:2493 01/11-02:09:23.394070 [\*\*] Watchlist 000220 IL-ISDNNET-990517 [\*\*] 212.179.37.93:4598 -> MY.NET.217.78:2691

And another example, where the numbers 212.179 show up in the host portion of the ip address, causing false matches, but also there is outgoing traffic from MY.NET to 212.179.x.y in the scan file, involving different hosts and ports than the ones in the alert log. Do we know whether MY.NET.253.43 is a mail server (port 25)?

> grep 212.179. ../ALERT/SnortA43.txt (excerpts) 01/08-02:58:40.659468 [\*\*] Watchlist 000220 IL-ISDNNET-990517 [\*\*] 212.179.45.241:3958 -> MY.NET.217.138:4852 01/08-02:58:40.870185 [\*\*] Watchlist 000220 IL-ISDNNET-990517 [\*\*] 212.179.45.241:3958 -> MY.NET.217.138:4852 01/08-14:08:15.717182 [\*\*] Watchlist 000220 IL-ISDNNET-990517 [\*\*] 212.179.7.36:1128 -> MY.NET.253.43:25 01/08-14:08:21.501728 [\*\*] Watchlist 000220 IL-ISDNNET-990517 [\*\*] 212.179.7.36:1128 -> MY.NET.253.43:25 > grep 212.179 ../SCAN2/SnortS42.txt (excepts) Jan 8 06:44:49 MY.NET.217.94:4197 -> 195.29.212.179:7778 UDP Jan 8 07:09:39 MY.NET.217.94:4657 -> 195.29.212.179:7778 UDP Jan 8 14:44:27 MY.NET.97.34:6112 -> 212.179.187.127:6112 UDP

 $\mathbf{A}_{12}$  $\rightarrow$ 

In the excerpt below we see repeated packets to MY.NET.253.43:25, and elsewhere, in file S24 for instance, we see evidence of MY.NET.253.43 behaving like a possible mail server, sending port 25 traffic to other

addresses and sending auth requests to other addresses, so we don't know that this represents a problem.

01/08-14:08:40.177445 [\*\*] Watchlist 000220 IL-ISDNNET-990517 [\*\*] 212.179.7.36:1128 -> MY.NET.253.43:25 01/08-14:08:41.250630 [\*\*] Watchlist 000220 IL-ISDNNET-990517 [\*\*] 212.179.7.36:1128 -> MY.NET.253.43:25 01/08-14:08:44.776320 [\*\*] Watchlist 000220 IL-ISDNNET-990517 [\*\*] 212.179.7.36:1128 -> MY.NET.253.43:25 01/08-14:08:46.401897 [\*\*] Watchlist 000220 IL-ISDNNET-990517 [\*\*] 212.179.7.36:1128 -> MY.NET.253.43:25 -snip-

 $\frac{1}{2}$  among the 3 types of logs. Attempt at more internal correlation reveals the difficulty of having gaps in the log files, where data is not available from the same day

**CONSTRAINS INSTITUTE AND AND THE SANS INSTITUTE AND ANOTHER CONSTRAINS ISON (\*1) NACHAILLER ON 200 ILL-ISDNNET-990517 (\*\*)**<br>
7.36:1128 -> MY.NET.253.43:25<br>
7.36:1128 -> MY.NET.253.43:25<br>
7.36:1128 -> MY.NET.253.43:25<br>
7.3 -Watchlist 000220 appears in /Snortalerts/sansAlert2.txt on Nov 29 > cat 000220.srcips.sorted 36 212.179.63.10 403 212.179.79.2 neither address is found in the scan files ... > grep 212.179.63.10 ../../SCAN2/\*.\* > grep 212.179.79.2 ../../SCAN2/\*.\* > grep 212.179.63.10 ../../SCAN1/\*.\* > grep 212.179.79.2 ../../SCAN1/\*.\* nor in OOS directory -Nov 29 does not appear in any of the SCAN files either

Note: The only SYNFIN found with both 212.179 and SYNFIN was a reflexive attack on MY.NET.212.179:

> grep 212.179 \*.delim | grep SYNFIN SnortS34.txt.delim:Dec 25 15:33:22,133.1.36.184,21,MY.NET.212.179,21,SYNFIN,\*\*SF\*\*\*\*,

Whether we have collaterally captured part of an ftp scan, or whether MY.NET.212.179 is actually an ftp server, is something to look at.

```
CRACIMITION CONSILITY (1871) 2113 MINIT (1871)<br>
We have collaterally captured part of an ftp scan, or wheth<br>
12.179 is actually an ftp server, is something to look at.<br>
12.179 is actually an ftp server, is something to loo
MY.NET.212.179:21 SYN **S*****
> grep MY.NET.212.179 ../SCAN1/*.txt
../SCAN1/SnortS11.txt:Dec 21 01:13:49 62.227.243.120:2558 -> 
MY.NET.212.179:21 SYN **S***** 
../SCAN1/SnortS13.txt:Dec 21 01:13:49 62.227.243.120:2558 -> 
../SCAN1/SnortS14.txt:Dec 21 01:13:49 62.227.243.120:2558 -> 
MY.NET.212.179:21 SYN **S***** 
../SCAN1/SnortS18.txt:Jan 3 21:18:45 212.64.74.169:3045 -> 
MY.NET.212.179:21 SYN **S***** 
../SCAN1/SnortS18.txt:Jan 3 21:18:48 212.64.74.169:3045 -> 
MY.NET.212.179:21 SYN **S*****
```
Because Watchlist 000220 was the most frequent alert listed in the alert files, I looked at them closely. I would have to consider carefully the usefulness of the "Watchlist" idea, when applied to an entire address range. This could constitute one of those DOS attacks against the analyst's time. We should have alerts on suspicious activity, but not necessarily broad-brush alerts on large blocks of addresses.

## **CORRELLATION OUTSIDE**

-Correlation: Bayerkohler practical: "The most noteworthy incident was an incoming ftp session from Israel, a country that triggered the Watchlist 000220 alert, on 9/3" - from *http://www.sans.org/y2k/practical/Marc\_Bayerkohler\_GCIA.html*

```
-how about correlation at SANS? There are reports from earlier months 
of the same alert, for instance in 
FROM http://www.sans.org/y2k/032200-1700.htm
FROM http://www.sans.org/y2k/032500-2200.htm
(see also Watchlist 000222 entries)
FROM http://www.sans.org/y2k/052000.htm
```
NOTE: FROM: *http://www.sans.org/y2k/practical/Robert\_Currie.doc* "Napster itself is known to have some security issues (CAN-2000-0281, CAN-2000-0412 at http://cve.mitre.org/ )."

## **SYN-FIN**

#### **TIME/DATE**

All of the Scan and OOS log files supplied, and most of the Alert files, showed evidence of SYN-FIN activity.

#### $\mathbb{R}$ **GENERAL DESCRIPTION**

**NN**<br> **CNEXE AUTE:**<br> **CNEXE AUTE:**<br> **CNEXE AUTE:**<br> **CNEXE AUTE:**<br> **CNEXE AUTE:**<br> **N** socan is the sending of traffic to hosts using TCP packets<br>
or both SYN and FIR flag set in the TCP header. In properties<br>
TCP seession, A SYN-FIN scan is the sending of traffic to hosts using TCP packets which have both SYN and FIN flags set in the TCP header. In properly assembled TCP headers, SYN is used to initiate the 3-way handshake that begins a TCP session, and FIN is used to initiate the 2-way teardown of that session. SYN-FIN packets can be used, for instance, for mapping a network's hosts, by taking note of how any given host responds (or not) to the SYN-FIN packet. By the type of response, the mapper may be able to guess something about the operating system running on the host. Judging from the use of certain well known ports in the SYN-FIN packets, it may be possible to learn more information about a host based on how particular services respond to these malformed packets.

## **DESCRIPTION**

## **SOURCE ADDRESS**

No SYN-FINs were sent *from* MY.NET > grep -c MY.NET SYN-FIN.srcips.sorted  $\Omega$ 

Here is a partial listing of the source addresses associated with SYN-FINs.

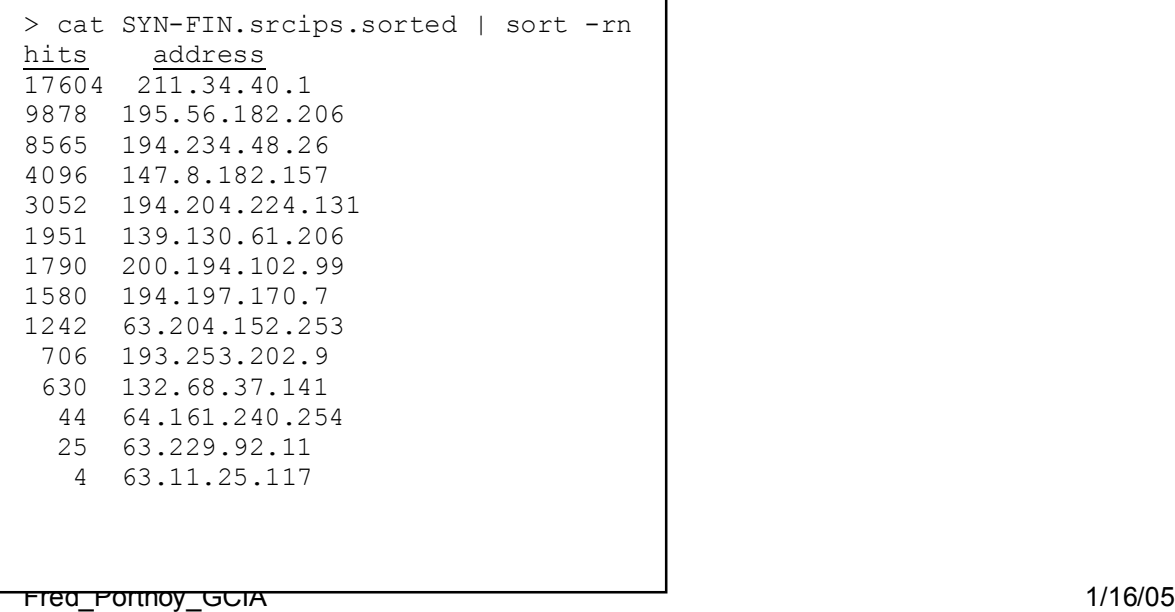

 2 63.252.94.211 2 63.252.92.239 2 24.68.49.13 1 64.196.23.118 1 64.196.112.164

#### **SOURCE PORTS**

 $\mathcal{L} = \mathcal{L} \mathcal{L} = \mathcal{L} \mathcal{L} \mathcal{L} = \mathcal{L} \mathcal{L} \mathcal{L} \mathcal{L} = \mathcal{L} \mathcal{L} \mathcal{L} \mathcal{L} \mathcal{L} = \mathcal{L} \mathcal{L} \mathcal{L} \mathcal{L} \mathcal{L} \mathcal{L} \mathcal{L} \mathcal{L} \mathcal{L} \mathcal{L} \mathcal{L} \mathcal{L} \mathcal{L} \mathcal{L} \mathcal{L} \mathcal{L} \mathcal{L} \mathcal{L} \mathcal{L} \mathcal{L} \mathcal{L$ Here is a partial listing of source ports in SYN-FIN packets.

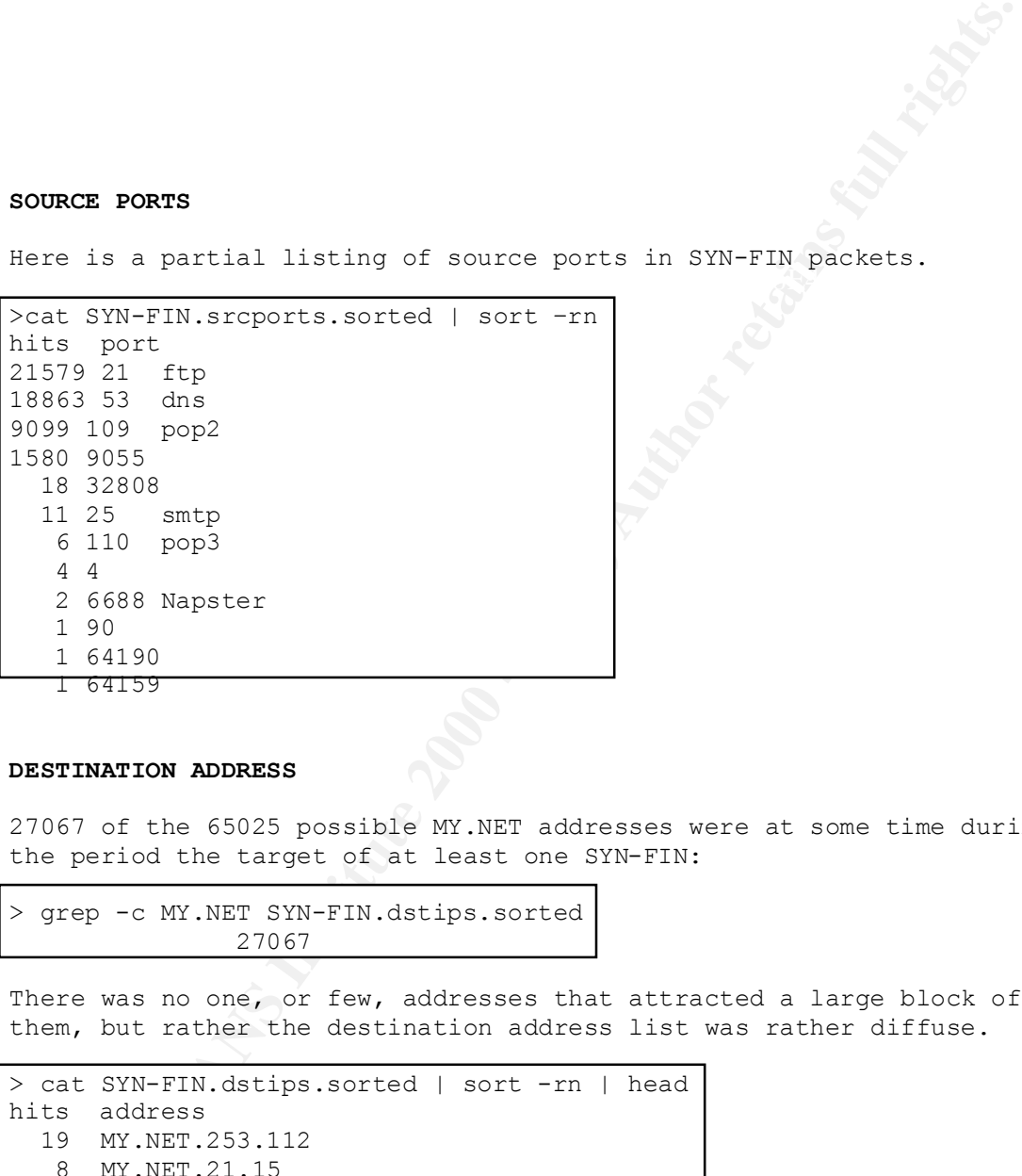

## **DESTINATION ADDRESS**

27067 of the 65025 possible MY.NET addresses were at some time during the period the target of at least one SYN-FIN:

```
> grep -c MY.NET SYN-FIN.dstips.sorted
                27067
```
There was no one, or few, addresses that attracted a large block of them, but rather the destination address list was rather diffuse.

```
> cat SYN-FIN.dstips.sorted | sort -rn | head
hits address
   19 MY.NET.253.112
   8 MY.NET.21.15
    7 MY.NET.5.125
    7 MY.NET.11.212
    6 MY.NET.7.184
    -snip-
```
#### **DESTINATION PORTS**

The favorite scans seem to be for FTP, DNS, and POP2 services.

**Conser at examples of actual SYN-FIN traffic...using**<br> **C.1, we find that address was missed by the COS files that**<br> **C.1, we find that address was missed by the COS files that**<br> **Exp** Name : 2002, Author: 211.34.40.127<br> supplied us, and by the scan files as well.  $\overline{a}$ > cat SYN-FIN.dstports.sorted | sort -rn 21604 21 18863 53 9099 109 1580 9055 18 259 11 25 6 110 3 80 2 3713 1 6970 -snip-Looking closer at examples of actual SYN-FIN traffic...using 211.34.40.1, we find that address was missed by the OOS files that were This address is from a high school in Korea. > whois -h whois.nic.or.kr 211.34.40.1 # ENGLISH IP Address : 211.34.40.0-211.34.40.127 Connect ISP Name : PUBNET Connect Date : 19991002 Registration Date : 19991022 Network Name : YOUSUBOOYOUNG-GHS [ Organization Information ] Orgnization ID : ORG83057 Name : YousuBooyoungGirl`sHighSchool State : CHONNAM<br>Address : 657-1 Am : 657-1 Ansan-Dong Yousu-City Zip Code : 555-050 [ Admin Contact Information] Name : Hajin Choi Org Name : YousuBooyoungGorl`sHighSchool State : CHONNAM Address : 657-1 Ansan-Dong Yousu-City Zip Code : 555-050 Phone : 062-606-0322 E-Mail : jeonnam3@soback.kornet.net [ Technical Contact Information ] Name : Hajin Choi Org Name : YousuBooyoungGorl`sHighSchool Address : 657-1 Ansan-Dong Yousu-City Zip Code : 555-050 Phone : 062-606-0322 E-Mail : jeonnam3@soback.kornet.net

In the alert files we see that a DNS scan was going on on Jan 7, 2001. With the DNS BIND exploits that were common at the beginning of the year, this may have been a case of scanning for hosts with BIND running. The attacker might expect from these packets either a RST or

RST-ACK, or possibly a "service not available" message, or no response at all, any of which could reveal the presence or absence of an interesting target.

```
/sucritus:<br>
Anity - 2001<br>
Aliss -> MY.NRT.1.254:53<br>
(Anity 3-> MY.NRT.1.254:53<br>
(Anity 3-> MY.NRT.1.254:53<br>
(Anity 3-> MY.NRT.1.255:43)<br>
(Anity 3-> MY.NRT.1.255:53<br>
(Anity 3-8- MY.NRT.2.1.255:33<br>
(Aliss -> MY.NRT.2.1.253<br>

-snip-
../ALERT/SnortA45.txt:01/07-03:47:16.287373 [**] SYN-FIN scan! [**] 
211.34.40.1:53 -> MY.NET.1.254:53
../ALERT/SnortA45.txt:01/07-03:47:16.305149 [**] SYN-FIN scan! [**] 
211.34.40.1:53 -> MY.NET.1.255:53
../ALERT/SnortA45.txt:01/07-03:47:16.322211 [**] SYN-FIN scan! [**] 
211.34.40.1:53 -> MY.NET.2.1:53
../ALERT/SnortA45.txt:01/07-03:47:16.341990 [**] SYN-FIN scan! [**] 
211.34.40.1:53 -> MY.NET.2.2:53
-snip-
```
Now looking at 195.56.182.206 for representation in the logs:

../OOS/OOSche37.txt:14919 Jan 10 nothing in the scan files ../ALERT/SnortA38.txt:10157 Jan 10

The address is represented nearly 15,000 times in the Out of Spec logs, not at all in the scan logs, but over 10,000 alerts on January 10.

The address is located in Hungary.

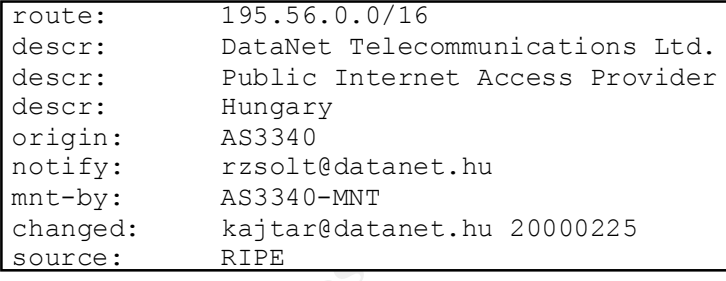

From the OOSche37.txt Out-Of-Spec file: We can see in these three identical port-reflexive frames, going to 3 different destination addresses from the Hungarian source, that the sequence numbers, ack numbers, ID numbers are all fixed, which are characteristics of crafted packets (as is of course the SF flag itself.) The point here, as above, would be to elicit some sort of response, or none, to the SF scan. The character of the response would tell the scanner something about the target host.

[protocol] [time-to-live] [type of service] [frame IP header ID number]<br>[time-flash] [time-services] surpleads [the selection] [time-singleses] [date-time] [source ip:port] -> [destination ip:port] [tcp flags] [tcp sequence number] [tcp ack number] [tcp window size] [payload] =+=+=+=+=+=+=+=+=+=+=+=+=+=+=+=+=+=+=+=+=+=+=+=+=+=+=+=+=+=+=+=+=+ 01/10-12:00:58.038135 195.56.182.206:21 -> MY.NET.1.2:21 TCP TTL:28 TOS:0x0 ID:39426

\*\*SF\*\*\*\* Seq: 0x42616ED Ack: 0x1294489 Win: 0x404 00 00 00 00 00 00 ......

=+=+=+=+=+=+=+=+=+=+=+=+=+=+=+=+=+=+=+=+=+=+=+=+=+=+=+=+=+=+=+=+=+ 01/10-12:00:58.038200 195.56.182.206:21 -> MY.NET.1.3:21 TCP TTL:28 TOS:0x0 ID:39426 \*\*SF\*\*\*\* Seq: 0x42616ED Ack: 0x1294489 Win: 0x404 00 00 00 00 00 00 ......

=+=+=+=+=+=+=+=+=+=+=+=+=+=+=+=+=+=+=+=+=+=+=+=+=+=+=+=+=+=+=+=+=+  $01/10-12:00:58.038268$  195.56.182.206:21 -> MY.NET.1.4:21 TCP TTL:28 TOS:0x0 ID:39426 \*\*SF\*\*\*\* Seq: 0x42616ED Ack: 0x1294489 Win: 0x404 00 00 00 00 00 00 ......

Key fingerprint = AF19 FA27 2F94 998D FDB5 DE3D F8B5 06E4 A169 4E46 =+=+=+=+=+=+=+=+=+=+=+=+=+=+=+=+=+=+=+=+=+=+=+=+=+=+=+=+=+=+=+=+=+

It looks as if 195.56.182.206 "stealthily" scanned its way through over 10,000 MY.NET addresses looking for vulnerabilities and/or mapping information at port 21, FTP. Here is a tiny sample of the log entries.

**© SANS Institute 2000 - 2002, Author retains full rights.** > grep -c 195.56.182.206 ../ALERT/\*38.txt 10157 > grep 195.56.182.206 ../ALERT/\*38.txt | head 01/10-12:17:10.289740 [\*\*] spp\_portscan: PORTSCAN DETECTED from 195.56.182.206 (STEALTH) [\*\*] 01/10-12:00:54.263825 [\*\*] SYN-FIN scan! [\*\*] 195.56.182.206:21 -> MY.NET.1.2:21 01/10-12:00:54.263882 [\*\*] SYN-FIN scan! [\*\*] 195.56.182.206:21 -> MY.NET.1.3:21

**NORMAL OR CRAFTED PACKETS?**

SYN-FIN packets are by definition crafted, or the result of some technical error. They would never be found in legitimate traffic.

## **CORRELATION?**

**internal**

ports are the same, but the times are about 4 seconds apart. Could these logs have come from different hosts, accounting for the time difference, or might one have been lagging behind the other in processing the information? The source and destination addresses and

> grep 195.56.182.206 ../ALERT/\*38.txt | grep "MY.NET.1\.2:21" 01/10-12:00:54.263825 [\*\*] SYN-FIN scan! [\*\*] 195.56.182.206:21 -> MY.NET.1.2:21 > grep 195.56.182.206 ../OOS/\*37.txt | grep "MY.NET.1\.2:21" 01/10-12:00:58.038135 195.56.182.206:21 -> MY.NET.1.2:21  $\geq$ 

#### **SANS CORELLATION:**

Two days later the 211.34.40.1:53 address was reported scanning another network: FROM: http://www.sans.org/y2k/011701-1500.htm

**EXELATION:**<br> **Later the 211.34.40.1:53 address was reported scanning ano<br>
<b>EDEAS INSTITE 2000 - 2002, AUTHOR 12000 - 2002, AUTHOR 1200 - 2003**<br> **CONDITATION:** This incident appears to have originated from<br>
0.1. Either som "(Security@auckland) Time: Tue 09 Jan 2001 at 08:18 (UTC) " On Tue 09 Jan 2001 at 08:18 (UTC) we detected a scan of tcp-53 ports in part of our network. This incident appears to have originated from 211.34.40.1. Either some third party has compromised 211.34.40.1 and is now using it to attack others sites or a legitimate users of 211.34.40.1 are engaging in practices that are not condoned under most company or ISP acceptable use policies. Sample logs, times are UTC + 1300, GPS synchronized: 09 Jan 01 21:17:52 tcp 211.34.40.1.53 ?> 130.216.2.35.53 F 09 Jan 01 21:17:52 tcp 211.34.40.1.53 ?> 130.216.2.36.53 F 09 Jan 01 21:17:52 tcp 211.34.40.1.53 ?> 130.216.2.37.53 F 09 Jan 01 21:17:52 tcp 211.34.40.1.53 ?> 130.216.2.38.53 F<br>09 Jan 01 21:17:52 tcp 211.34.40.1.53 ?> 130.216.2.39.53 F 09 Jan 01 21:17:52 tcp 211.34.40.1.53 ?> 130.216.2.40.53 F 09 Jan 01 21:17:52 tcp 211.34.40.1.53 ?> 130.216.2.41.53 F 09 Jan 01 21:17:52 tcp 211.34.40.1.53 ?> 130.216.2.42.53 F 09 Jan 01 21:17:52 tcp 211.34.40.1.53 ?> 130.216.2.43.53 F 09 Jan 01 21:17:52 tcp 211.34.40.1.53 ?> 130.216.2.44.53 F Source: 211.34.40.1 Ports: tcp-53 Incident type: Network\_scan re-distribute: yes timezone: UTC + 1300 reply: no

#### **ACTIVE TARGETING?**

We can say that these events represent moderately active targeting in that the traffic was sent to these addresses, with the hope of gaining some information or opportunity as a result. MY.NET was
not alone in receiving the attack from 211.34.40.1, for instance, so I cannot say that MY.NET has been exclusively targeted by these events.

#### **INTENT**

Reconnaissance, Compromising hosts, finding an opening to exploit.

#### **METHOD**

Scanning the network address space with SYNFIN packets to FTP, DNS, POP2 and other services or ports.

#### **SEVERITY?**

We do not know whether protections are in place on MY.NET to stop such traffic at the perimeter, but there certainly should be. Successful reconnaissance is designed to yield information which can later be used in a more serious compromise.

#### **More Information for SYN-FIN**

REFERENCES: FROM: *http://cve.mitre.org/cgi-bin/cvekey.cgi?keyword=BIND* FROM: *http://lists.sourceforge.net/archives//snort-users/2000- July/000062.html*

By the way, while looking for SYN-FIN packets I also found many packets like these illegally flagged packets including RESETS. These, like other crafted packets, could be an attempt to either reconnoiter or to bring certain hosts down:

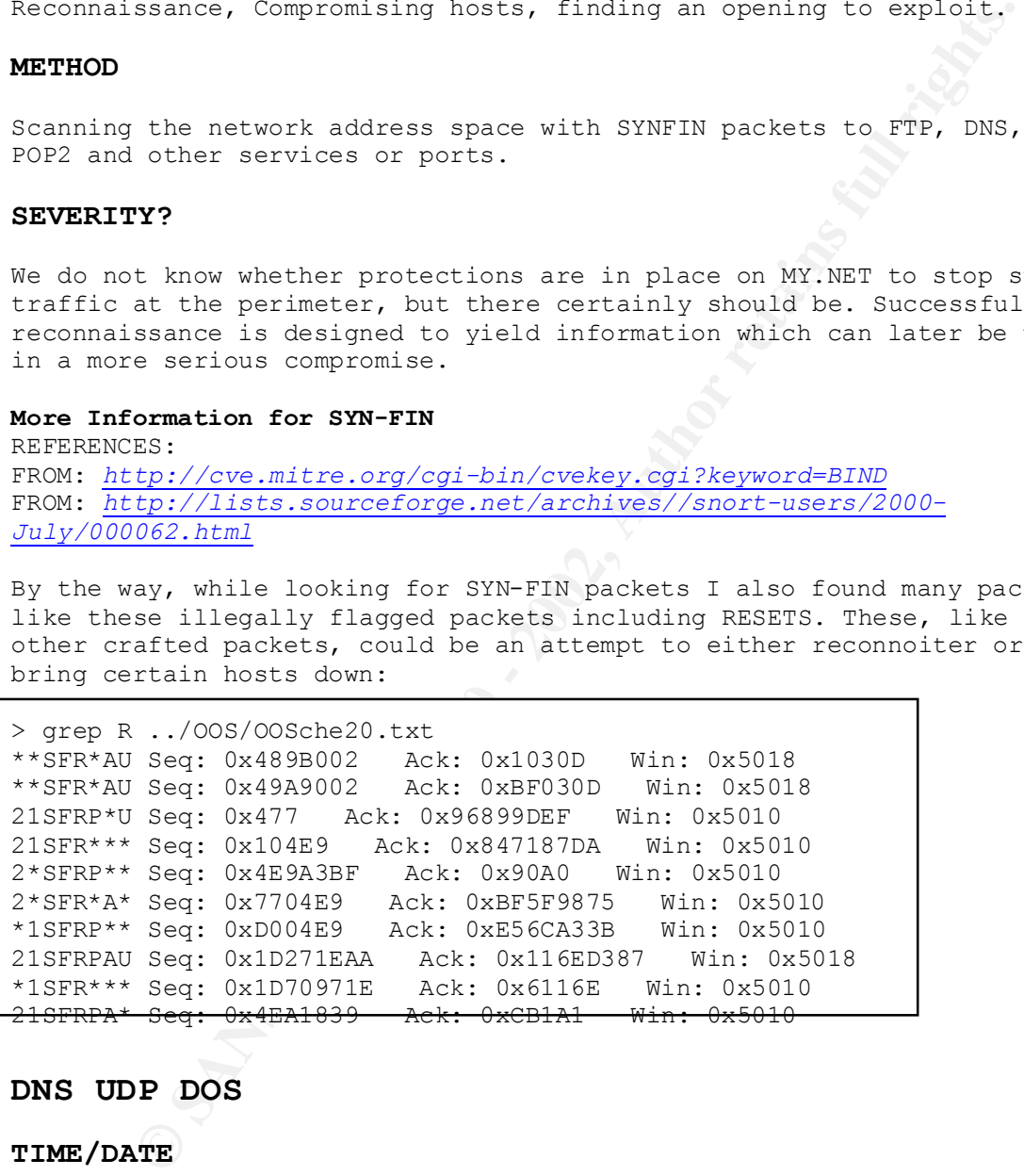

# **DNS UDP DOS**

#### **TIME/DATE**

This incident is reflected in alert file SnortA47.txt and was logged on Jan 6, 2001. It lasted from 18:30:02 to 20:00:01.

#### **GENERAL DESCRIPTION**

DNS ddos from unisog: Apparently unisog is a discussion list hosted by SANS and there were one or more DNS DDOS incidents which were the subject of some discussion, and so a Snort alert was designed to respond to that. There was a notable one on January 11, '01 which is referenced in SANS discussions, but these detects are prior to that

date. The general idea is that spoofed dns queries with the source address of the intended victim are sent to nameservers, so that dns responses, far too many of them, are sent to the victim address. In this case MY.NET.1.3, 4, and 5 appear to be used as reflectors or amplifiers, if you will, to send traffic to the address from which the requests appear to be coming, at about 3 frames per second. Entries *in http://www.sans.org/y2k/010801-1900.htm* and following, show that others are also involved, so that the victim host receives many more than 3 frames per second as a result of this ddos.

#### **DESCRIPTION**

Looking at the source ips, we see all of the noted traffic was from 209.67.50.0/24; mostly from 209.67.50.203.

# **SOURCE ADDRESS**

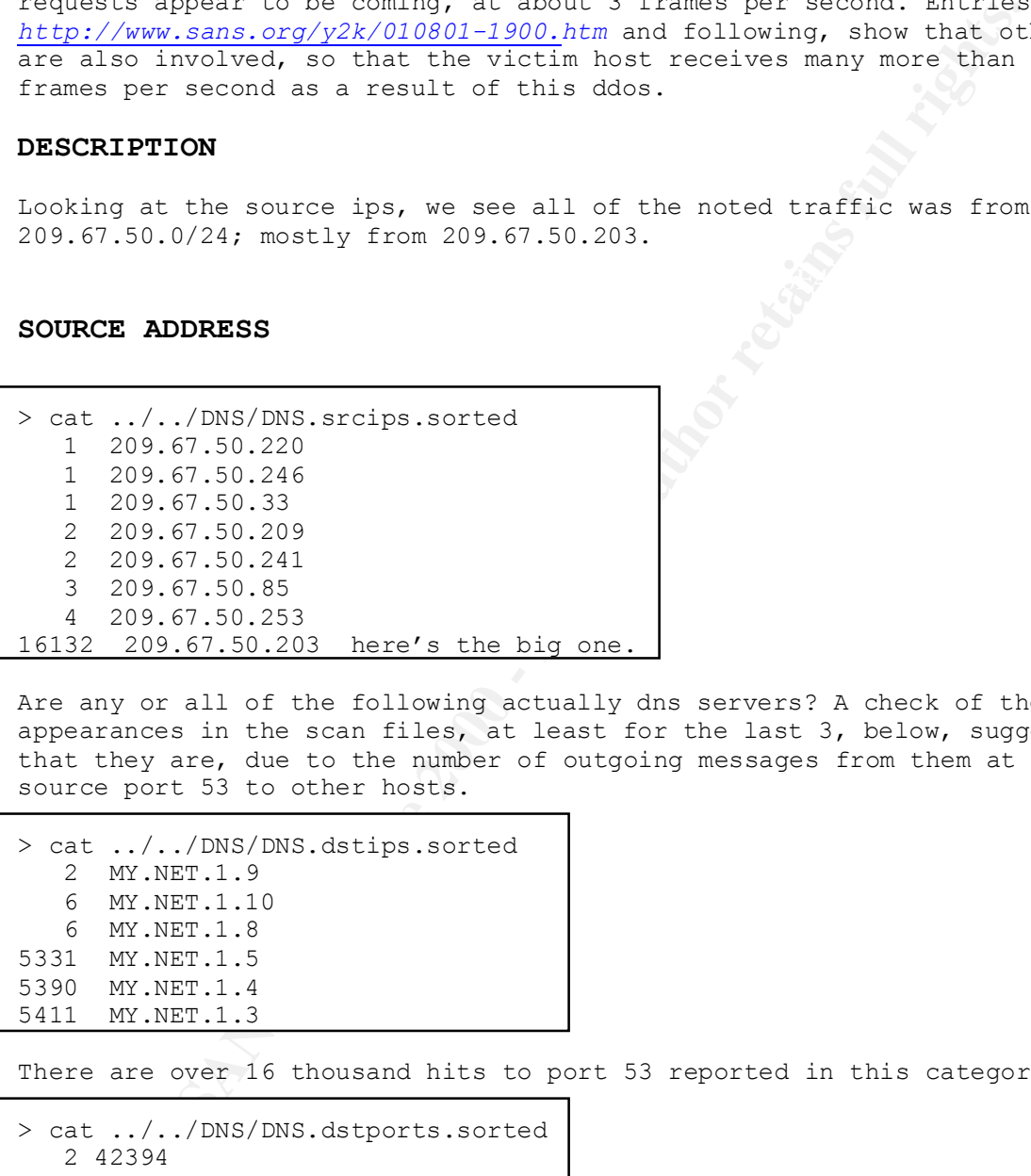

Are any or all of the following actually dns servers? A check of their appearances in the scan files, at least for the last 3, below, suggests that they are, due to the number of outgoing messages from them at source port 53 to other hosts.

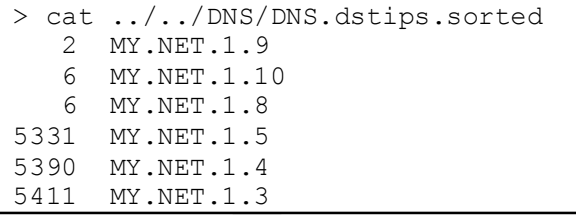

There are over 16 thousand hits to port 53 reported in this category.

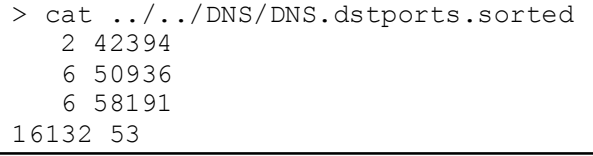

port. There are 14 source port 53 instances, and 14 destination ports Just a sample of sourceports detected: no great large counts of any one that are not 53.

> head ../../DNS/DNS.srcports.sorted

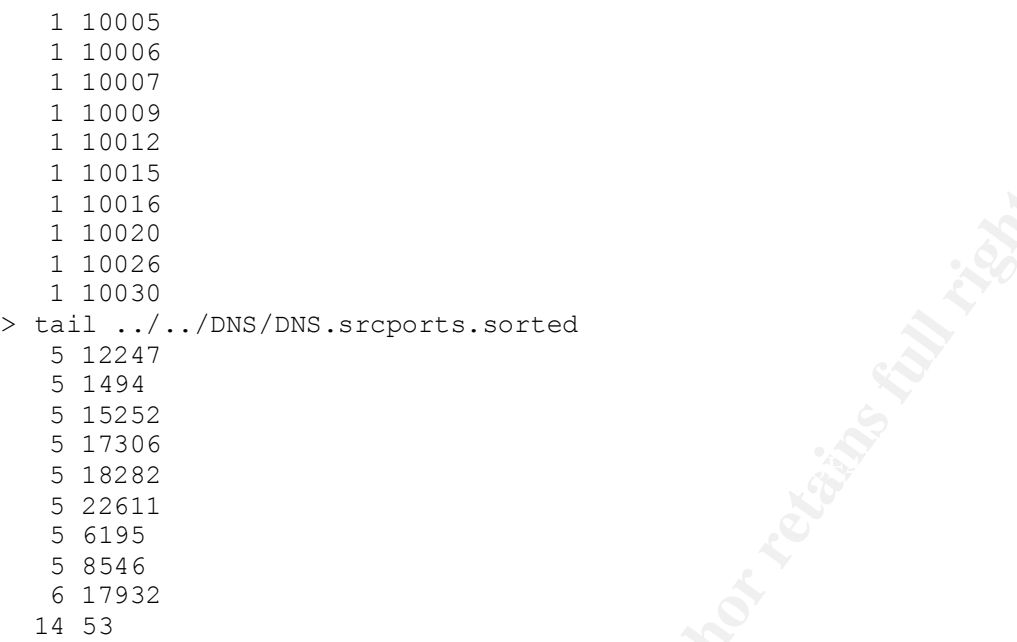

 $\geq$ 

Here is just a sample of the log entries

**Profilling Sancton Constrainer**<br> **Example 200**<br> **Example 200**<br> **Example 2000**<br> **Example 2000**<br> **Example 2000**<br> **Example 2000**<br> **Example 2002, Author retains full rights.**<br> **Example 2000**<br> **Example 2002, Author retains ful** grep MY.NET.1.3 ../ALERT/\*A47.txt 01/06-18:30:02.600073 [\*\*] DNS udp DoS attack described on unisog [\*\*] 209.67.50.203:9247 -> MY.NET.1.3:53 01/06-18:30:05.030330 [\*\*] DNS udp DoS attack described on unisog [\*\*] 209.67.50.203:10165 -> MY.NET.1.3:53 -snip-01/06-18:30:12.854623 [\*\*] DNS udp DoS attack described on unisog [\*\*] 209.67.50.203:15929 -> MY.NET.1.5:53 01/06-18:30:14.735326 [\*\*] DNS udp DoS attack described on unisog [\*\*] 209.67.50.203:10319 -> MY.NET.1.5:53

In the meantime MY.NET.1.10 is receiving dns responses from Exodus.Net (just these four.)

> grep 209.67.50.253 ../../DNS/DNS.grep 01/06-18:46:33.109670 & DNS udp DoS attack described on unisog & 209.67.50.253:53 & MY.NET.1.10:58191 01/06-19:10:45.735923 & DNS udp DoS attack described on unisog & 209.67.50.253:53 & MY.NET.1.10:58191 01/06-19:10:45.737415 & DNS udp DoS attack described on unisog & 209.67.50.253:53 & MY.NET.1.10:58191 01/06-19:56:12.023216 & DNS udp DoS attack described on unisog & 209.67.50.253:53 & MY.NET.1.10:58191  $\geq$ 

 $\sum$ 

**CORRELATION? internal:**  There were 16,000 hits to this alert on January 6.

address

```
seeking 209.67.50
no same day entries in scan and alert files for this 
no entries in OOS files for this address
../ALERT/SnortA47.txt:16146 jan 6
../SCAN1/SnortS12.txt:5 jan 2
 ../SCAN1/SnortS27.txt:3 jan 12
```
All this next display really tells us is that there is traffic to hosts on the Exodus.Net:

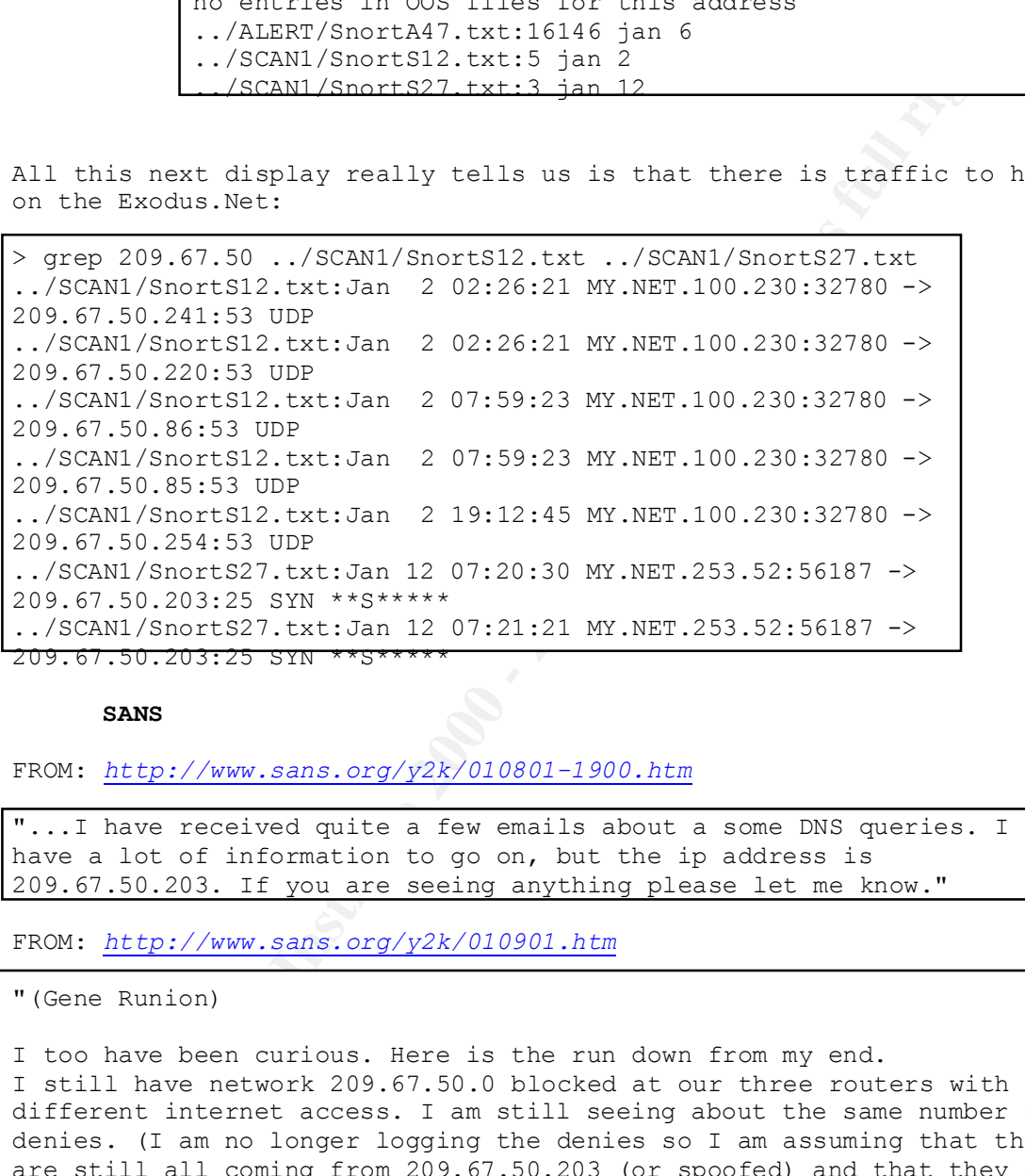

# **SANS**

FROM: *http://www.sans.org/y2k/010801-1900.htm*

"...I have received quite a few emails about a some DNS queries. I dont have a lot of information to go on, but the ip address is 209.67.50.203. If you are seeing anything please let me know."

FROM: *http://www.sans.org/y2k/010901.htm*

"(Gene Runion)

I too have been curious. Here is the run down from my end. I still have network 209.67.50.0 blocked at our three routers with different internet access. I am still seeing about the same number of denies. (I am no longer logging the denies so I am assuming that they are still all coming from 209.67.50.203 (or spoofed) and that they are DNS requests).

domain when the request comes from the internet. We were logging such<br>we were the which we called in an absormally laws less file which we were We first discovered this because we have one DNS server with the newer bind that is configured not resolve names for hosts that are not in our requests which resulted in an abnormally large log file which got our attention. Then I noticed a steady stream of DNS requests from 209.67.50.203 to our five DNS servers. At that point I decided something was wrong, other than someone trying to use our DNS server, and blocked that network. We then sent an email to abuse@exodus.net.

© SANS Institute 2000 - 2002 As part of GIAC practical repository. Author retains full rights.

Then I received a telephone call from from them who said they were not the source but the victim and they, for the last 72 hours or so, have been trying to put an end to it. This all took place on 4 Jan from ~3-

9pm est. We have had no further correspondence with them.

Late Friday afternoon I checked with a sister organization who, after checking their logs, saw the same behavior. Saturday, after checking to see if this traffic was still present, I sent a message to you.

That's it from my end."

# **other?**

page, it is referred to as a "banlist" and so it was interesting to While I was unable to find any more information about the following web find the address responsible for the largest number of hits in this alert category:

FROM:

*http://www.google.com/search?hl=en&lr=&safe=off&q=209.67.50&btnG=Google +*

day alternoon I diected with a sister origanization who, alternation who, alternation who provides this traffic was still present, I sent a measage to you.<br>
from my end."<br> **Example 2000** - 2001 - 2001 - 2001 - 2001 - 2001 Search Untitled ... hub 974764008 0!\* hub 974764008 \*!194.20.201.151 hub 974764008 \*!**209.67.50**.\* hub 974764008 blah!\* hub 974764008 \*!216.218.134.\* hub 974764008  $*!212.25.168.129...$ imperialfleet.com/opennap-banlist.php - 10k - Cached - Similar pages

# **REFERENCES for DDOS**

*http://www.sans.org/y2k/011101.htm http://www.theorygroup.com/Archive/Unisog/2001/msg00055.html*

> *whois -h whois.arin.net 209.67.50.0*

```
Maintainer: ECI
   Exodus Communications Inc. (NETBLK-ECI-5)
   1605 Wyatt Dr.
   Santa Clara, CA 95054
   US
   Netname: ECI-5
   Netblock: 209.67.0.0 - 209.67.255.255
   Coordinator:
     Center, Network Control (NOC44-ARIN) CompServ@Exodus.net
      (888) 239-6387 (FAX) (888) 239-6387
```
Domain System inverse mapping provided by:

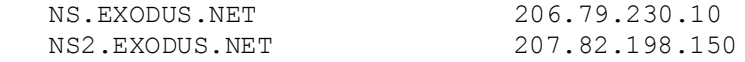

 \* Rwhois reassignment information for this block is available at: \* rwhois.exodus.net 4321

ADDRESSES WITHIN THIS BLOCK ARE NON-PORTABLE

*http://cve.mitre.org/cgi-bin/cvekey.cgi?keyword=DNS+DDOS* provides a list of potential exposures that could victimize DNS servers.

# **PORT 515**

**TIME** The first occurrence in alert files - Nov 24 '00 02:45:xx (4 frames in 1 sec) Last - Jan 18 '01 -14:28:22 - 23:28:06 - 134 frames Max occurrences - Dec 15 '00 - 00:24:36 - 0:55:52 - clusters (of several frames at once), several seconds apart -18 days in all

# **GENERAL DESCRIPTION**

**OSS Feast gundern Information for this block is available at the same of the same of the same of the same of the same of the same of the same of the same of the potential exposures that could victimize DNS a list of poten** Traffic to destination port 515. The largest 515 scan attacking MY.NET. came on December 15 possibly from a host at the University of Michigan. Without a tcpdump or other representation of the packets, it is not possible to distinguish what shape the packet headers or payload might be in. There were no examples of port 515 traffic among the OOS out-of-specification files. There are 4951 instances of incoming events, and 159 outgoing. Some of the traffic is aimed at one destination address at a time, indicating what may be a pure scan for printer services or vulnerabilities. Other parts of the evidence shows outside hosts making multiple attempts to connect to specific target addresses. It is unknown whether they have gotten responses in the past from these hosts, or are just trying different techniques of scanning.

# **DESCRIPTION**

-INFORMATION FROM ALERT FILES BY WAY OF ALERTSCRIPT

# **SOURCE ADDRESS**

activity taking place locally. In fact the address MY.NET.70.38 shows<br>some interesting activity The following are source addresses associated with port 515 crossing the Snort detector, and their frequencies. As you can see some of the source addresses are on MY.NET indicating that there may be suspicious some interesting activity.

 1 128.61.36.117 1 172.161.186.125 1 207.173.179.18

© SANS Institute 2000 - 2002 - 2002 - 2003 - 2008 bository. Author retains full rights.  $\begin{array}{|c|c|c|c|c|}\hline \text{1/16/05} \end{array}$ 

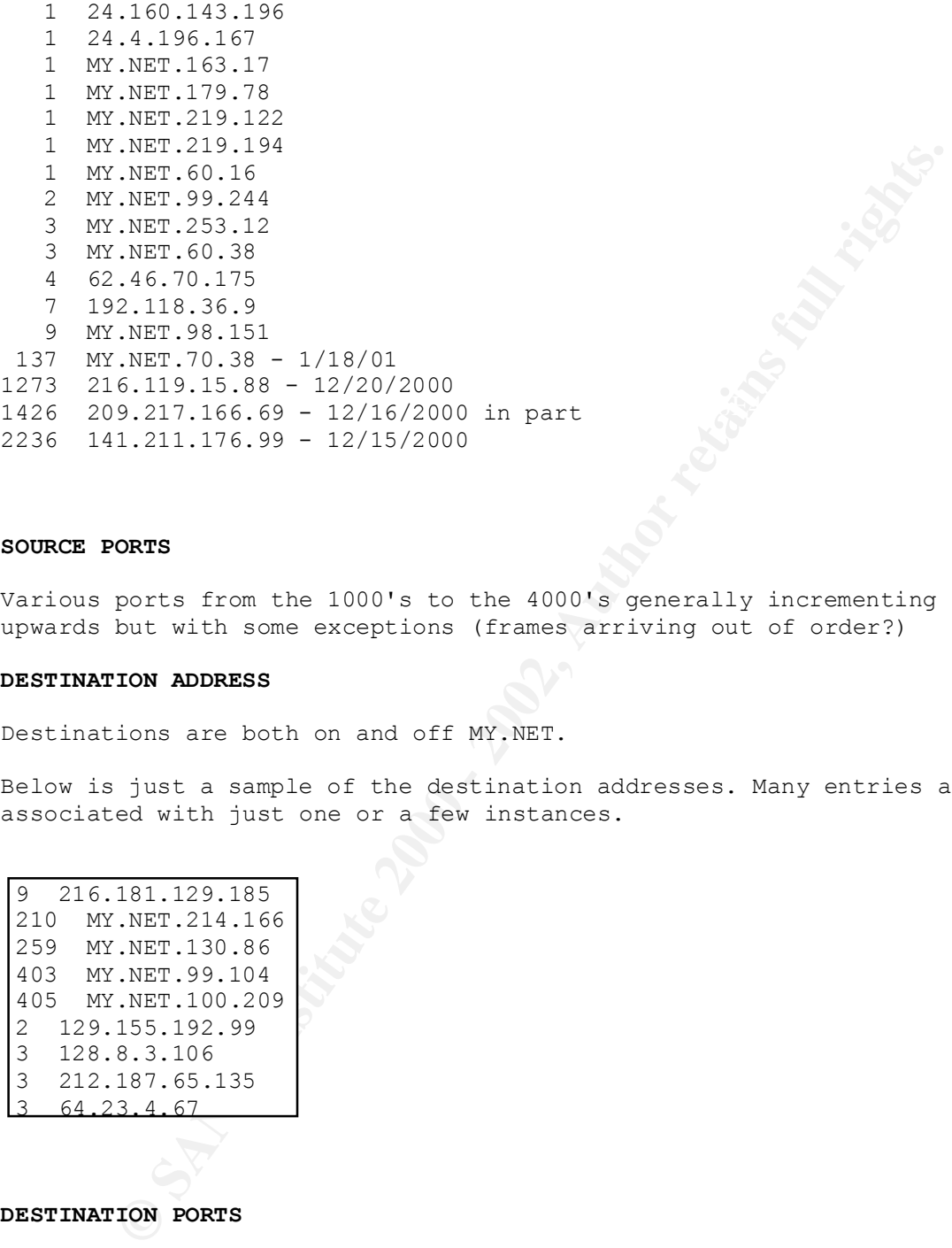

## **SOURCE PORTS**

Various ports from the 1000's to the 4000's generally incrementing upwards but with some exceptions (frames arriving out of order?)

#### **DESTINATION ADDRESS**

Destinations are both on and off MY.NET.

Below is just a sample of the destination addresses. Many entries are associated with just one or a few instances.

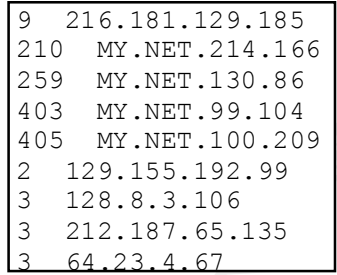

#### **DESTINATION PORTS**

There were 5110 packets to port 515.

Port 515 is used for unix printer services.

# NORMAL OR CRAFTED PACKETS?

Without higher fidelity information, it is difficult to reach any firm conclusions about this issue. Whereas some of the related exploits have the goal of gaining root access to affected servers, it would be a reasonable guess that the source addresses are correct and that the

packets are "normal" enough to be functional, at least. The scan samples of the packets from 209.217.166.69 the TCP flags are SYN's ... suggesting that these are may be normally formed SYN packets meant to elicit a response back to the source, or even to open a session to the printer and cause a denial of service or other attack by printing!

#### **KNOWN EXPLOIT**

 $\overline{a}$ 

a

**PLOTT**<br> **Example:** commode printing processes can be exploited. From GTAC:<br>
pincteased probes to TCP port S15 Posted: 14:00 November 20,<br>
. Local and remote users can send string-formating operator<br>
rinter daemon to corru would cause a buffer overflow by including a large number of lpd There are a number of known exploits involving port 515. Weaknesses in various platforms' printing processes can be exploited. From GIAC: "Alert: Increased probes to TCP port 515 Posted: 14:00 November 20, 2000, ... Local and remote users can send string-formatting operators to the printer daemon to corrupt the daemon's execution, potentially gaining root access." Another reference listed in *http://cve.mitre.org/cgi-bin/cvename.cgi?name=CAN-2000-0839* options send to the lpd port. Another, mentioned in *http://www.cert.org/current/current\_activity.html#LPRng - Vulnerability Note VU#382365*

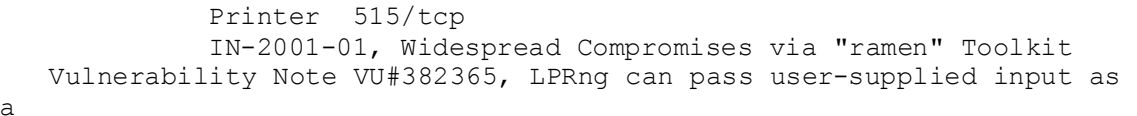

format string parameter to syslog() calls

FROM: *http://www.kb.cert.org/vuls/id/382365*

"A popular replacement software package to the BSD lpd printing service called LPRng contains at least one software defect known as a "format string vulnerability" which may allow remote users to execute arbitrary code on vulnerable systems. The privileges of such code will probably be root-level."

#### **CORRELATION?**

The address 209.217.166.69 was found in two Scan files:

Search for 209.217.166.69 in scan files: SnortS3.txt:689 SnortS10.txt:9

Search for 141.211.176.99 in scan files: none found.

Sample: > grep 209.217.166.69 ...SnortS3.txt Dec 16 21:09:41 209.217.166.69:3105 -> MY.NET.60.129:515 SYN \*\*S\*\*\*\*\* Dec 16 21:09:41 209.217.166.69:3135 -> MY.NET.60.159:515 SYN \*\*S\*\*\*\*\*

10.031310 - Malmal Pall Coursesias<br>
10.911167007 [<sup>14</sup>] connect to 515 from outside [\*\*]<br>
10.9141.167007 [<sup>14</sup>] connect to 515 from outside [\*\*]<br>
10.9147.133724 [\*\*] connect to 515 from outside [\*\*]<br>
10.9147.148808 [\*\*] co Dec 16 21:09:47 209.217.166.69:1116 -> MY.NET.68.73:515 SYN \*\*S\*\*\*\*\* Dec 16 21:09:47 209.217.166.69:1133 -> MY.NET.68.90:515 SYN \*\*S\*\*\*\*\* Dec 16 21:09:47 209.217.166.69:1136 -> MY.NET.68.93:515 SYN \*\*S\*\*\*\*\* Sample: > grep 209.217.166.69 ...SnortA11.txt | grep 21:09 12/16-21:09:41.155108 [\*\*] connect to 515 from outside [\*\*] 209.217.166.69:3105 -> MY.NET.60.129:515 12/16-21:09:41.167007 [\*\*] connect to 515 from outside [\*\*] 209.217.166.69:3135 -> MY.NET.60.159:515 12/16-21:09:47.133724 [\*\*] connect to 515 from outside [\*\*] 209.217.166.69:1116 -> MY.NET.68.73:515 12/16-21:09:47.148808 [\*\*] connect to 515 from outside [\*\*] 209.217.166.69:1133 -> MY.NET.68.90:515 12/16-21:09:47.150408 [\*\*] connect to 515 from outside [\*\*] 209.217.166.69:1136 -> MY.NET.68.93:515

#### **ACTIVE TARGETING?**

I would shy away from active targeting in this case, because we know that 209.217.166.69, at least, was scanning more than just MY.NET:

On *http://www.freerepublic.com/forum/a3a3d939c4d23.htm*

the question was asked on Dec. 17, 2000, "Has anyone else been scanned while on FreeRepublic. I just get scanned from IP 209.217.166.69 on the Verio,Inc network. This is the 7th time in a week that this has happened while on the FreeRepublic web site. I have never been scanned while on any other site. If you don't have firewall software I suggest you get some. I use ZoneLabs ZoneAlarm. It's free and it works. If you don't know much about computers or TCP/IP just install it with the defaults. There web site

is zonelabs.com"

#### **INTENT**

Possibly to gain root access to the server, or to cause a denial of service. Port 515 scans have specific known exploits that can be taken advantage of if found, but the scanning is still preliminary, to try and map where these services might be, by eliciting the sorts of responses mentioned above regarding dns and ftp.

#### **METHOD**

Scanning for responsive servers on TCP well known port 515, possibly with the intent to exploit those services if found.

#### **SEVERITY**

so forth: filter is unfixity to be any regrificate reason for those<br>outside the institution to need to connect to printing services, and so The potential for harm is great, if the perpetrator achieves root access to servers, and can then install programs, access passwords, and so forth. There is unlikely to be any legitimate reason for those it would be advisable to restrict traffic to destination port 515 at the perimeter.

© SANS Institute 2000 - 2002 As part of GIAC practical repository. Author retains full rights.

Correlation: The OOS files have nothing to offer in this case, there are no ":515" in OOS files. There are many 515 references in the scan files. These are from 209.217.166.69, which is seen to be performing an ftp scan the next

```
EXECUTE: AND PERICAL SANS INTERVIER IN THE SANS IN THE SANS IN THE SANS IN THE SANS IN THE SANS IN THE SANS IN THE SANS IN THE SANS IN THE SANS IN THE SANS IN THE SANS IN THE SANS IN THE SANS IN THE SANS IN THE SANS IN
Dec 16 21:12:04 209.217.166.69:4853 -> MY.NET.253.126:515 SYN **S*****
> tail scan515.tmp
sample
...
Dec 16 21:12:04 209.217.166.69:4852 -> MY.NET.253.125:515 SYN **S*****
Dec 16 21:12:04 209.217.166.69:4857 -> MY.NET.253.130:515 SYN **S*****
Dec 16 21:12:04 209.217.166.69:4859 -> MY.NET.253.132:515 SYN **S*****
...snip... 
Dec 16 21:12:05 209.217.166.69:1250 -> MY.NET.254.243:515 SYN **S*****
...
The day after it's 515 scan on Dec 16:
> grep 209.217.166.69 ../SCAN1/SnortS10.txt
Dec 17 03:24:08 209.217.166.69:1608 -> MY.NET.139.136:21 SYN **S***** 
Dec 17 03:24:08 209.217.166.69:1612 -> MY.NET.139.231:21 SYN **S*****
Dec 17 03:24:08 209.217.166.69:1614 -> MY.NET.140.29:21 SYN **S*****
Dec 17 03:24:09 209.217.166.69:1625 -> MY.NET.145.153:21 SYN **S*****
Dec 17 03:24:09 209.217.166.69:1635 -> MY.NET.145.174:21 SYN **S*****
Dec 17 03:24:09 209.217.166.69:1637 -> MY.NET.145.178:21 SYN **S*****
Dec 17 03:24:09 209.217.166.69:1648 -> MY.NET.156.29:21 SYN **S*****
Dec 17 03:24:10 209.217.166.69:1666 -> MY.NET.181.112:21 SYN **S*****
Dec 17 03:24:10 209.217.166.69:1670 -> MY.NET.214.166:21 SYN **S*****
(Looking for an open ftp and/or reconnaissance scanning)
```
REFERENCES

day.

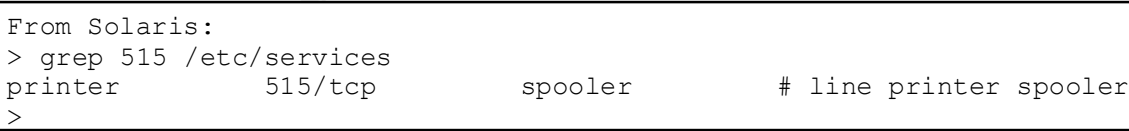

credit<br>Posted to Bugtraq on March 30, 2000 by USSR NT / Windows 2000 TCP/IP Printing Service DoS Vulnerability credit Labs <labs@ussrback.com>. reference advisory:

```
Service
               MS00-021: Malformed TCP/IP Print
               Request Vulnerability
               (MS)
      advisory:
               USSR-2000037: Remote DoS Attack in
               Windows 2000/NT 4.0 TCP/IP Print
               Request Server Vulnerability
               (USSR)
      web page:
               Frequently Asked Questions: Microsoft
               Security Bulletin (MS00-021)
               (Microsoft)
      web page:
               Q257870: Malformed Print Request May
               Stop Windows 2000 TCP/IP Printing
               Service
               (Microsoft)
                http://www.securityfocus.com/bid/1082
>
                                              Disclaimer
```
About The Vulnerability Database

The source address 141.211.176.99 is associated with:

```
Manusa Subvirtint increases the Manus Server Vulnerability<br>
Request Server Vulnerability<br>
D Regerintly Asked Questions: Microsoft<br>
Security Bulletin (MS00-021)<br>
(Microsoft)<br>
D 2002, 2000 TCP/IP Printing<br>
2002, 2002
> University of Michigan (NET-UMNET1)
    Information Technology Division (ITD)
    535 West William Street
    Ann Arbor, MI 48103-4943
    US
    Netname: UMNET1
    Netblock: 141.211.0.0 - 141.211.255.255
     Coordinator:
        University of Michigan Hostmaster (UM17-ORG-ARIN) 
hostmaster@UMICH.EDU
        +1 313 647-4267
Fax- +1 313 764-5140
     Domain System inverse mapping provided by:
     DNS.ITD.UMICH.EDU 141.211.144.15
    DNS2.ITD.UMICH.EDU 141.211.125.15
    DNS.CS.WISC.EDU 128.105.2.10
    Record last updated on 18-Dec-1997.
```
Database last updated on 28-Mar-2001 22:46:19 EDT.

The address destination  $216.181.129.185$ :

```
Integrated Technology Solutions (NETBLK-ITS3-DS)
   1450 S. Rolling Road
   Baltimore, MD 21227
```
US

 Netname: ITS3-DS Netblock: 216.181.129.160 - 216.181.129.191

 Coordinator: Administrator, Operations (OA20-ARIN) opsadmin@DIGITALSELECT.NET 703-435-0400

 Record last updated on 15-Oct-1999. Database last updated on 28-Mar-2001 22:46:19 EDT.

FROM: http://www.sans.org/newlook/alerts/port515.htm

"...on October 4, 2000 there were advisories released regarding vulnerabilities for the LPR service, for many distributions of Linux and for the BSD variants. We believe that the increase in probes to port 515 is for attackers looking for this vulnerability." http://www.kb.cert.org/vuls/id/382365 (lots o good stuff here)

# **MY.NET.70.38 – COLLATERAL DETECT**

While looking at the Port 515 events I incidentally happened to notice this scan ... victim or scanner?; Destination port range suggests traceroute or load balancer? Coming *from* MY.NET.

```
inator:<br>
@Distribute 2000 - 2002<br>
@Distribute 2000<br>
@Distribute 2000<br>
@Distribute 2000<br>
d last updated on 15-Oct-1999,<br>
EDI/WWW.sans.org/newlook/alerts/portSlS.htm<br>
EDI/WWW.sans.org/newlook/alerts/portSlS.htm
> grep MY.NET.70.38 ../SCAN2/SnortS39.txt
Jan 9 16:43:21 MY.NET.70.38:59427 -> 128.183.104.105:33438 UDP 
Jan 9 16:43:22 MY.NET.70.38:59427 -> 128.183.104.105:33445 UDP 
Jan 9 16:43:22 MY.NET.70.38:59427 -> 128.183.104.105:33446 UDP 
Jan 9 16:43:22 MY.NET.70.38:59427 -> 128.183.104.105:33448 UDP 
Jan 9 16:43:22 MY.NET.70.38:59427 -> 128.183.104.105:33450 UDP 
Jan 9 16:43:22 MY.NET.70.38:59427 -> 128.183.104.105:33451 UDP 
Jan 9 16:43:22 MY.NET.70.38:59427 -> 128.183.104.105:33452 UDP 
Jan 9 16:43:23 MY.NET.70.38:59427 -> 128.183.104.105:33453 UDP 
Jan 9 16:43:23 MY.NET.70.38:59427 -> 128.183.104.105:33456 UDP 
Jan 9 16:43:23 MY.NET.70.38:59427 -> 128.183.104.105:33457 UDP
Jan 9 16:43:23 MY.NET.70.38:59427 -> 128.183.104.105:33460 UDP 
Jan 9 16:43:23 MY.NET.70.38:59427 -> 128.183.104.105:33461 UDP 
Jan 9 16:43:23 MY.NET.70.38:59427 -> 128.183.104.105:33462 UDP
Jan 9 16:43:23 MY.NET.70.38:59427 -> 128.183.104.105:33463 UDP
```
Is MY.NET.70.38 an FTP server?

```
> grep MY.NET.70.38 ../SCAN1/SnortS26.txt
Dec 27 09:44:11 62.158.93.109:4766 -> MY.NET.70.38:21 SYN **S*****
Dec 27 09:44:13 62.158.93.109:4766 -> MY.NET.70.38:21 SYN **S*****
> grep MY.NET.70.38 ../SCAN2/SnortS32.txt
Jan 1 16:29:39 217.80.182.182:2660 -> MY.NET.70.38:21 SYN **S*****
```
 $\sum$ 

> grep MY.NET.70.38 ../SCAN1/SnortS29.txt Jan 1 16:29:39 217.80.182.182:2660 -> MY.NET.70.38:21 SYN \*\*S\*\*\*\*\* > grep MY.NET.70.38 ../SCAN1/SnortS24.txt Dec 29 16:26:00 62.226.88.105:1576 -> MY.NET.70.38:21 SYN \*\*S\*\*\*\*\*

MY.NET.70.38 In looking for more data regarding MY.NET.70.38 I ran across this excerpt, which includes a logged reference to NMAP, the network mapping tool, which was being deployed in this example against another MY.NET host. This is an internal host scanning the internal network. If this is not being done by the security staff then this host has either been compromised or is being misused and should be shut down and investigated.

```
0.38<br>
O SANS In the Control Control (AT.NET.70.38 I zan across this<br>
mylich includes a logged reference to NAAP, the network map<br>
is is an internal host scanning the internal network. If the<br>
is is an internal host scann
. The contract of \mathcal{F}_{\mathcal{B}} for a \mathcal{F}_{\mathcal{B}} and \mathcal{F}_{\mathcal{B}} becomes design of \mathcal{F}_{\mathcal{B}}...
../ALERT/SnortA48.txt:01/18-15:48:12.745888 [**] spp portscan:
portscan status from MY.NET.70.38: 2 connections across 1 hosts: TC]
../ALERT/SnortA48.txt:01/18-15:48:14.440647 [**] spp portscan: End of
portscan from MY.NET.70.38 (TOTAL HOSTS:1 TCP:2 UDP:0) [**]
../ALERT/SnortA48.txt:01/18-15:33:14.404615 [**] NMAP TCP ping! [**] 
MY.NET.70.38:52342 -> MY.NET.0.29:31844
../ALERT/SnortA48.txt:01/18-15:34:55.150396 [**] connect to 515 from 
inside [**] MY.NET.70.38:3806 -> MY.NET.0.30:515
../ALERT/SnortA48.txt:01/18-15:35:05.274417 [**] connect to 515 from 
inside [**] MY.NET.70.38:3812 -> MY.NET.0.30:515
../ALERT/SnortA48.txt:01/18-15:35:08.270626 [**] connect to 515 from 
inside [**] MY.NET.70.38:3812 -> MY.NET.0.30:515
../ALERT/SnortA48.txt:01/18-15:49:53.881534 [**] spp portscan:
PORTSCAN DETECTED from MY.NET.70.38 (STEALTH) [**]
../ALERT/SnortA48.txt:01/18-15:49:55.357900 [**] spp portscan:
portscan status from MY.NET.70.38: 3 connections across 1 hosts: TC]
```
...

MY.NET.70.38 shows up as a source or destination in these files:

```
../ALERT/SnortA40.txt:3 - Jan 9
../ALERT/SnortA48.txt:1159 - Jan 18
../ALERT/SnortA51.txt:45 - Jan 4
\ldots/SCAN1/SnortS18.txt:1 - Jan 3
../SCAN1/SnortS21.txt:1 - Dec 9
../SCAN1/SnortS24.txt:1 - Dec 29
../SCAN1/SnortS26.txt:2 - Dec 27
../SCAN1/SnortS29.txt:1 - Jan 1
 /SCAN2/SnortS39.txt:14 - Jan 9
```
connections in the alert log and the 14 entries in the scan log make it The following hits from Jan 9 could have been a traceroute, from the range of the destination ports, and the closeness in time of successive packets. The discrepancy in time between the alert log and the scan log is curious, if they came from the same Snort host, as the 14 UDP appear that they refer to the same incident.

```
> grep MY.NET.70.38 ../ALERT/*40.txt
01/09-16:56:44.614243 [**] spp_portscan: PORTSCAN DETECTED from 
MY.NET.70.38 (THRESHOLD 7 connections in 2 seconds) [**]
```
01/09-16:56:47.576265 [\*\*] spp portscan: portscan status from MY.NET.70.38: 14 connections across 1 hosts: TCP(0), UDP(14) [\*\*] 01/09-16:56:51.345168 [\*\*] spp\_portscan: End of portscan from MY.NET.70.38 (TOTAL HOSTS:1 TCP:0 UDP:14) [\*\*] > grep MY.NET.70.38 ../SCAN2/\*S39.txt

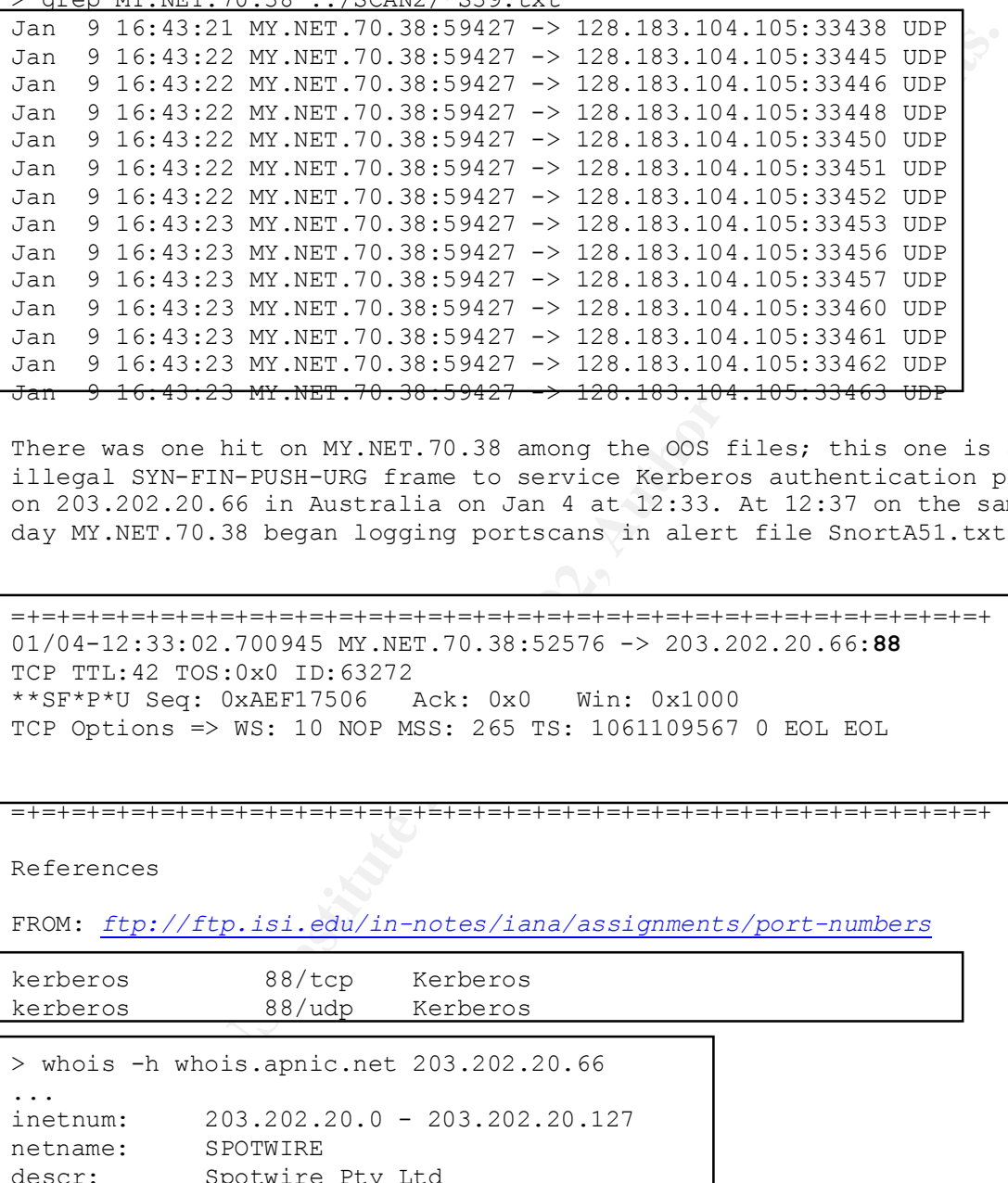

There was one hit on MY.NET.70.38 among the OOS files; this one is an illegal SYN-FIN-PUSH-URG frame to service Kerberos authentication port on 203.202.20.66 in Australia on Jan 4 at 12:33. At 12:37 on the same day MY.NET.70.38 began logging portscans in alert file SnortA51.txt.

=+=+=+=+=+=+=+=+=+=+=+=+=+=+=+=+=+=+=+=+=+=+=+=+=+=+=+=+=+=+=+=+=+ 01/04-12:33:02.700945 MY.NET.70.38:52576 -> 203.202.20.66:**88** TCP TTL:42 TOS:0x0 ID:63272 \*\*SF\*P\*U Seq: 0xAEF17506 Ack: 0x0 Win: 0x1000 TCP Options => WS: 10 NOP MSS: 265 TS: 1061109567 0 EOL EOL

#### =+=+=+=+=+=+=+=+=+=+=+=+=+=+=+=+=+=+=+=+=+=+=+=+=+=+=+=+=+=+=+=+=+

References

FROM: *ftp://ftp.isi.edu/in-notes/iana/assignments/port-numbers*

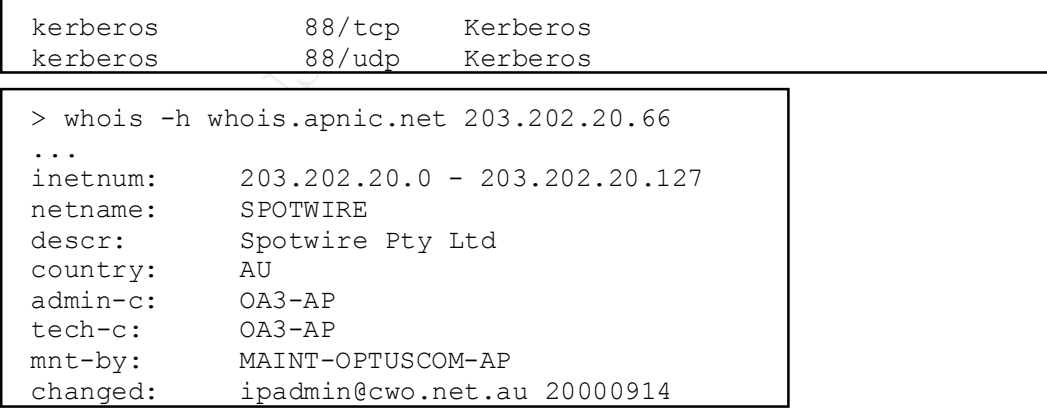

#### **COMMENTS AND RECOMMENDATIONS**

There is plenty to be concerned about here, both internally and from outside. Establish Ingress and Egress filtering if not done, in order to prevent traffic with illegally spoofed MY.NET addresses to enter the network from the outside, and as well to prevent any illegally spoofed traffic hiding it's origin as being within the MY.NET. Take a closer look at host MY.NET.70.38. Try to achieve more consistent logging so that suspicious activity can be analyzed from various angles. If the scan and alert logging is being done on separate hosts, get them to synchronize their time stamps.

# **EndNotes**

**Desirion and alert many inverse and the scaling of the scaling of the scaling of the scaling in being in being the scaling the scaling the scaling the scaling the scaling the scaling the scaling the scaling of the scaling** tools to process addresses and ports, and so forth. Perhaps Snort's I found the Snortsnarf tool to be of limited usefulness, possibly due to my inexperience with it and with Perl, but it seemed only effective in parsing out the different alert types. I was obliged to use other methods of writing rules and logs has changed from time to time, as has Snortsnarf. I look forward to becoming more proficient with these tools. Following the advice of some of the prior practical writers, I tried to keep the tools relatively simple.

*http://www.sans.org/y2k/practical/Marc\_Bayerkohler\_GCIA.doc*

Also from Bayerkohler regarding analysis methods: "This made the files easier to work with for me. I started to browse through the html SnortSnarf had created, but it turns out the data was still too big! All of the files had not been processed, because the html filled my 900 megabyte partition. So rather than using SnortSnarf any more, I fell back to the useful tools of the command line, most especially grep. "

LESSON LEARNED, for a person such as myself who is a network tech but not an experience sysadmin: Time spent learning perl, grep, sort, uniq –c, etcetera is critical.

Here is an example of a shell script I used to help retrieve address:port pairs associated with particular alerts, from delimited alert logs, with thanks to *http://www.sans.org/y2k/practical/Teri\_Bidwell\_GCIA.doc*

```
#grep -i $type ../sansAlert35.txt.delim > $type.grep
> cat alertscript
#!/bin/bash
#from Bidwell
#edit type for whatever alert type is of concern at the moment.
# or use command arguments
#type=spp_portscan
#type=000220
type=$2
#grep -i $type *.txt > $type.grep
#grep -i $type SnortA6.txt > $type.grep
grep -i $type $1 > $type.grep
#get the source-port pairs
cat $type.grep | awk -F"&" '{print $3}' > $type.src-p.grep
```
# GCIA Practical – Intrusion Detection, New Orleans, 2001 87

#get the dest-port pairs cat \$type.grep | awk -F"&" '{print \$4}' > \$type.dst-p.grep #get the src ips cat \$type.src-p.grep | awk -F":" '{print \$1}' | sort | uniq -c | sort > \$type.srcips.sorted

#get the src ports cat \$type.src-p.grep | awk -F":" '{print \$2}' | sort | uniq -c | sort > \$type.srcports.sorted

#get the dst ips cat \$type.dst-p.grep | awk -F":" '{print \$1}' | sort | uniq -c | sort > \$type.dstips.sorted

#get the dst ports and the set of the distribution of the set of the set of the set of the set of the set of the set of the set of the set of the set of the set of the set of the set of the set of the set of the set of the cat \$type.dst-p.grep | awk -F":" '{print \$2}' | sort | uniq -c | sort > \$type.dstports.sorted

I Edited *alertscript* to take command line arguements using \$1, \$2, like this: >sh alertscript ../sansAlert27.txt.delim SYN-FIN

Here is a perl script that was helpful to delimit the Alert logs.

```
Experience 2001 - 2001 - 2003<br>
Experience Authority (print 82)' | sort | uniq - 0 | so<br>
eqnorts.sorted<br>
ditips.sorted<br>
e.di-p.grep | awk -F":" '(print 81)' | sort | uniq -c | so<br>
tips.sorted<br>
disposited<br>
e.di-p.grep | 
# by default OUTFILE goes in the same directory as ARGV[]
> cat myscan3.pl
#!/opt/optivity/nms/lnms/perl/bin/perl 
#originally from McGlaughlin dana_mclaughlin_gcia.doc
#(http://www.sans.org/y2k/analysts.htm)
#this file is to '&' delimit Snort Alert logs for 
#SANS Jan 2001 IDS practicum.
#11/24-22:38:26.337001 [**] spp_portscan: End of portscan from 
144.51.17.1 (TOTAL HOSTS:1 TCP:0 UDP:10) [**] 
#11/24-22:26:50.430596 [**] WinGate 1080 Attempt [**] 
205.136.57.121:2374 -> MY.NET.97.242:1080
use warnings;
use strict;
if (open (ATTACK, $ARGV[0])) {
           }
           else {
                     die ("Cannot open input file!");
 }
# Initialize $line
my $line = "";
my $delim = "$ARGV[0].delim";
#open (OUTFILE, "> sansScan.txt");
open (OUTFILE, "> $delim");
while (\text{Since} = \text{ATTACK}>) {
```

```
S/-2/4/7<br>
s/hosts: - for hosts:<br>
s/hosts://osts:-//<br>
tute spp_portscan for spp_portscan;<br>
s/spp_portscan:/spp_portscan/<br>
s/trom/from&/r<br>
s/trom/from&/r<br>
s/trom/from&/r<br>
s/trom/from&/r<br>
tute & ( for (<br>
s/\/s\//;<br>
tute & (
# substitute & for [**]
$line =~ x / \[(\forall x \forall x) / (x / g);# substitute & for ->
$line = ~ s/->/&/;# substitute hosts:= for hosts:
$line =~s/hosts:/hosts:=/;# substitute spp portscan for spp portscan:
$line =~ s/spp~portscan://spp\_portscan/;
# substitute from& for from
$line =~s/from/from\&;
# substitute &( for (
$line =~ s / \(/\&\)(;
# substitute & for : space
$line =~s/:\s/&/;
#for testing:
#print "the first match was $1\n";
#print "the output file is $delim\n";
```
#send altered line to output print OUTFILE "\$line";

```
#for testing:
#print "$line";
}
close OUTFILE;
>
```
This perl script helped to parse out delimited scan logs.:

```
Key fingerprint = AF19 FA27 2F94 998D FDB5 DE3D F8B5 06E4 A169 4E46
#Initialize $parse and $attack to set name of file
> cat myscan2.pl
#!/opt/optivity/nms/lnms/perl/bin/perl 
#from McGlaughlin: "I used a pattern like this to
#separate the concatenated SnortS* file information 
#into separate files for the different
#type of scans:"
#if (open (ATTACK, "sfiles.log")) {
if (open (ATTACK, $ARGV[0])) {
          }
          else {
                   die ("Cannot open input file!");
          }
my $parse = "$ARGV[0].parse";
my $attack = "SYNFIN";
```

```
Woodrawski - Split (7,7, since)<br>
Sandre - Ewords1[1],<br>
Sanst - Ewords1[1],<br>
Sdats - Ewords1[1],<br>
Sdats - Ewords1[5],<br>
Styre - Ewords1[5],<br>
Srips - Ewords1[5],<br>
Srips - Ewords1[5],<br>
Srips - Ewords1[7],<br>
prin OUTFILE "Sepo
print OUTFILE "$source ";
open (OUTFILE, "> myscan2.output/$attack$parse");
while ($line = <ATTACK>) {
# if ($line =~ /$attack/ && $line !~ /SYNFIN/) {
         if ($line =\sim /$attack/) {
                   @words1 = split (/,/, $line);
                   $source = @words1[1];$spot = @words1[2];\text{Sdest} = \text{Qwords1}[3];\dagger = \text{Qwords1[4]}$style = @words1[5];
                   $flags = @words1[6];$rbits = @words1[7]; print OUTFILE "$sport ";
                   print OUTFILE "$dest ";
                  print OUTFILE "$dport ";
                   print OUTFILE "$stype ";
                   print OUTFILE "$flags ";
                  print OUTFILE "$rbits\n";
 }
}
close OUTFILE; 
\geqOn "to 515 from" alerts, the delimit process and the alertscript 
       process doesn't work right. The source shows as "outside" while 
       the dst shows as the actual source address! I needed to do some 
       additional massaging of the logs using vi to adjust the
```
Other Resources

delimiters.

TCP/IP Architecture, Protocols, and Implementation; Feit, Sidnie; McGraw Hill 1993

A Practical Guide to Solaris; Sobell, Mark G.; Addison Wesley 1999

Beginning Perl; Cozens, Simon; Wrox Press Ltd. 2000

IDS Signatures and Analysis; Northcutt, Stephen; SANS Institute Course Book for SANS New Orleans 2001

Intrusion Signatures and Analysis; Northcutt, Sephen et.al.; New Riders 2001